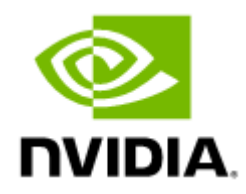

# NVIDIA Spectrum SN2000 1U Switch Systems Hardware User Manual

10/25/40/50/100GbE Open Ethernet Switch Systems Models: SN2700, SN2740, SN2410, SN2201, SN2100, SN2010

## Table of Contents

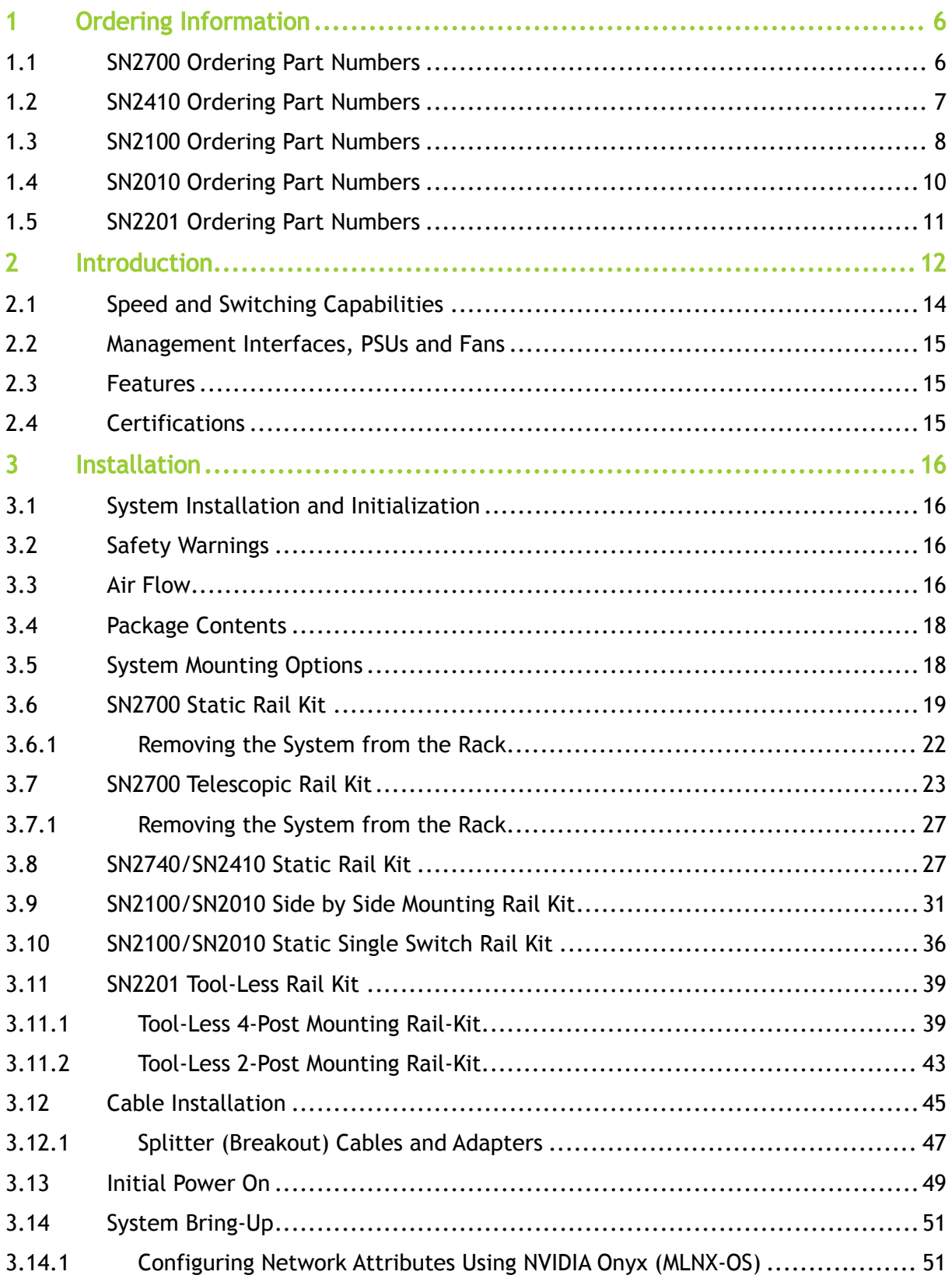

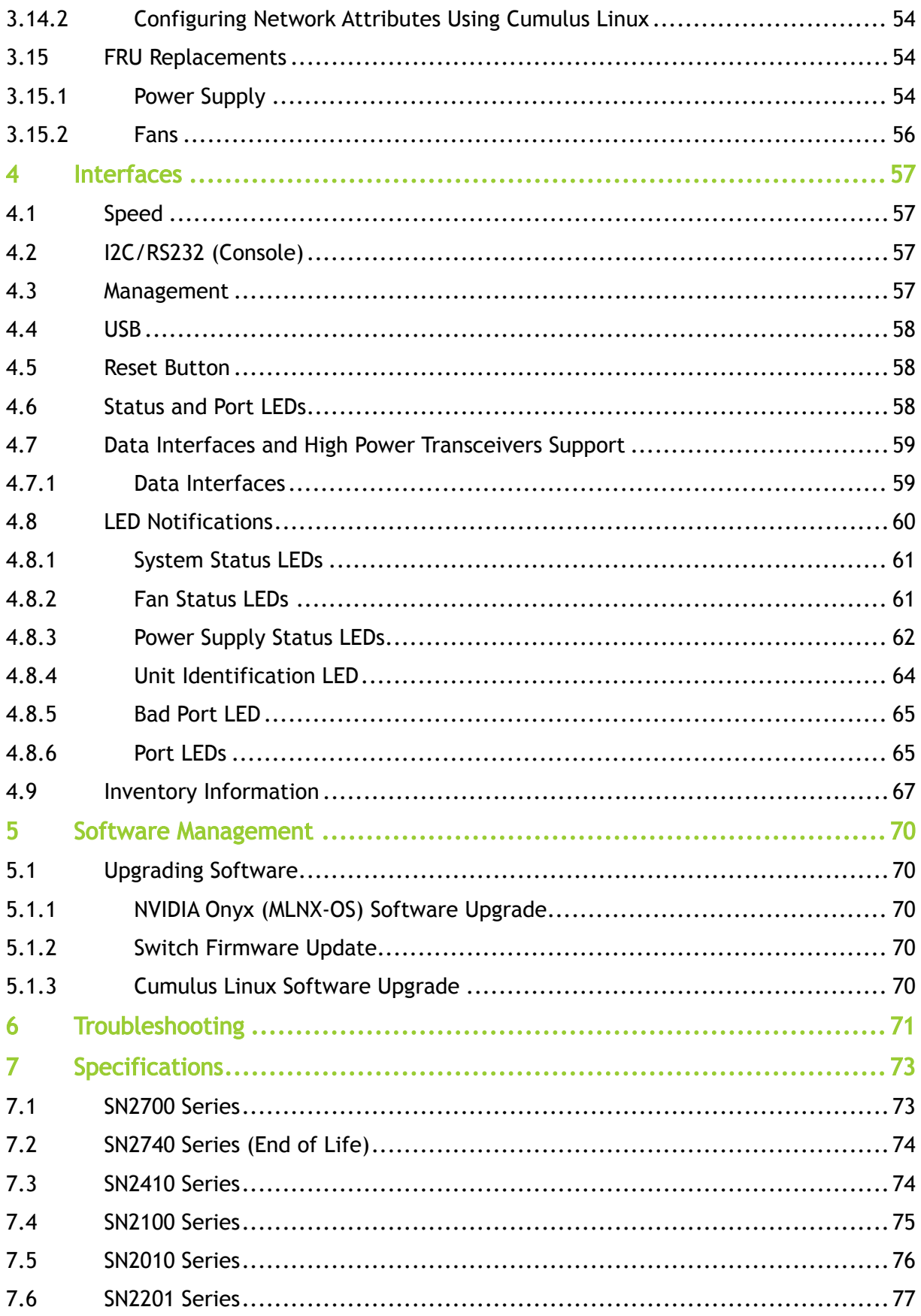

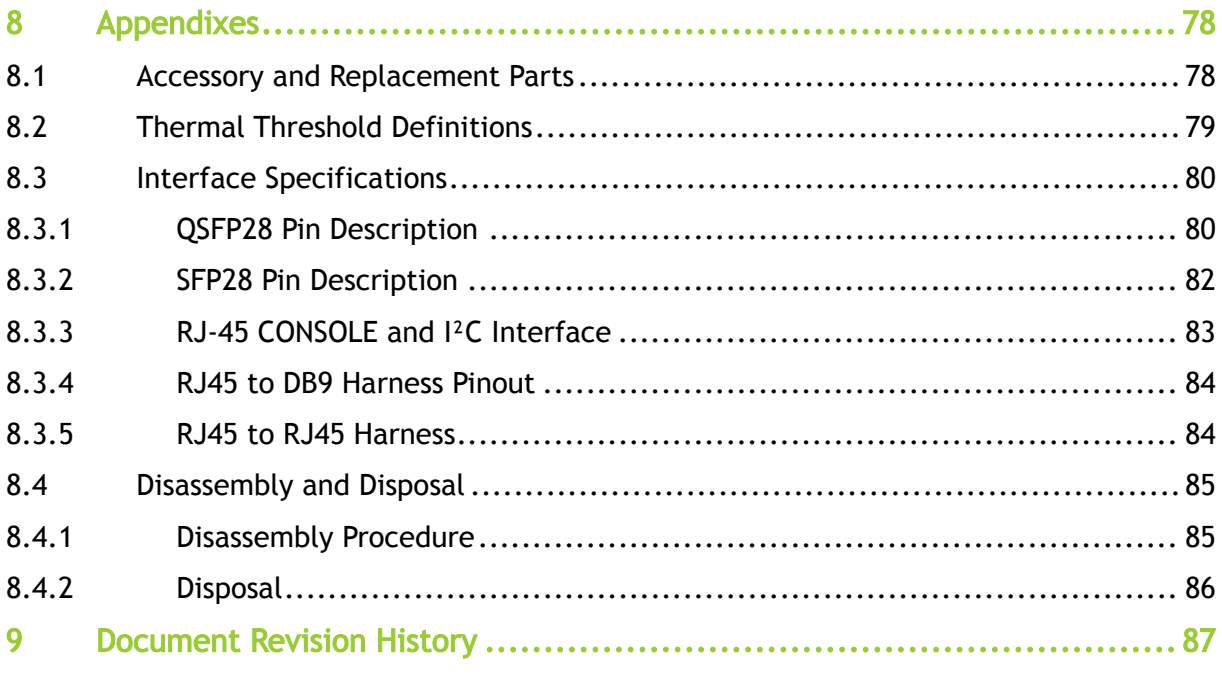

Relevant for Models: SN2700, SN2740, SN2410, SN2100, SN2010 and SN2201.

About this Manual

This manual describes the installation and basic use of NVIDIA Ethernet switches based on the NVIDIA Spectrum IC device.

Ordering Information

See [Introduction.](#page-11-0)

Intended Audience

This manual is intended for IT managers and system administrators.

Related Documentation

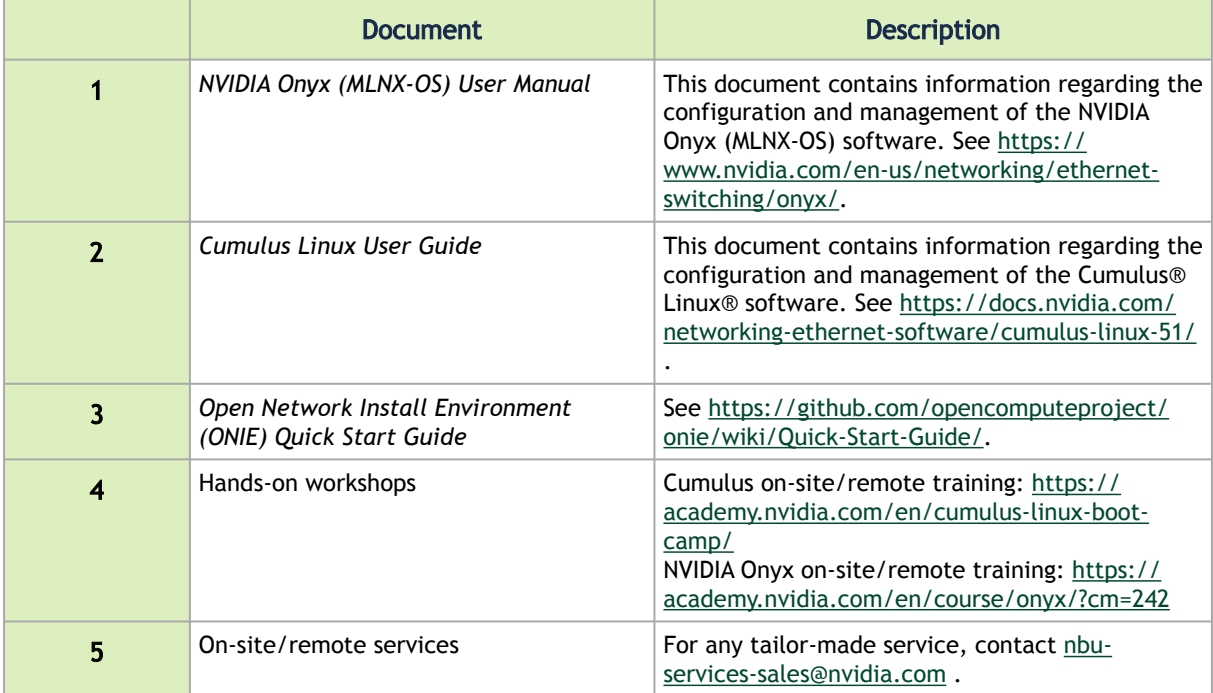

Revision History

A list of the changes made to this document are provided in [Document Revision History](#page-86-0).

## <span id="page-5-0"></span>1 Ordering Information

The following table lists ordering information for the available systems.

<span id="page-5-1"></span>[Please pay attention to the airflow direction when ordering your system. For more details, see](https://docs.mellanox.com/display/sn2000/.Installation+v1.0#id-.Installationv1.0-airflow) Air Flow.

## 1.1 SN2700 Ordering Part Numbers

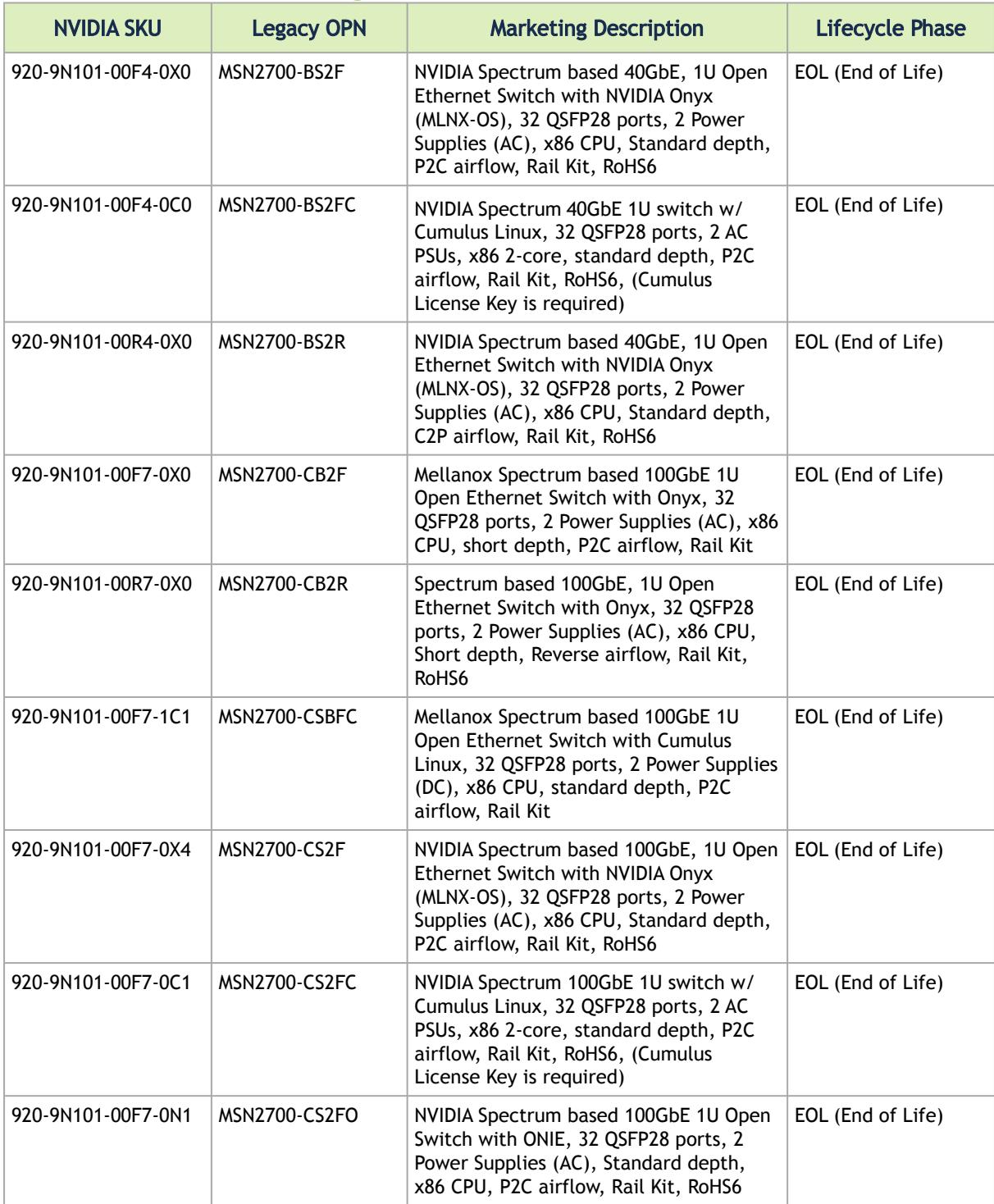

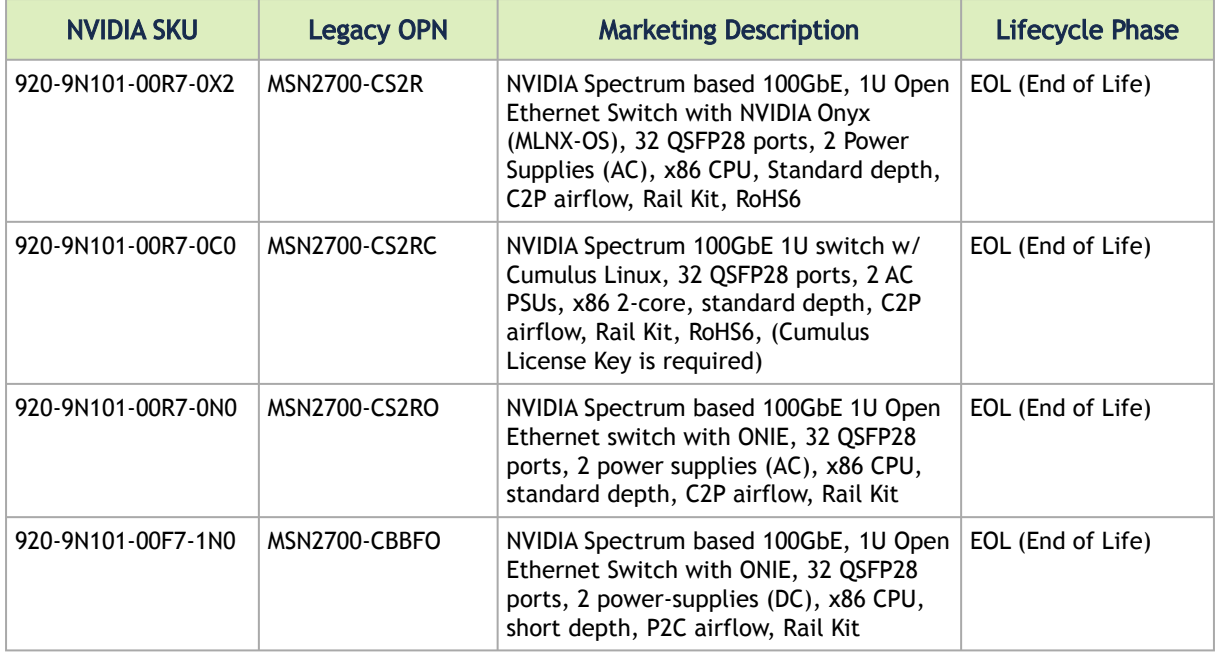

## <span id="page-6-0"></span>1.2 SN2410 Ordering Part Numbers

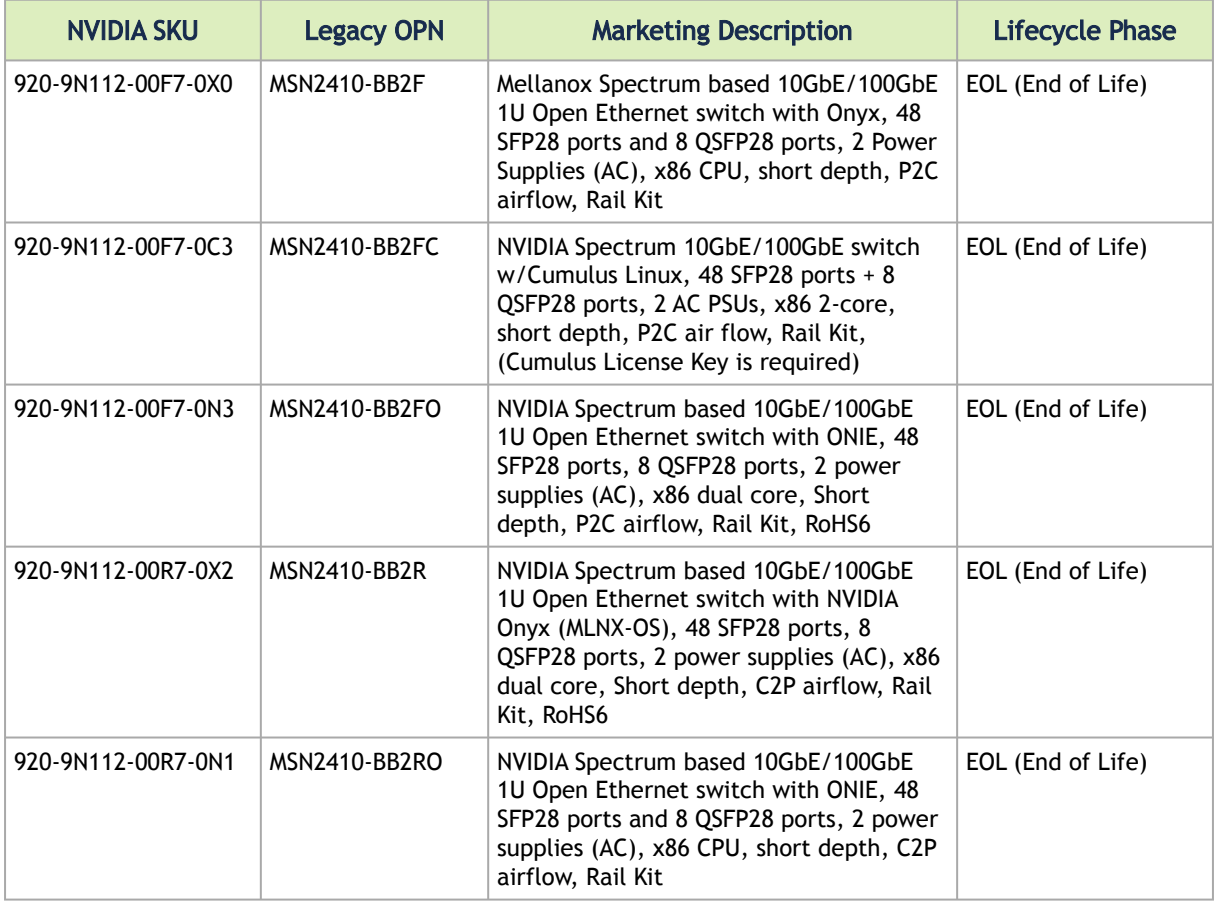

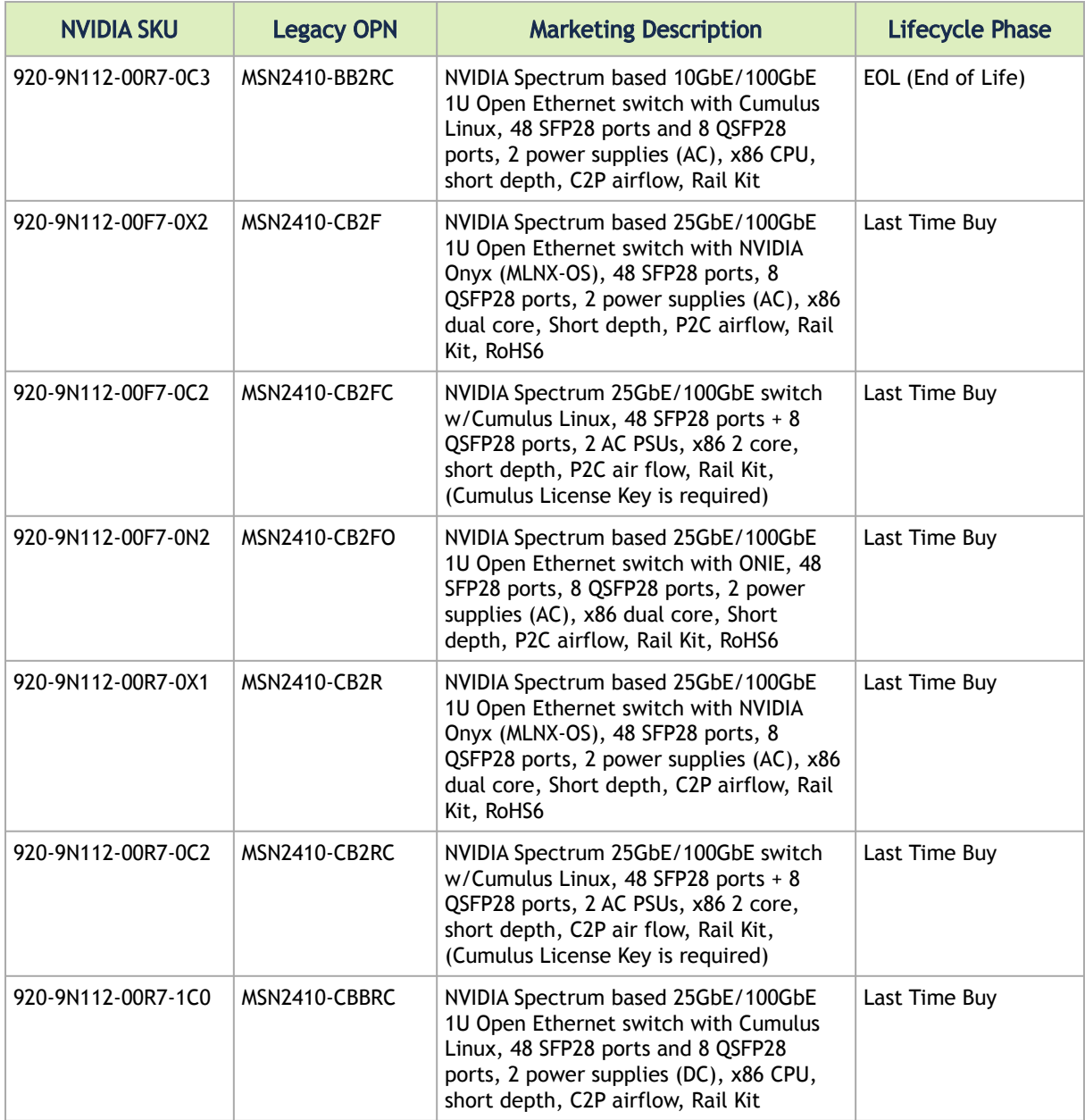

## <span id="page-7-0"></span>1.3 SN2100 Ordering Part Numbers

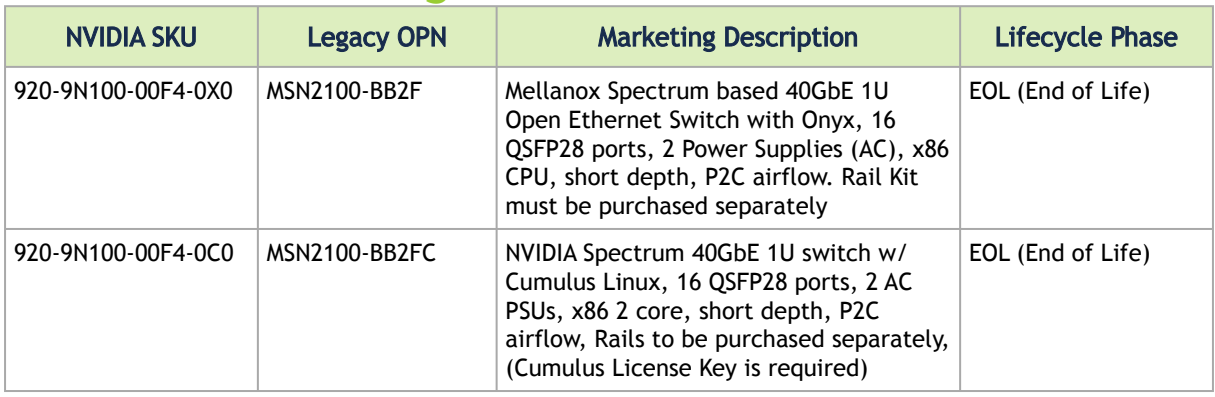

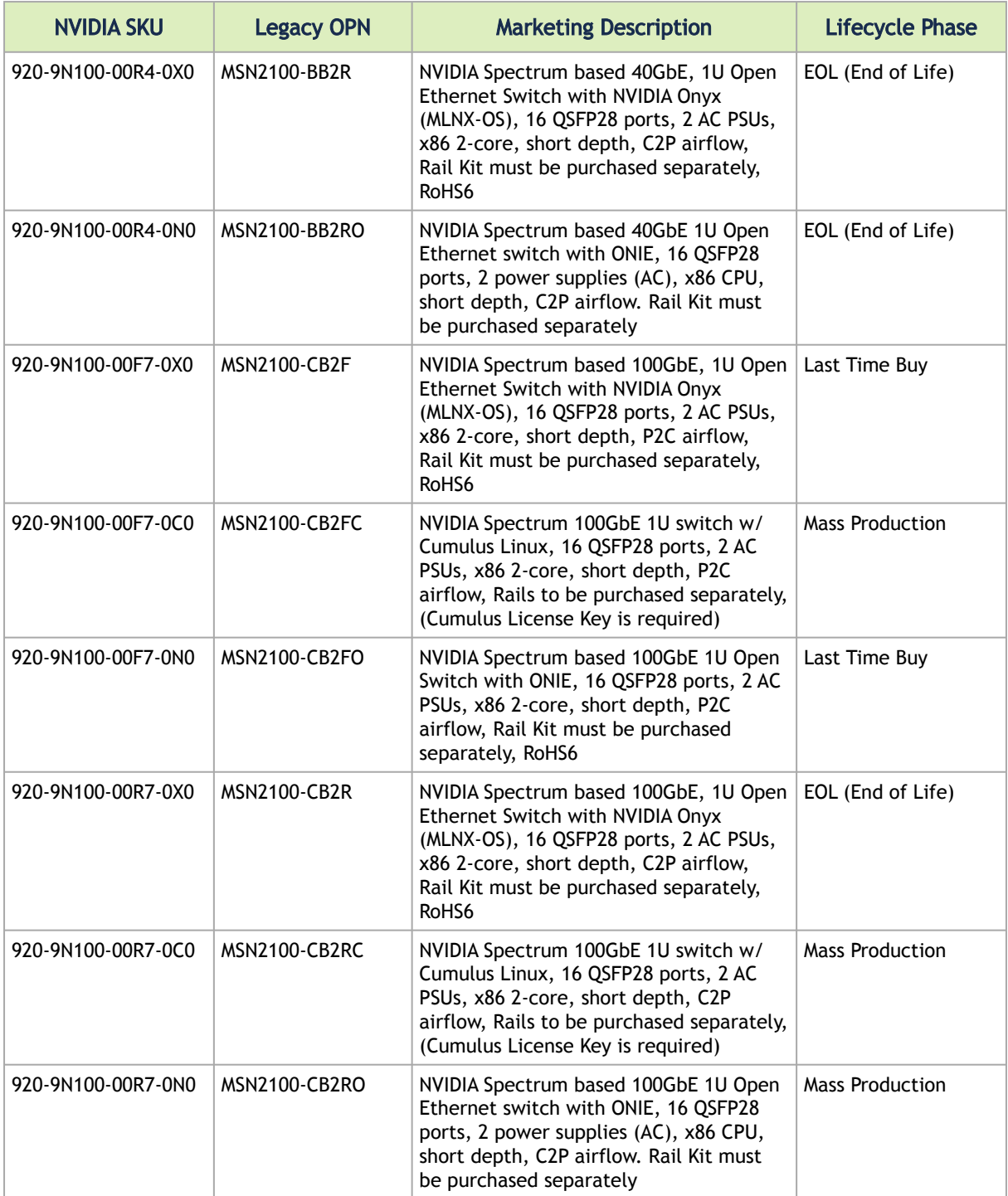

<span id="page-9-0"></span>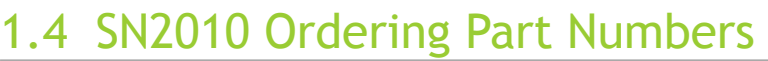

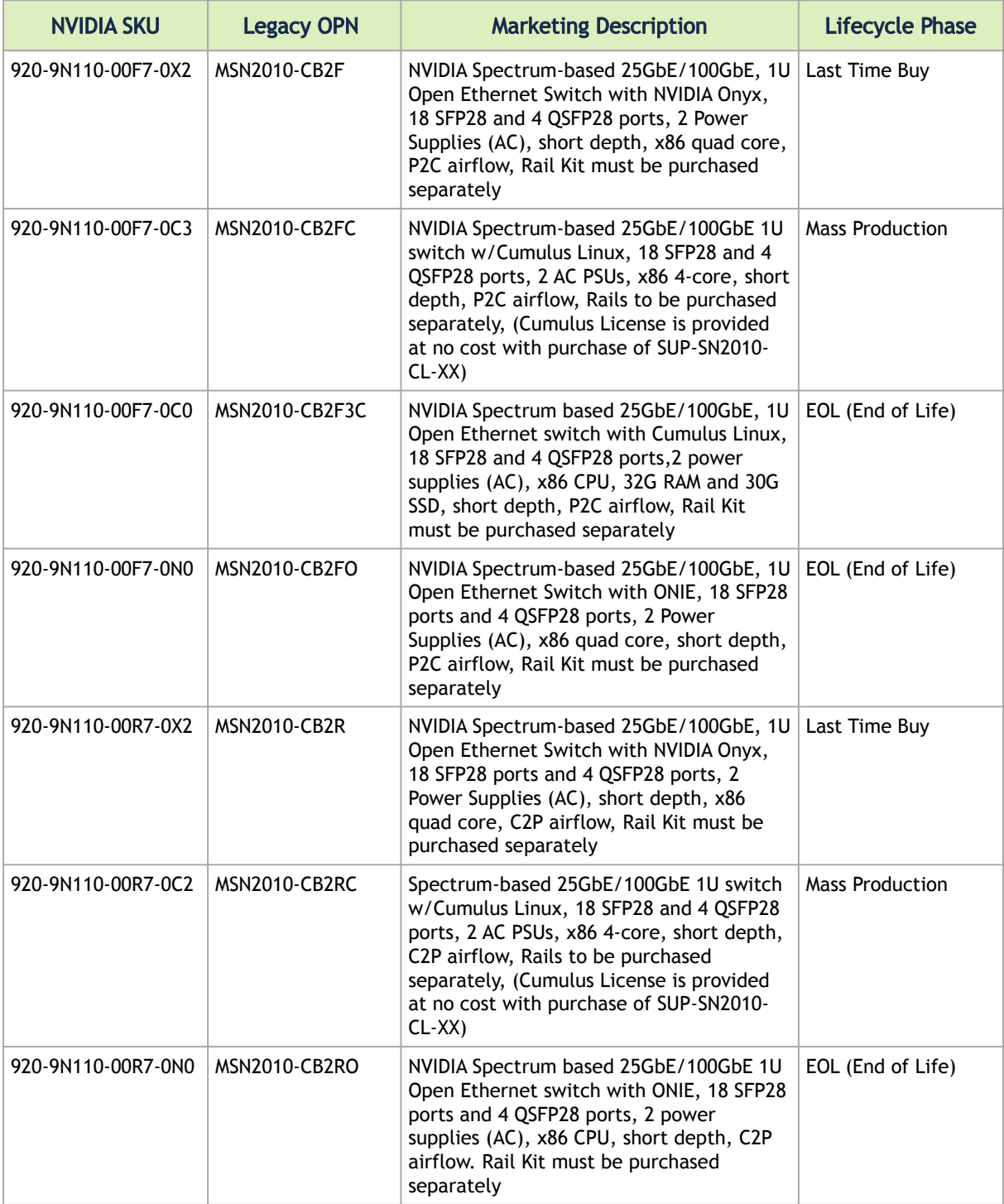

## <span id="page-10-0"></span>1.5 SN2201 Ordering Part Numbers

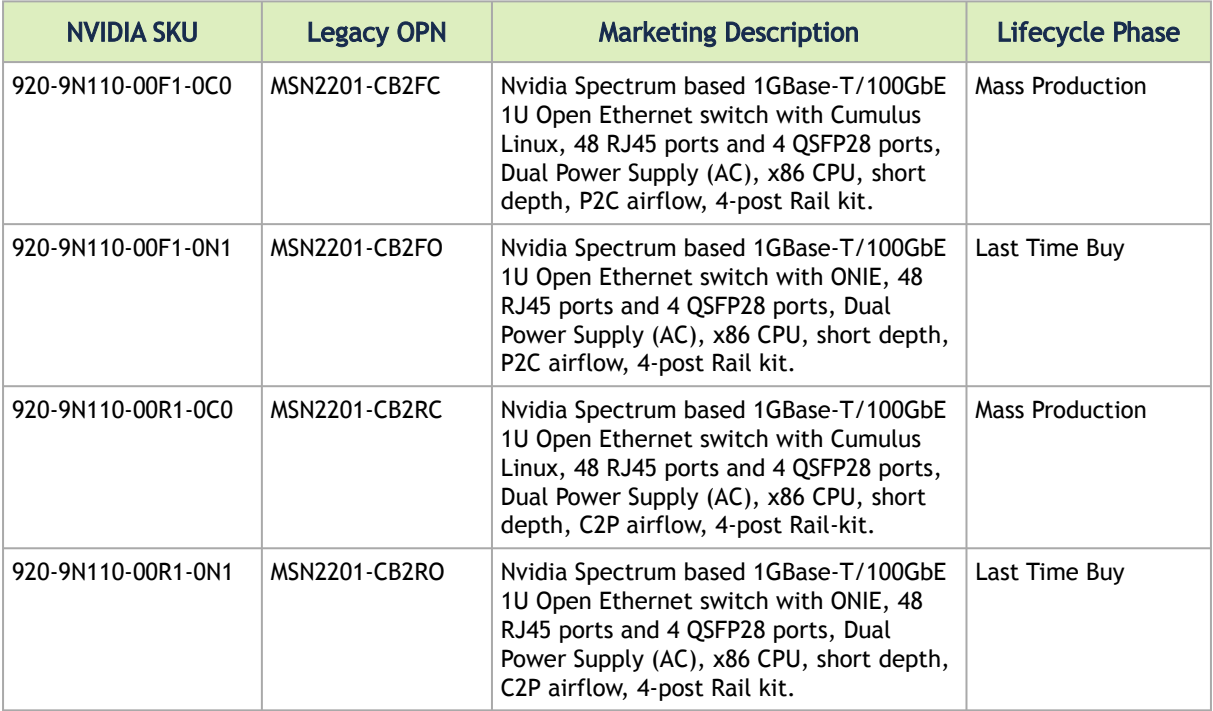

## <span id="page-11-0"></span>2 Introduction

NVIDIA Spectrum<sup>®</sup> based 1U switch systems are an ideal spine and Top of Rack (ToR) solution, allowing maximum flexibility, with port speeds spanning from 10Gb/s to 100Gb/s per port, and port density that enables full rack connectivity to any server at any speed. The uplink ports allow a variety of blocking ratios that suit any application requirement. Powered by the NVIDIA Spectrum ASIC, the systems carry whopping switching and processing capacities in a compact 1U form factor.

Keeping with the NVIDIA tradition of setting performance record switch systems, the NVIDIA Spectrum-based systems introduce the world's lowest latency for 100GbE switching and routing elements, and do so while having the lowest power consumption in the market. They enable the use of 10, 25, 40, 50 and 100GbE in a large scale without changing power infrastructure facilities.

The NVIDIA Spectrum-based 1U switch systems are a part of NVIDIA's complete end-to-end solution, which provides 10GbE through 100GbE interconnectivity within the data center. Other devices in this solution include ConnectX®-4 based network interface cards, and LinkX® copper or fiber cabling/ transceivers. This end-to-end solution is topped with NEO, a management application that relieves some of the major obstacles standing in the way when deploying a network. NEO enables a fully certified and interoperable design, speeds up time to service and RoI. The systems introduce hardware capabilities for multiple tunneling protocols that enable increased reachability and scalability for today's data centers. Implementing MPLS, NVGRE and VXLAN tunneling encapsulations in the network layer of the data center allows more flexibility for terminating a tunnel by the network, in addition to termination on the server endpoint.

While NVIDIA Spectrum provides the thrust and acceleration that powers the switch systems, they get yet another angle of capabilities, running with a powerful x86-based processor, which allows them to not only be the highest performing switch fabric elements, but also grants them the ability to incorporate a Linux running server into the same device. This opens up multiple application aspects of utilizing the high CPU processing power and the best switching fabric, to create a powerful machine with unique appliance capabilities that can improve numerous network implementation paradigms. The NVIDIA Spectrum-based 1U switch systems support the Open Network Install Environment (ONIE) for zero touch installations of network operating systems. While all Ethernet systems can be purchased preloaded with NVIDIA Onyx (MLNX-OS), the SN2000 switches are offered with Cumulus Linux as well, and support SONiC (Software for Open Networking in the Cloud) as an alternative operating system.

For a full list of all available ordering options, see [Ordering Information.](#page-5-0)

Front View

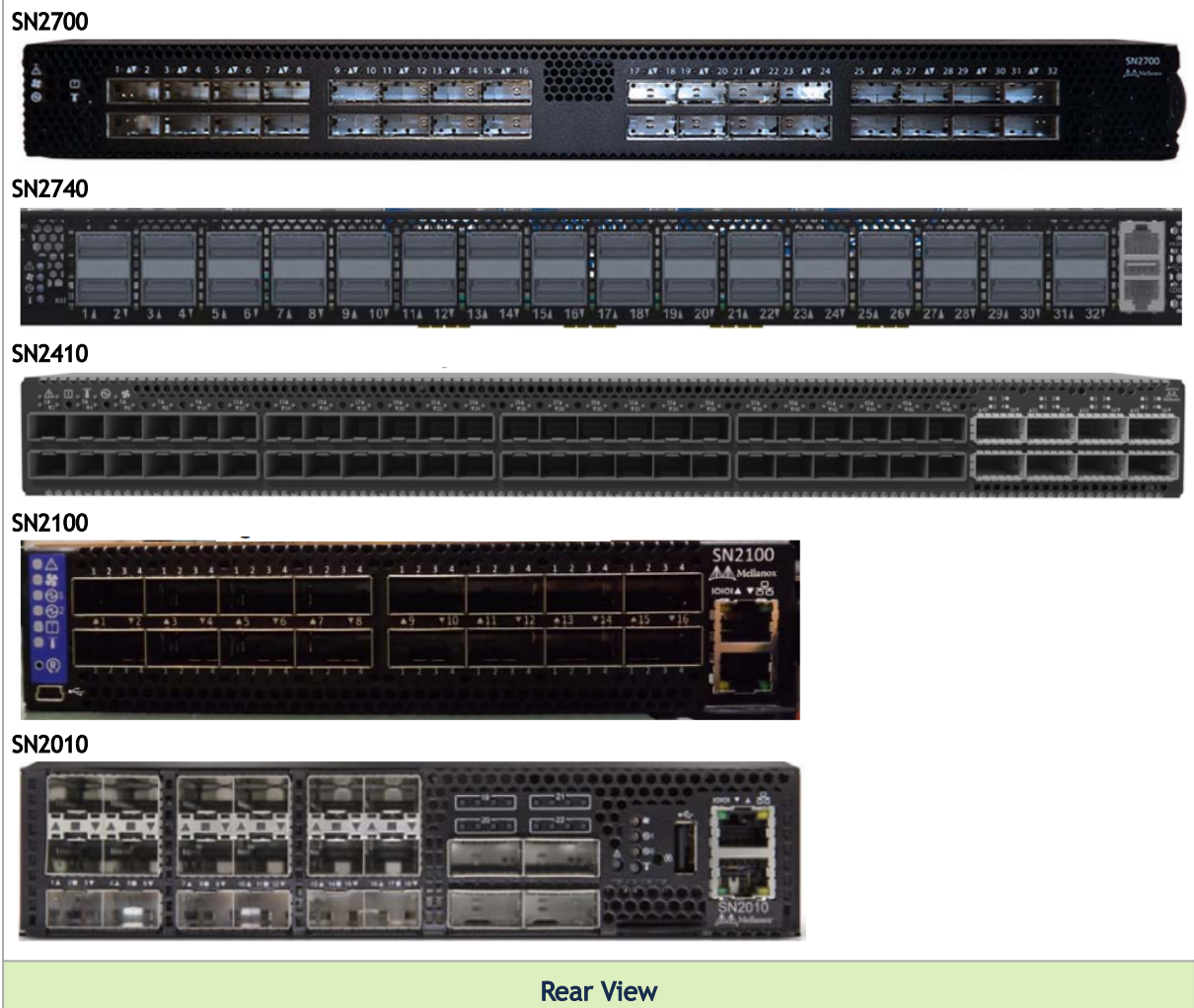

ш

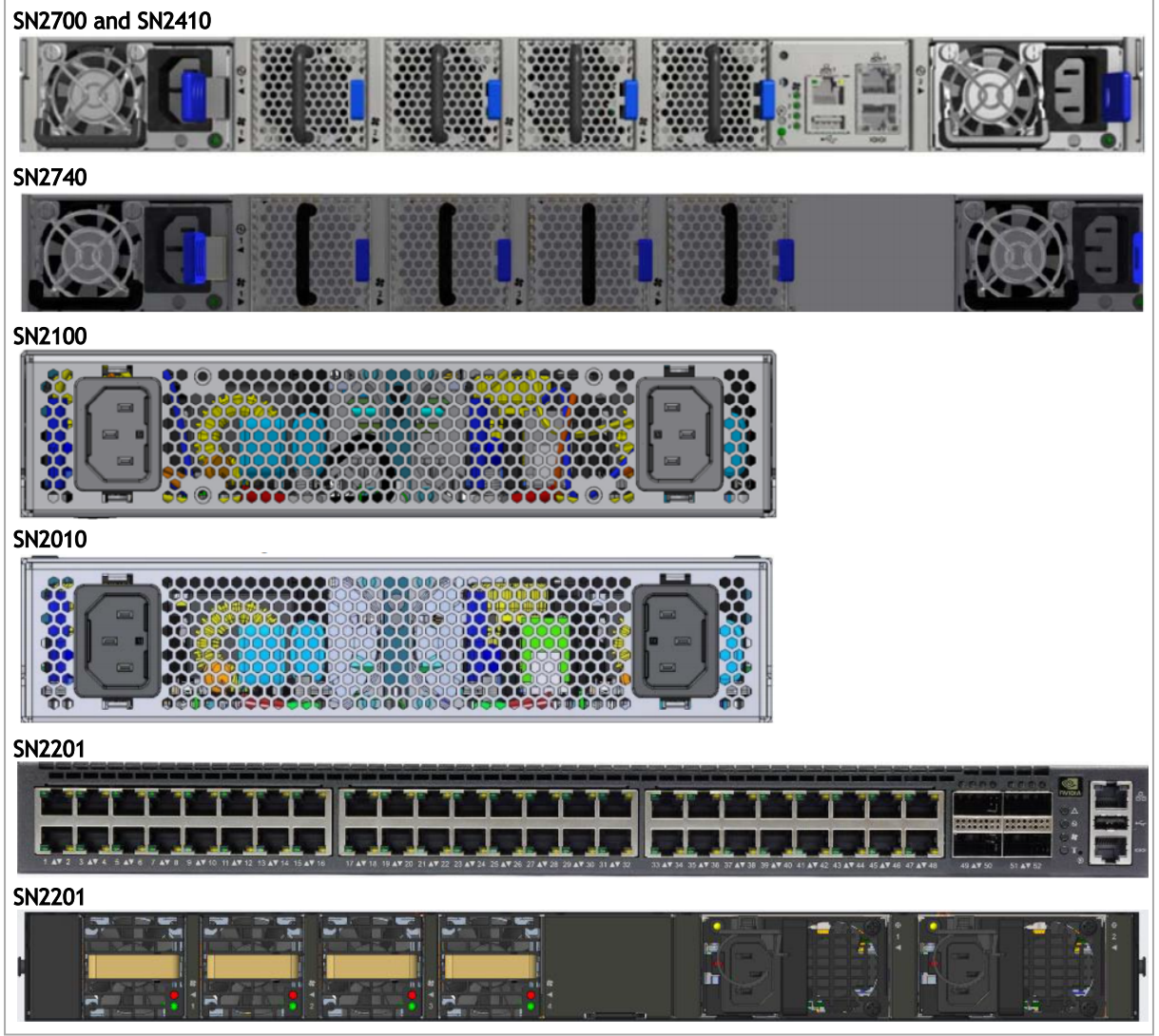

## <span id="page-13-0"></span>2.1 Speed and Switching Capabilities

The table below describes maximum throughput and interface speed per system model.

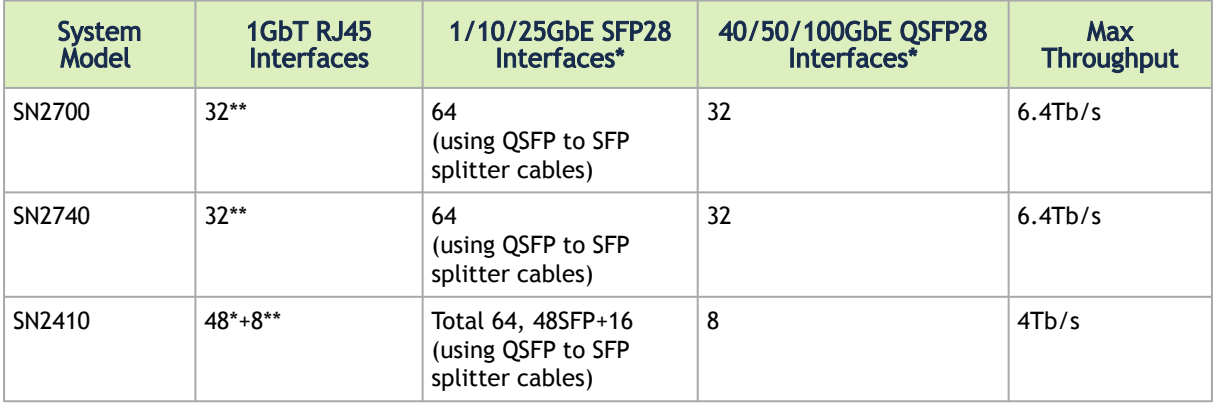

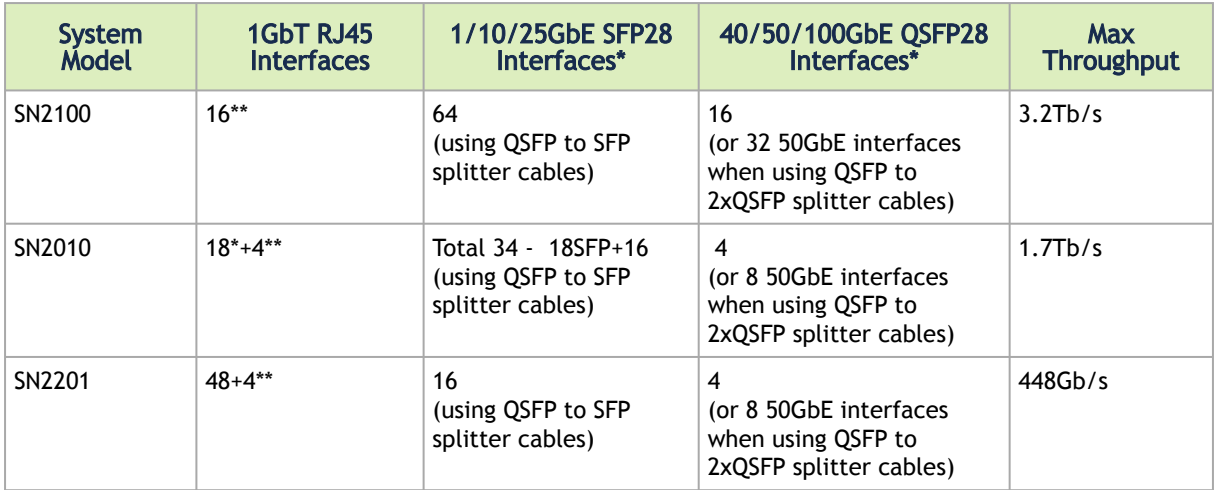

(\*) Requiring a 1GBT SFP module

<span id="page-14-0"></span>(\*\*) Requiring a QSA adapter and a 1GBT SFP module

### 2.2 Management Interfaces, PSUs and Fans

The table below lists the various management interfaces, PSUs and fans per system model.

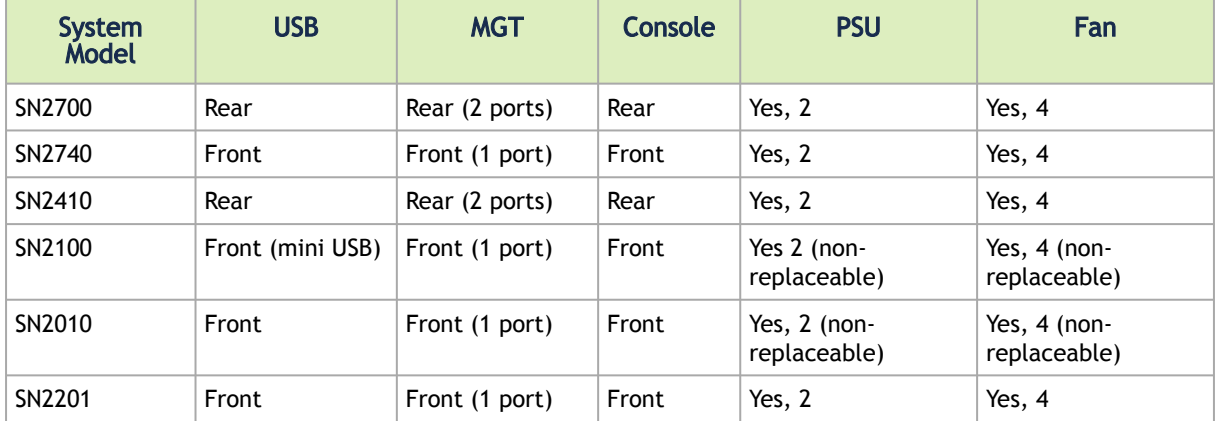

### <span id="page-14-1"></span>2.3 Features

For a full feature list, please refer to the system's product brief. Go to https://www.nvidia.com/enus/networking/. In the main menu, click on Products > Ethernet Switch Systems, and select the desired product page.

### <span id="page-14-2"></span>2.4 Certifications

The list of certifications (such as EMC, Safety and others) per system for different regions of the [world is located on the NVIDIA website at https://www.nvidia.com/en-us/networking/](https://www.nvidia.com/en-us/networking/environmental-and-regulatory-compliance/) environmental-and-regulatory-compliance/.

## <span id="page-15-1"></span><span id="page-15-0"></span>3 Installation

### 3.1 System Installation and Initialization

Installation and initialization of the system require attention to the normal mechanical, power, and thermal precautions for rack-mounted equipment.

The rack mounting holes conform to the EIA-310 standard for 19-inch racks. Take precautions to guarantee proper ventilation in order to maintain good airflow at ambient temperature.  $\mathbf{A}$ 

Unless otherwise specified, NVIDIA products are designed to work in an environmentally controlled data center with low levels of gaseous and dust (particulate) contamination.  $\mathbf{A}$ 

The operation environment should meet severity level G1 as per ISA 71.04 for gaseous contamination and ISO 14644-1 class 8 for cleanliness level.

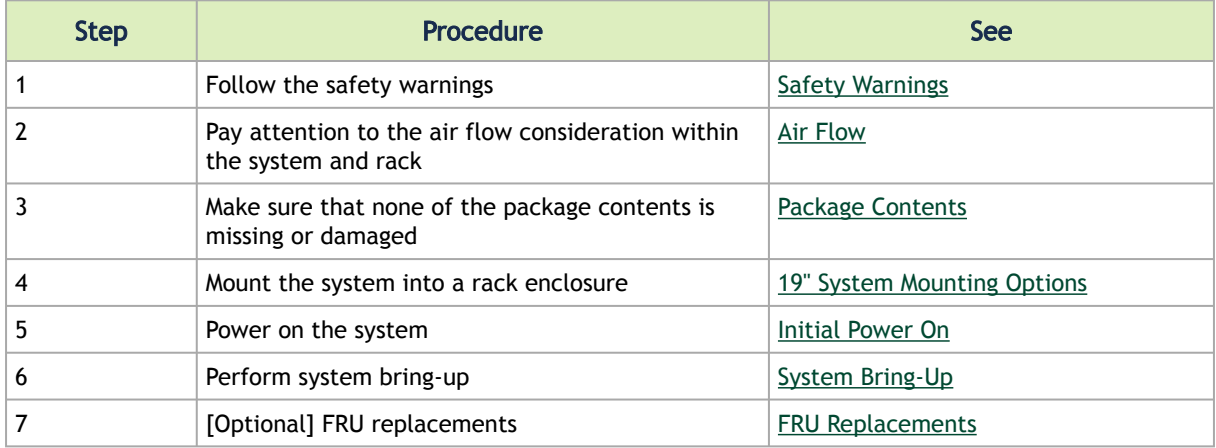

The installation procedure for the system involves the following phases:

#### <span id="page-15-4"></span><span id="page-15-2"></span>3.2 Safety Warnings

<span id="page-15-3"></span>Prior to the installation, please review the [Safety Warnings.](https://docs.nvidia.com/networking/display/SAF10) Note that some warnings may not apply to all models.

### <span id="page-15-5"></span>3.3 Air Flow

 $\overline{\mathbf{A}}$ 

- The following information does not apply to SN2100/SN2010. In the SN2100/SN2010 systems, the fan units are non-replaceable.
	- The drawings are provided for illustration purposes only. The panel and modules design may vary depending on the system.

The systems are offered with two air flow patterns:

• Power (rear) side inlet to connector side outlet - marked with blue power supplies/fans FRUs' handles or blue dots that are placed on the power inlet side.

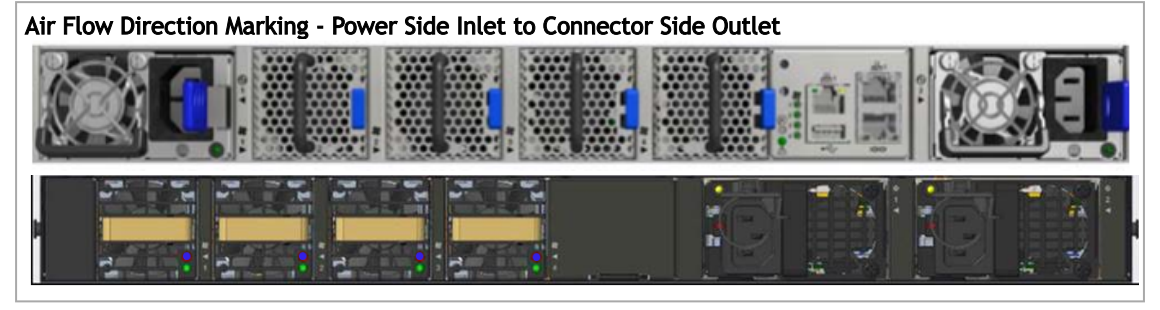

• Connector (front) side inlet to power side outlet - marked with red power supplies/fans FRUs' handles or red dots that are placed on the power inlet side.

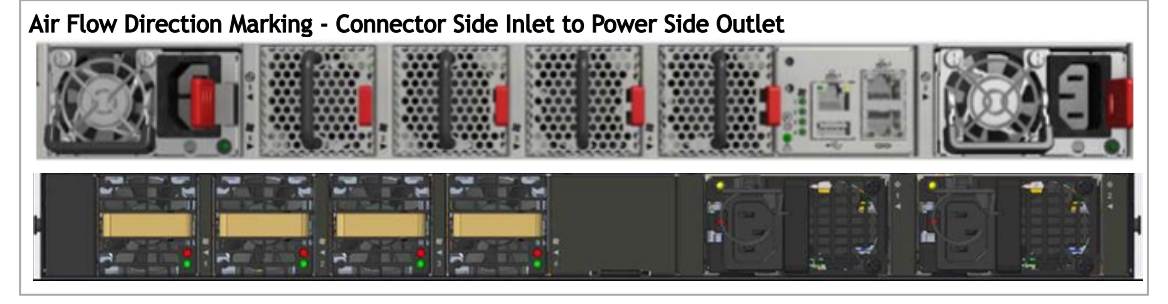

All servers and systems in the same rack should be planned with the same airflow direction.  $\ddot{\bullet}$ 

All FRU components need to have the same air flow direction. A mismatch in the air flow will affect the heat dissipation.

The table below provides an air flow color legend and respective OPN designation.

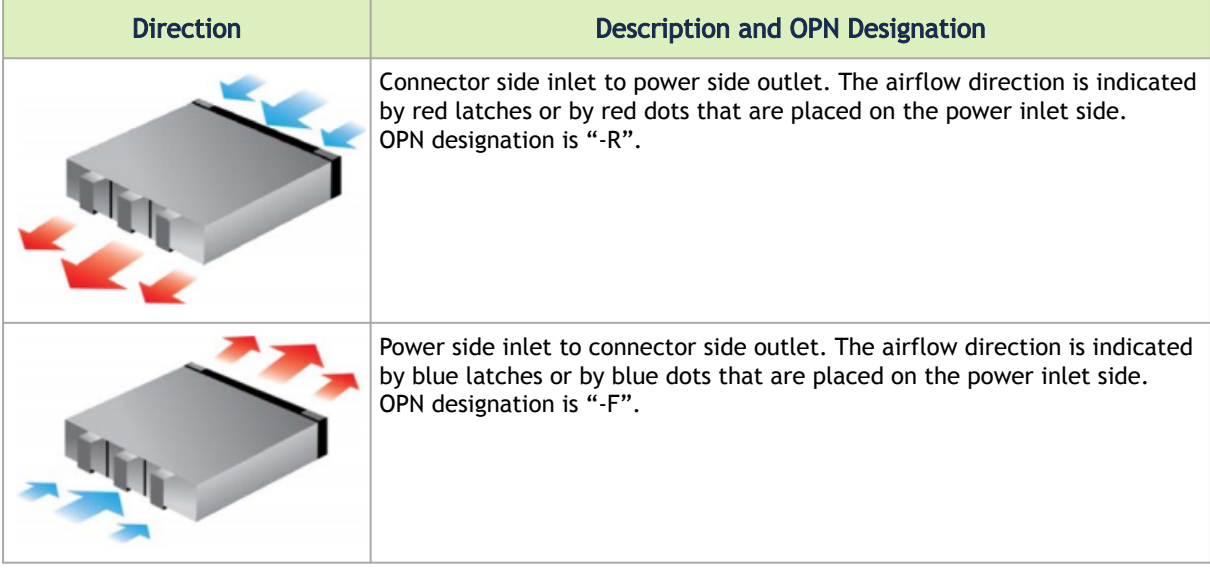

### <span id="page-17-2"></span><span id="page-17-0"></span>3.4 Package Contents

Before installing your new system, unpack it and check against the parts list below that all the parts have been sent. Check the parts for visible damage that may have occurred during shipping.

The SN2700 and SN2410 package content is as follows:

- 1 System
- 1 Rail kit
- 1 Power cable for each power supply unit Type C13-C14
- 1 Cable retainer for each power supply unit
- 1 DB9 to RJ-45 2m harness
- 1 RJ-45 to RJ-45 2m harness

The SN2100/SN2010 package content is as follows:

- 1 System
- 1 Power cable for each power supply unit Type C13-C14
- 1 DB9 to RJ-45 2m harness

A designated rail kit for the SN2100/SN2010 systems can be purchased separately.

The SN2201 package content is as follows:

- 1 System
- 1 Rail kit
- 1 Power cable for each power supply unit Type C13-C14
- 1 DB9 to RJ-45 2m harness
- 1 RJ-45 to RJ-45 2m harness

If anything is damaged or missing, contact your sales representative at [enterprisesupport@nvidia.com.](mailto:enterprisesupport@nvidia.com)  $\triangle$ 

### <span id="page-17-1"></span>3.5 System Mounting Options

The systems are shipped with the rail-kits specified in the following table:

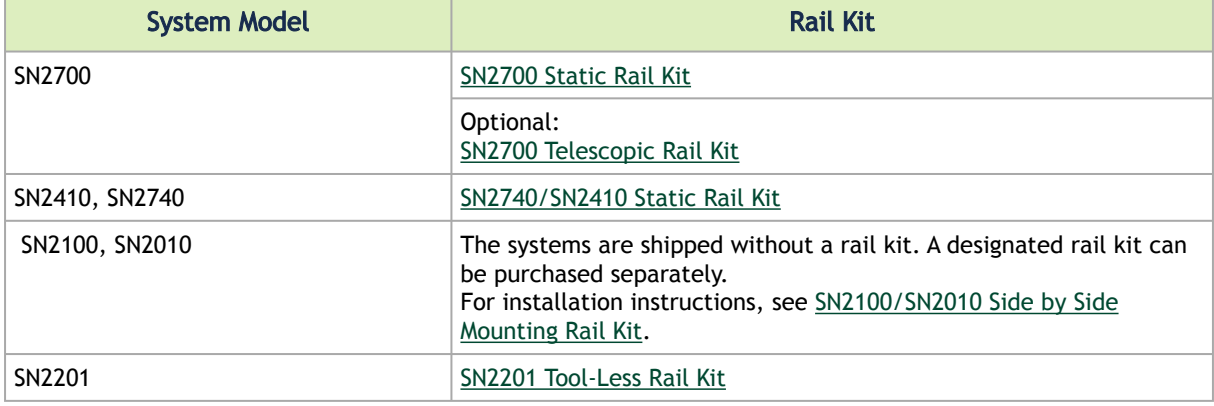

#### <span id="page-18-0"></span>3.6 SN2700 Static Rail Kit

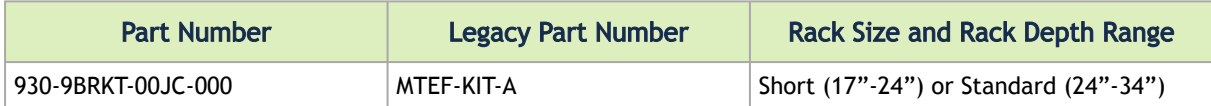

The following parts are included in the static rail kit (see figure below):

- 2x Rack mount rails (A)
- 2x Rack mount brackets (B)
- 2x Rack mount blades (C)
- 8x M6 Standard cage nuts<sup>1</sup> <sup>2</sup> and 8x M6 Standard pan-head Phillips screws<sup>1</sup> (D)
- 4x Phillips100 DEG F.H TYPE-I ST.ST 6-32 X 1/4 screws with a round patch (E)

<sup>1</sup> Other threads are available by special order: M5, 10-32, 12-24. <sup>2</sup> G-type cage-nut is available by special order.

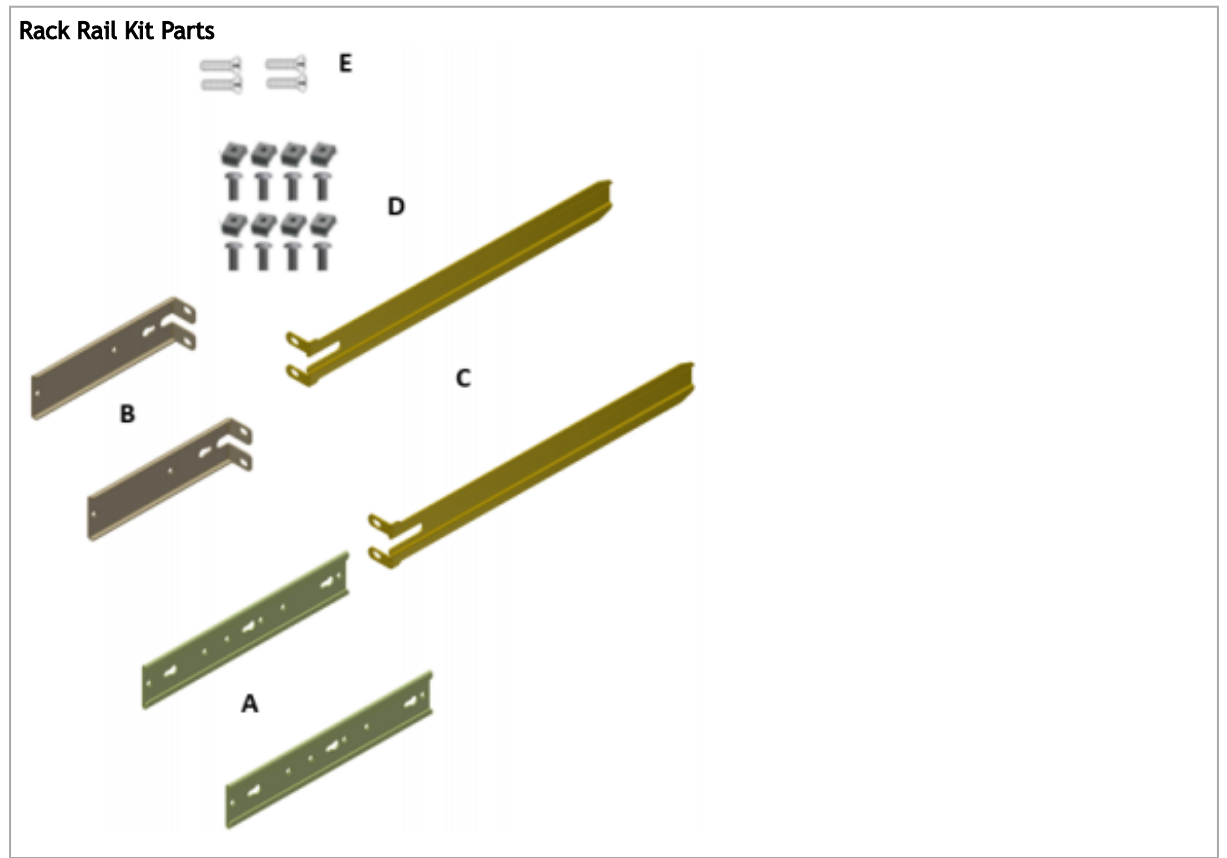

#### *Prerequisites:*

Before mounting the system to the rack, select the way you wish to place the system. Pay attention to the airflow within the rack cooling, connector and cabling options.

While planning how to place the system, consider the two installation options shown in the figure below, and review the following points:

- Make sure the system air flow is compatible with your installation selection. It is important to keep the airflow within the rack in the same direction.
- Note that the part of the system to which you choose to attach the rails (the front panel direction, as demonstrated in Option 1 or the FRUs direction, as demonstrated in Option 2) will determine the system's adjustable side. The system's part to which the brackets are attached will be adjacent to the cabinet.
- The FRU side is extractable. Mounting the rack brackets inverted to the FRU side (Option 2) will allow you to slide the FRUs, in and out.

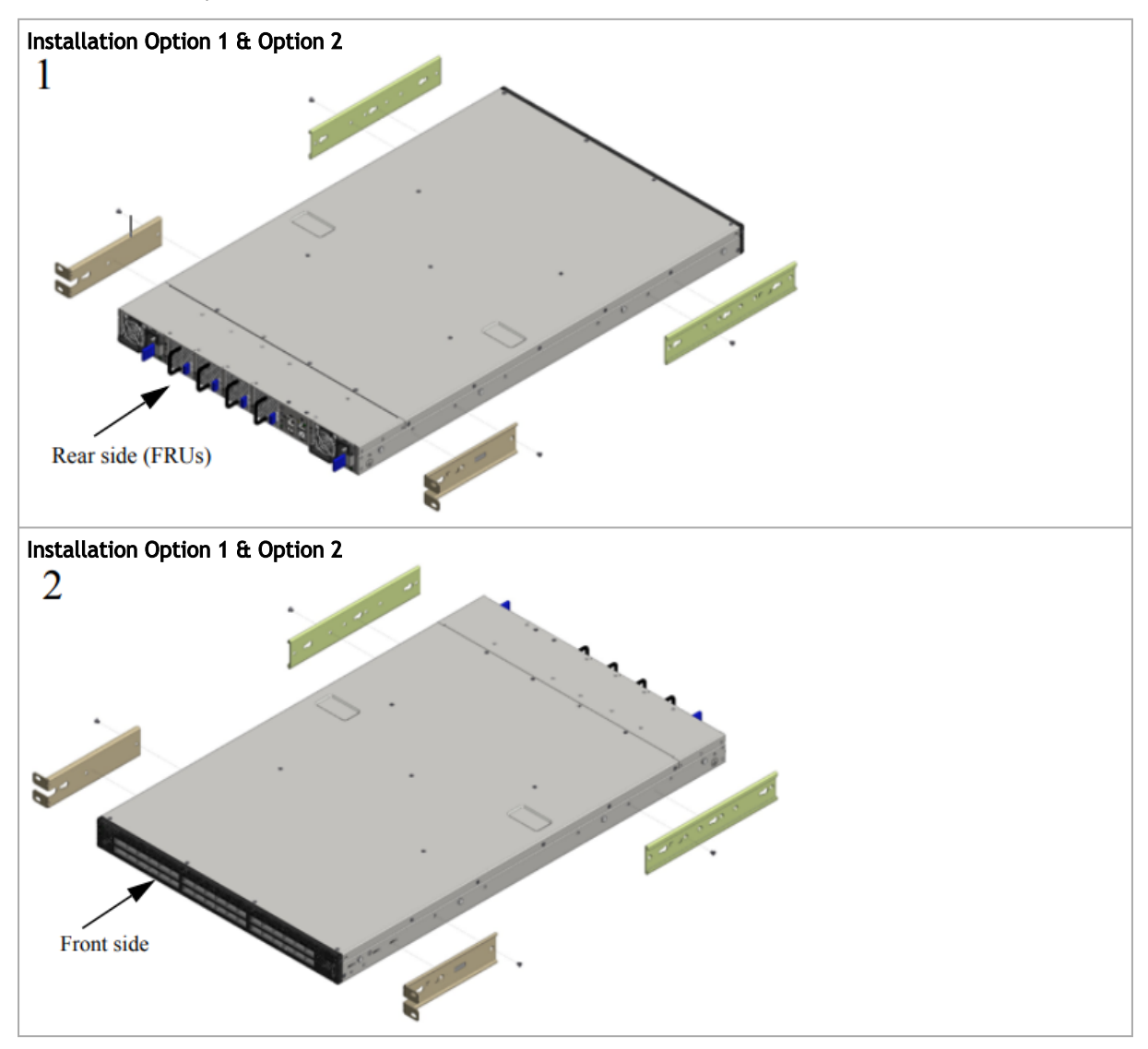

#### *To mount the system into the rack:*

At least two people are required to safely mount the system in the rack.

- 1. Attach the left and right rack mount rails (A) to the switch, by gently pushing the switch chassis' pins through the slider key holes, until locking occurs.
- 2. Secure the chassis in the rails by screwing 2 flat head Phillips screws (E) in the designated points with a torque of 1.5±0.2 Nm.

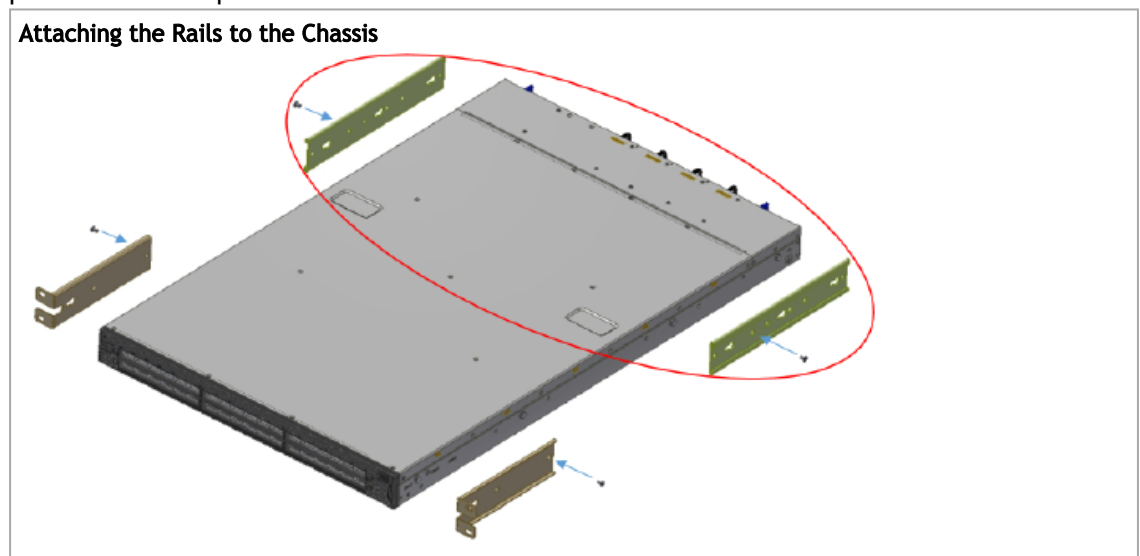

3. Attach the left and right rack mount brackets (B) to the switch, by gently pushing the switch chassis' pins through the slider key holes, until locking occurs. Secure the system in the brackets by screwing the remaining 2 flat head Phillips screws (E) in the designated points with a torque of 1.5±0.2 Nm.

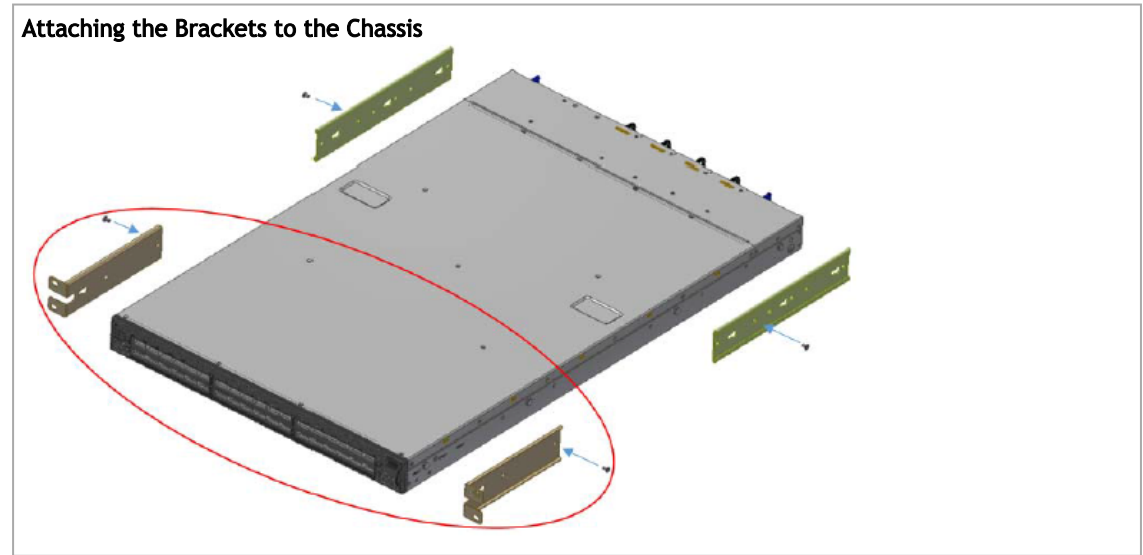

4. Install 8 cage nuts in the desired slots of the rack: 4 cage nuts in the non-extractable side (in the top and bottom holes only) and 4 cage nuts in the extractable side.

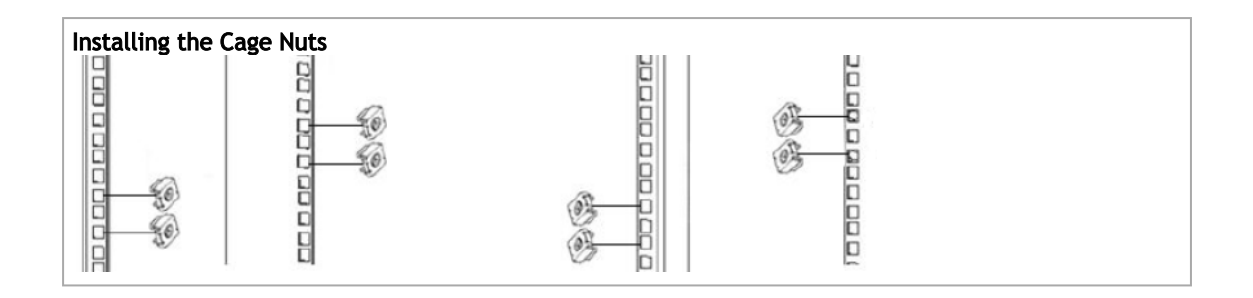

While each rack U (unit) consists of three holes, the cage nut should be installed vertically with its ears engaging the top and bottom holes only.  $\blacktriangle$ 

While your installation partner is supporting the system's weight, perform the following steps:

5. Mount the system into the rack enclosure, and attach the brackets installed on the system to the rack's posts. Secure the brackets to the rack's posts by inserting four M6 screws in the designated cage nuts, as described in the figure below. Do not tighten the screws yet.

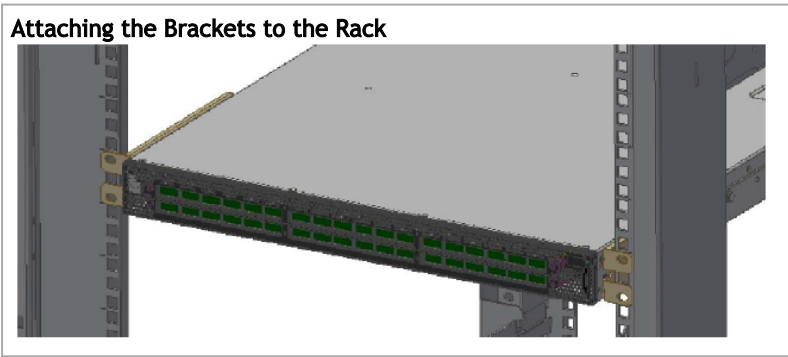

6. Slide the two blades into the left and right rails, and adjust them to fit your rack's depth. Use four M6 screws (D) to fix the blades into the rack. Do not tighten the screws yet.

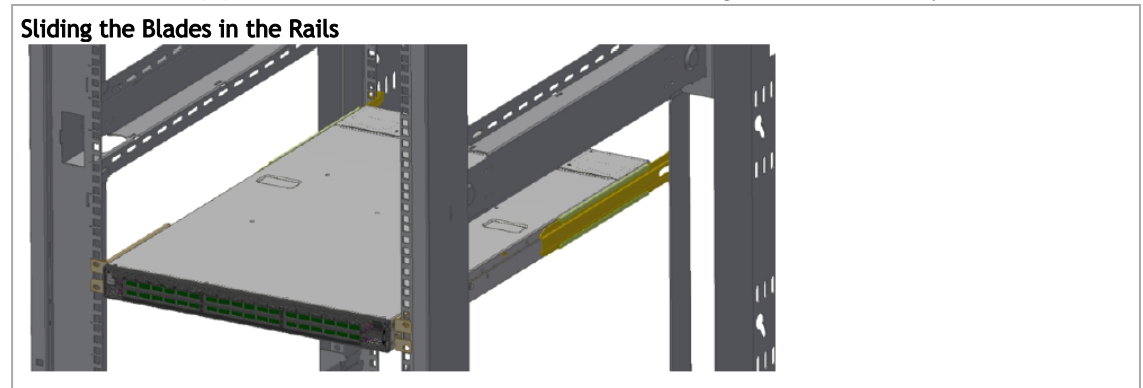

7. Secure the system in the rack by tightening the 8 screws inserted in Step 5 and Step 6 with a torque of 4.5±0.5 Nm.

#### <span id="page-21-0"></span>3.6.1 Removing the System from the Rack

To remove a unit from the rack:

- 1. Turn off the system and disconnect it from peripherals and from the electrical outlet. While your installation partner is supporting the system's weight:
- 2. Loosen the screws attaching the brackets to the rack. Do not remove them yet.
- 3. Loosen the screws attaching the blades to the rack, and pull the blades towards you, while your partner is holding the system.
- 4. Extract the loosened screws from Step 2 and dismount the system from the rack.
- 5. Remove the rails and brackets from the chassis by unscrewing 8 screws.

#### <span id="page-22-0"></span>3.7 SN2700 Telescopic Rail Kit

**A** The telescopic rail kit is not included in the system's package, and can be purchased separately.

There are two installation kit options:

- Standard depth systems should be mounted using the standard rail kit.
- Short depth systems can be mounted using either of the rail kits.

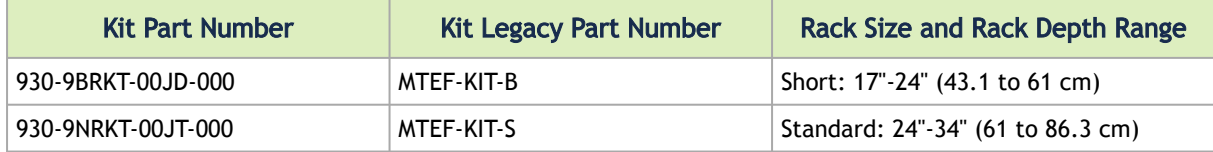

The following parts are included in the rail kit package (see figure below):

- 1x Right inner rail (A) +2x Outer rails (C) Bundled
- 1x Left inner rail (B) + 2x Outer rails (D) Bundled
- 10x M6 Standard cage nuts<sup>1</sup> <sup>2</sup> and 10x M6 Standard pan-head Phillips screws<sup>1</sup> (E)
- 2x Phillips100 DEG F.H TYPE-I ST.ST 6-32 X 1/4 screw with a round patch (F)

<sup>1</sup> Other threads are available by special order: M5, 10-32, 12-24. <sup>2</sup> G-type cage-nut is available by special order.

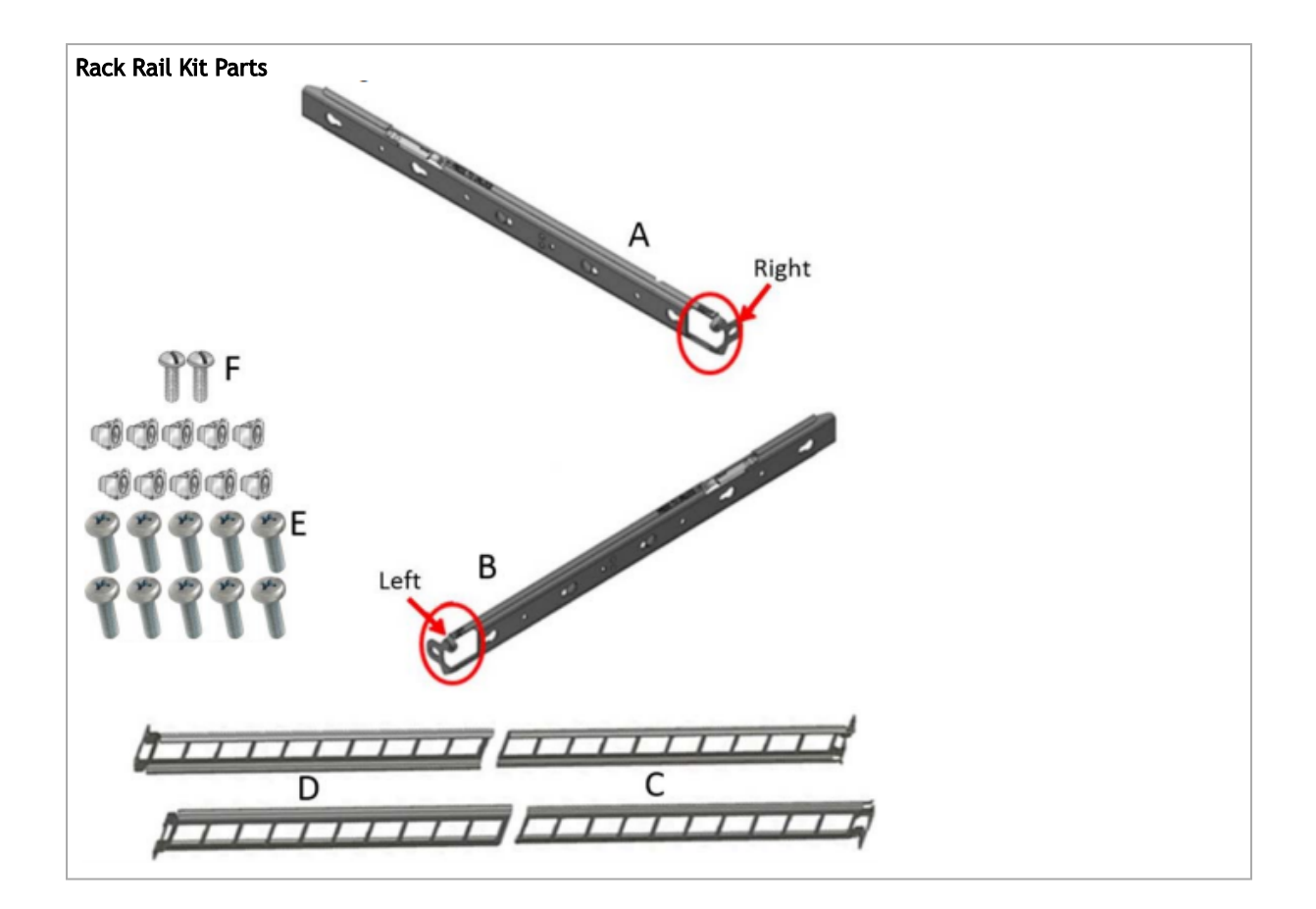

#### *Prerequisites*

A The rails must be separated prior to the installation procedure.

To separate the rails:

- 1. Extend the rail assembly by pulling the extension outwards (D).
- 2. Extract rail A from rail C by pushing it outside from the rear part of the assembly. To allow complete separation of rail A from rail C, press the quick-release latch.

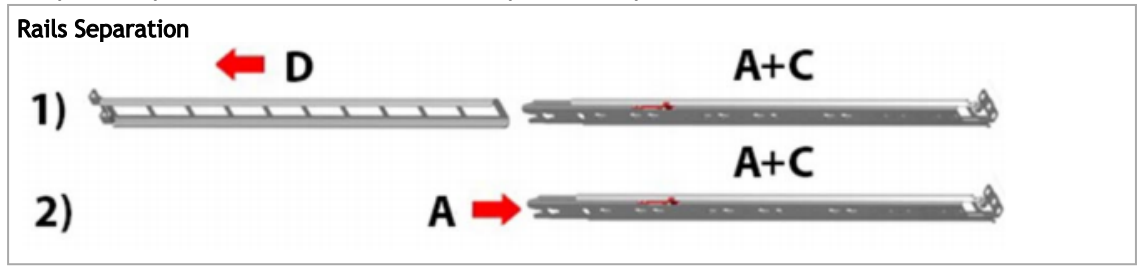

Before mounting the system to the rack, select the way you wish to place the system. Pay attention to the airflow within the rack cooling, connector and cabling options.

While planning how to place the system, review the following points:

- Make sure the system air flow is compatible with your installation selection. It is important to keep the airflow within the rack in the same direction.
- In case there are cables that cannot bend within the rack, or in case more space is needed for cable bending radius, it is possible to recess the connector side or the FRU side by 3" or 4" (7.62 or 10.16cm) by optional placement of the system's rails.
- The FRU side is extractable. Mounting the sliding rail inverted to the system will allow you to slide the FRU side of the system, in and out.

#### *To mount the system into the rack:*

1. Insert 10 cage nuts into the desired slots of the rack: 4 cage nuts in the non-extractable side and 6 cage nuts in the extractable side.

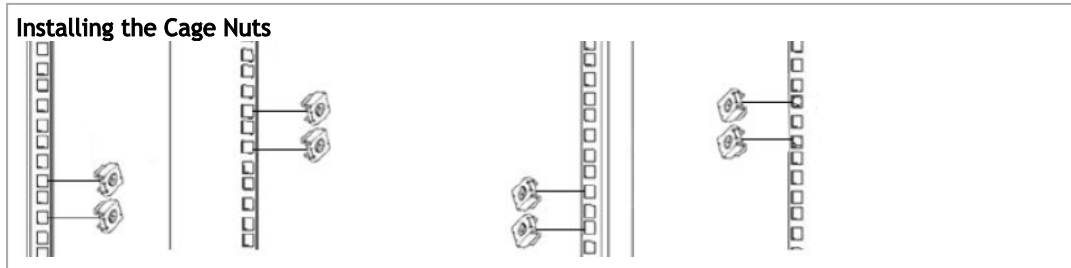

2. Mount both of the outer rails (C+D) into the rack (as illustrated below), and use 8 standard pan-head screws (E) to fix them to the rack. Do not tighten the screws yet.

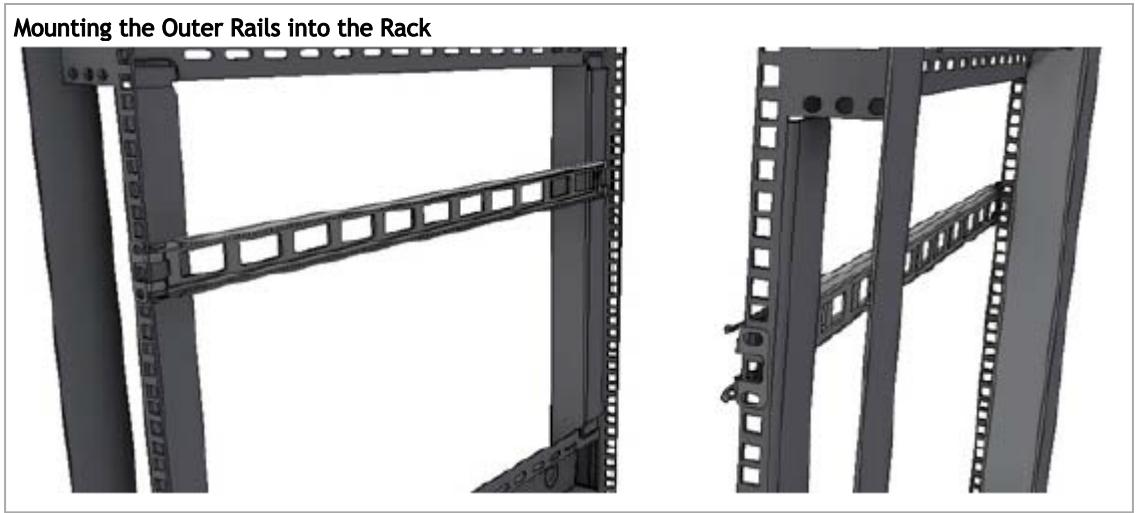

- 3. If cable accommodation is required, route the power cable and/or Eth cable through either of the outer rails.
- 4. Attach left and right inner rails (A+B) to the switch sides, by gently pushing the switch chassis' pins through the slider key holes, until locking occurs.

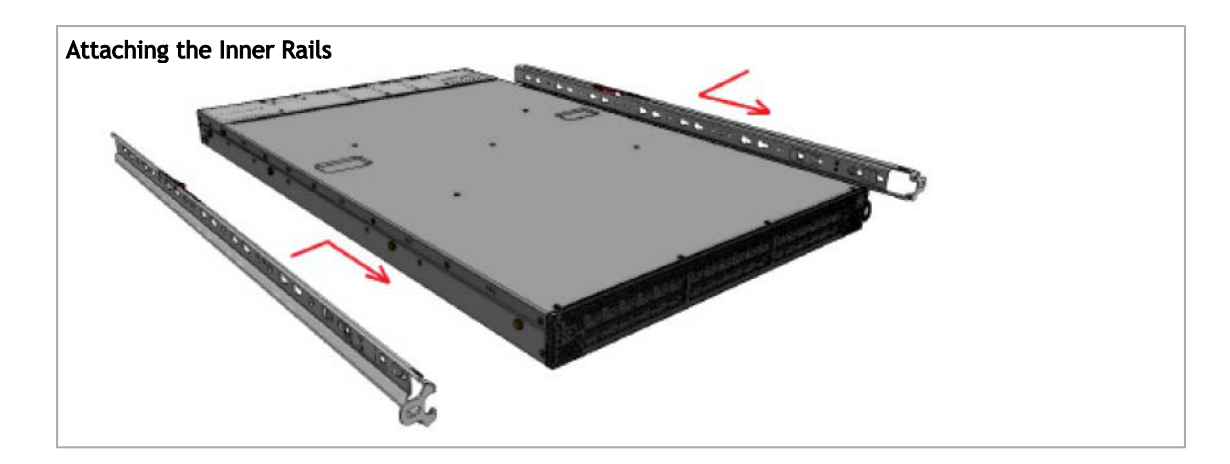

5. Secure the chassis in the inner rails by screwing the 2 flat head Phillips screws (F) in the designated points with a torque of 1.5±0.2 Nm.

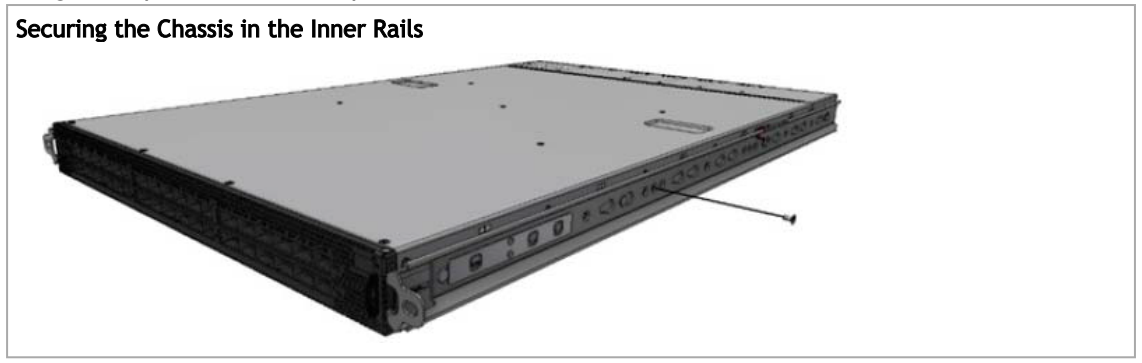

6. Slide the switch into the rack by carefully pushing the inner rails into the outer rails installed on the rack.

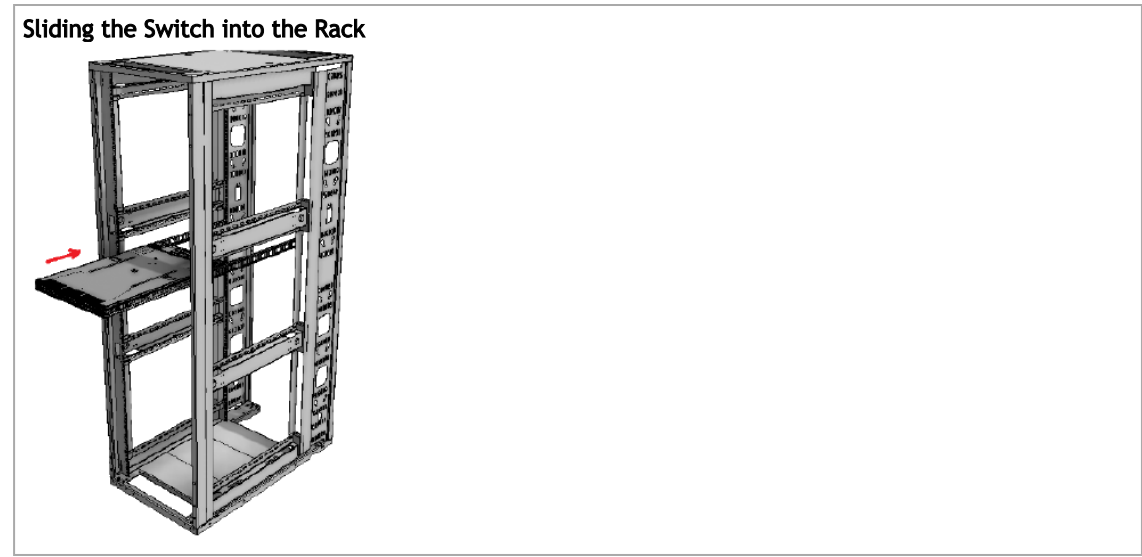

7. When fully inserted, fix the switch by closing the remaining 2 screws in the middle and tightening the 8 screws inserted in Step 2 with a torque of 4.5±0.5 Nm.

#### <span id="page-26-0"></span>3.7.1 Removing the System from the Rack

To remove a unit from the rack:

- 1. Turn off the system and disconnect it from peripherals and from the electrical outlet.
- 2. Unscrew the two M6 screws securing the front of the inner rails' ears to the outer rails and to the rack.
- 3. Pull the unit out until braking is felt. For safety purposes, the locking mechanism will not allow a complete removal of the unit at this stage.

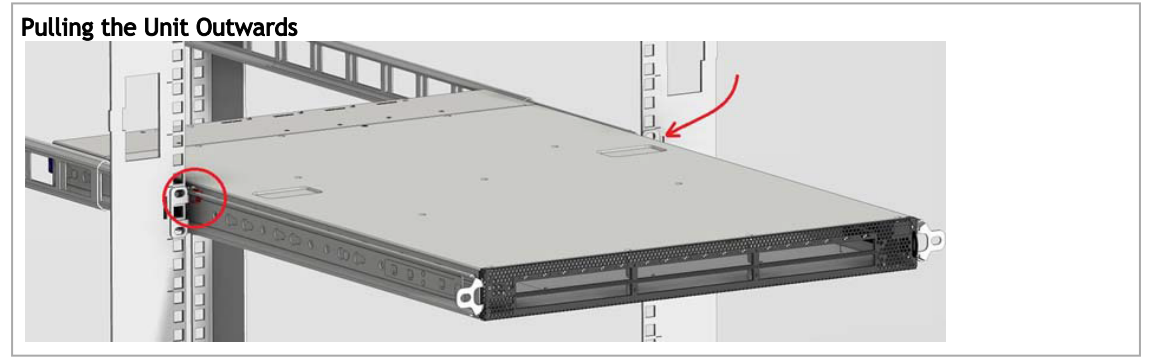

4. Press on the locking spring (appears in red in the figure below) on both sides simultaneously, and continue pulling the unit towards you until it is fully removed.

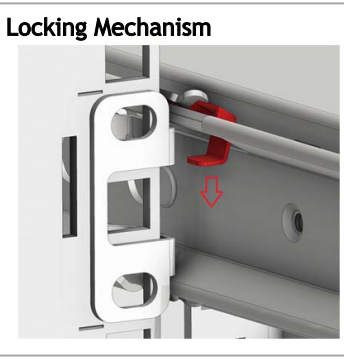

### <span id="page-26-1"></span>3.8 SN2740/SN2410 Static Rail Kit

**A** By default, the system is sold with the standard-depth rail kit. The short-depth rail kit can be supplied upon request.

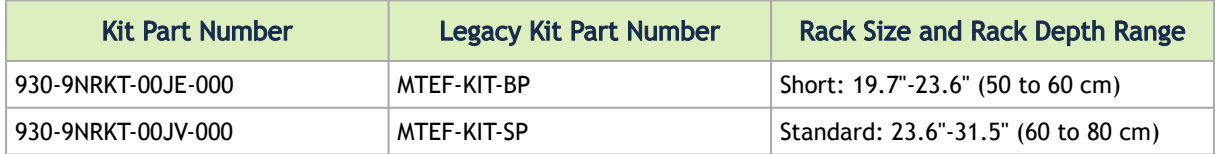

The following parts are included in the static rail kit (see figure below):

- 2x Rack mount rails (A)
- 2x Rack mount blades (B)
- 8x M6 Standard cage nuts<sup>1</sup> <sup>2</sup> and 8x M6 Standard pan-head Phillips screws<sup>1</sup> (C)
- 4x Phillips100 DEG F.H TYPE-I ST.ST 6-32 X 1/4 screw with around patch (D).

<sup>1</sup> Other threads are available by special order: M5, 10-32, 12-24. <sup>2</sup> G-type cage-nut is available by special order.

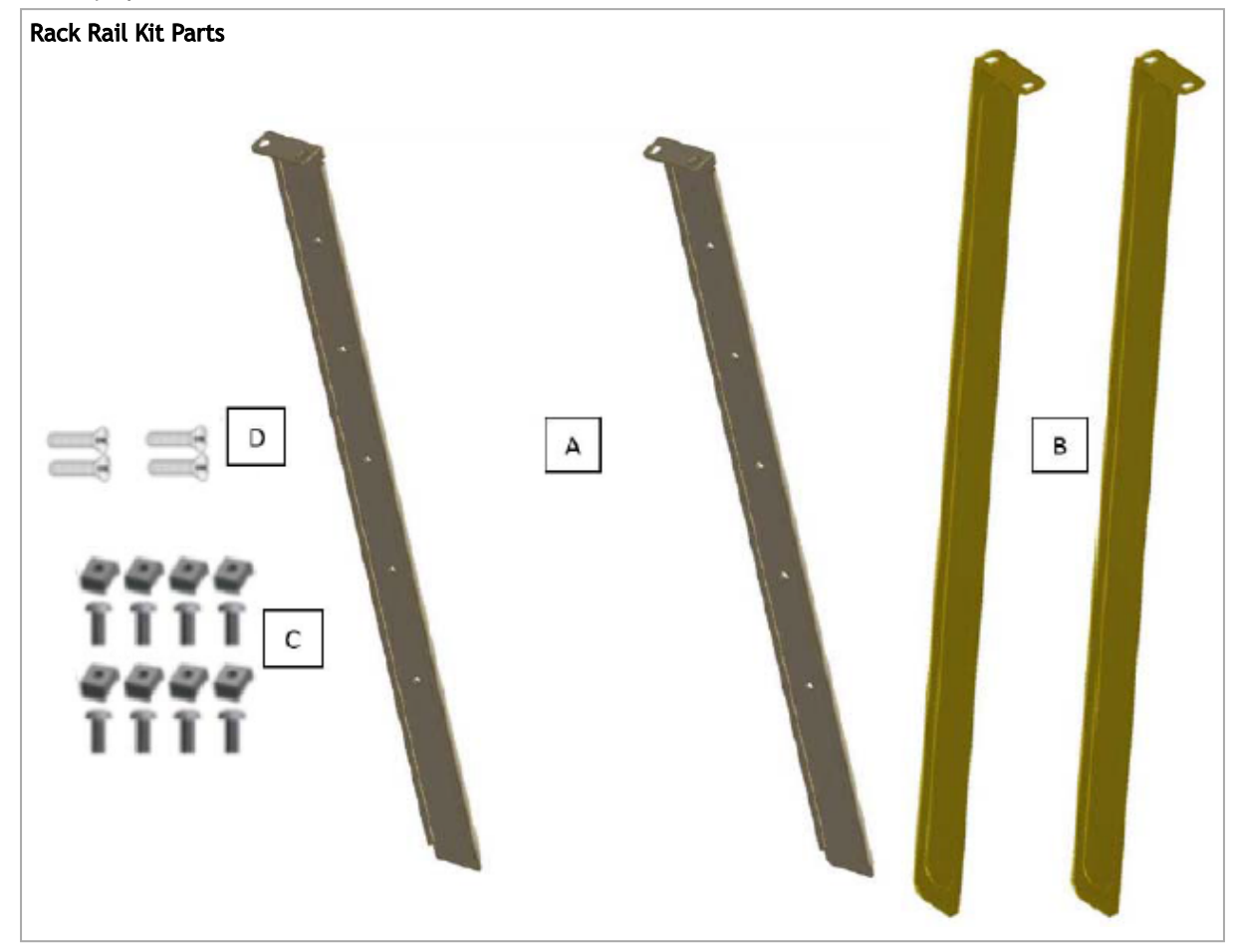

#### *Prerequisites*

Before mounting the system to the rack, select the way you wish to place the system. Pay attention to the airflow within the rack cooling, connector and cabling options.

While planning how to place the system, consider the two installation options shown in the Installation Options figure below, and review the following points:

- Make sure the system air flow is compatible with your installation selection. It is important to keep the airflow within the rack in the same direction.
- Note that the part of the system to which you choose to attach the rails (the front panel direction, as demonstrated in Option 1 or the FRUs direction, as demonstrated in Option 2) will determine the system's adjustable side. The system's part to which the blades are attached, will be adjacent to the cabinet.
- In case there are cables that cannot bend within the rack, or in case more space is needed for cable bending radius, it is possible to recess the connector side or the FRU side by 3.5" (8.9 cm), by optional placement of the system's rails.
- The FRU side is extractable. Mounting the rack blades inverted to the FRU side (Option 2) will allow you to slide the FRUs, in and out.

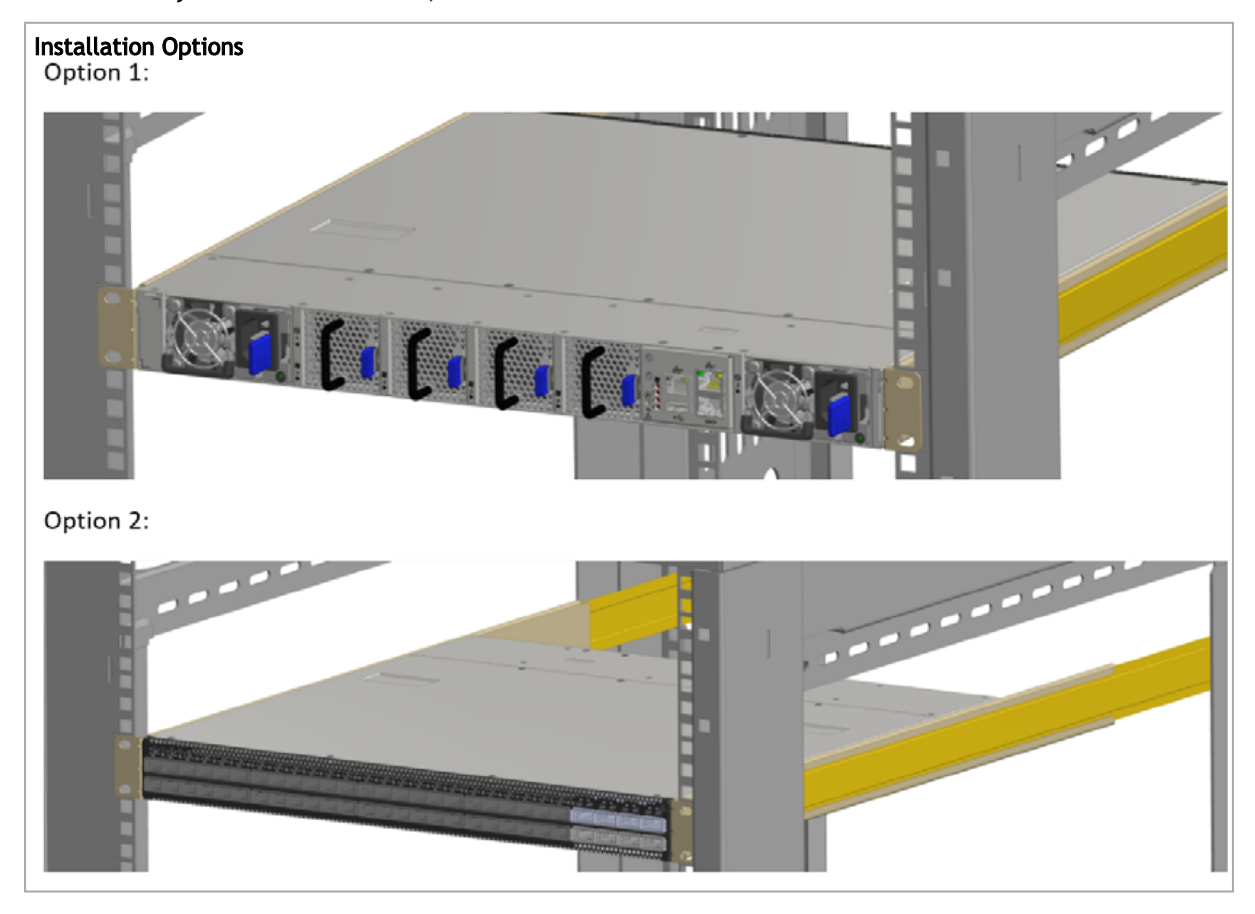

#### *To mount the system into the rack:*

At least two people are required to safely mount the system in the rack.

1. Attach the left and right rack mount rails (A) to the switch, and secure the chassis in the rails by screwing 2 flat head Phillips screws (D) in the designated points on each side (a total of 4 screws). To tighten the screws, use a torque of 1.5±0.2 Nm.

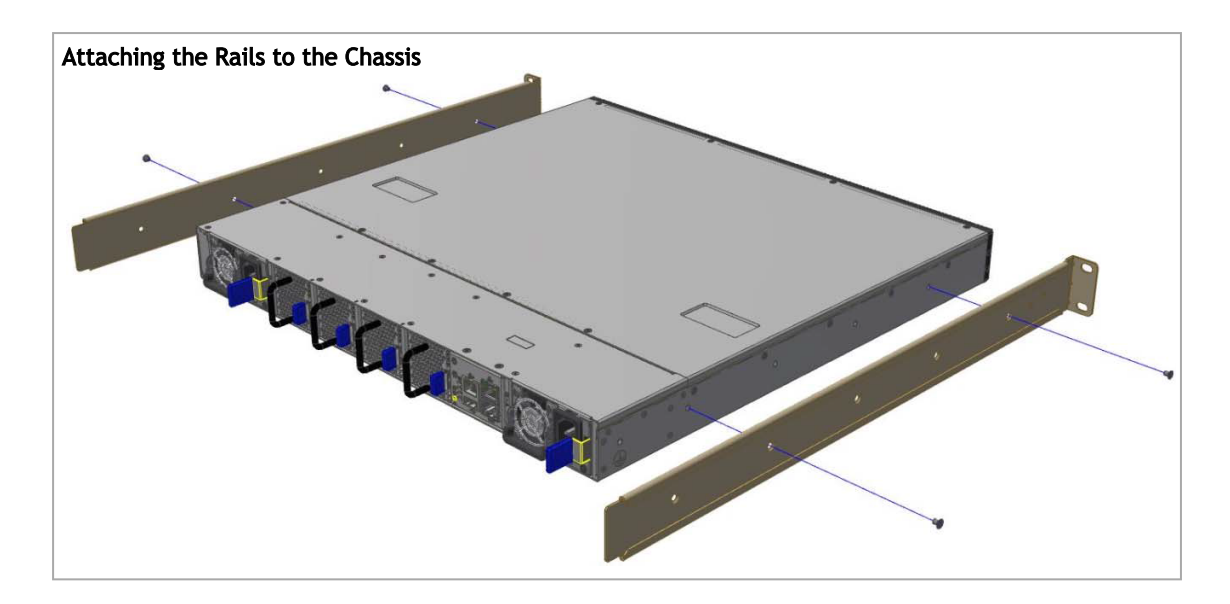

2. Install 8 cage nuts (C) in the desired slots of the rack: 4 cage nuts in the non-extractable side and 4 cage nuts in the extractable side. Note that while each rack U (unit) consists of three holes, the cage nut should be installed vertically with its ears engaging the top and bottom holes only.

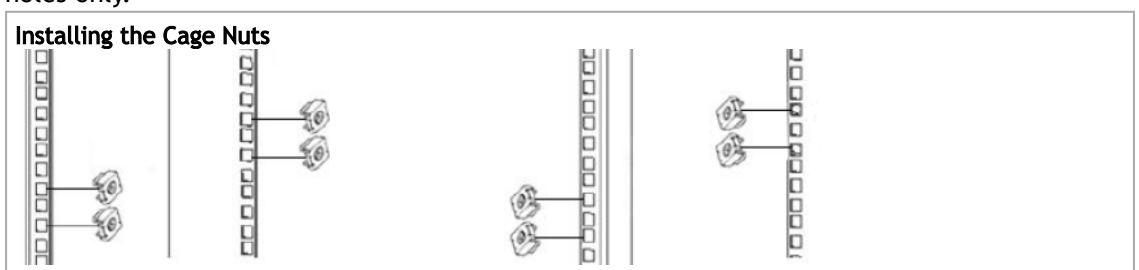

While your installation partner is supporting the system's weight, perform steps 3, 4 and 5:

3. On the rear side of the cabinet, install the two blades (B) in the selected rack unit, using four M6 screws (C). Do not tighten the screws yet.

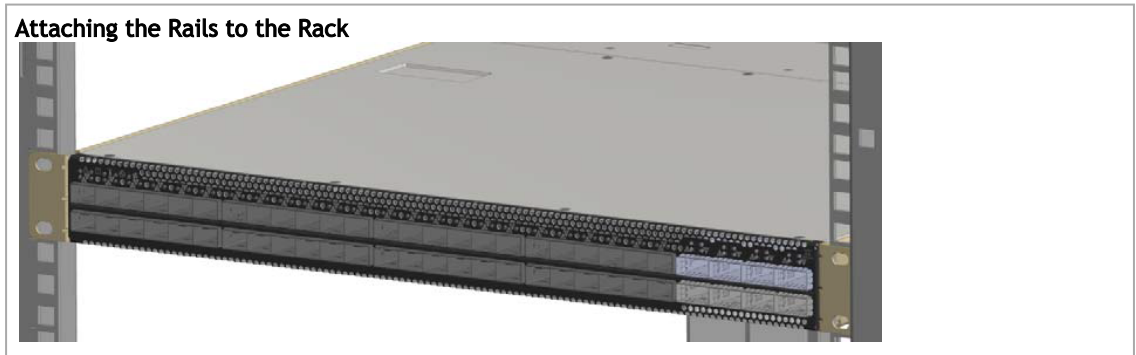

4. Slide the two blades into the left and right rails, and adjust them to fit your rack's depth. Use four M6 screws (D) to fix the blades into the rack. Do not tighten the screws yet.

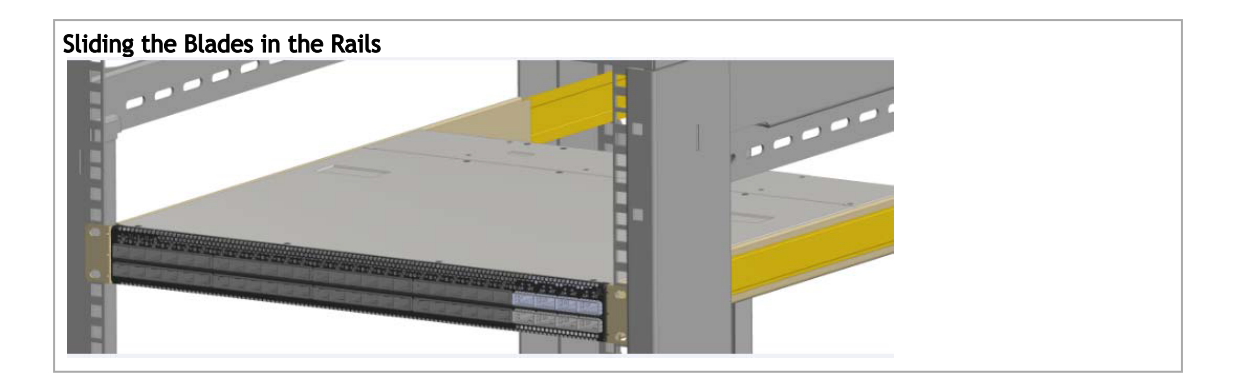

5. Secure the system in the rack by tightening the 8 screws inserted in Step 3 and Step 4 with a torque of 4.5±0.5 Nm.

#### <span id="page-30-0"></span>3.9 SN2100/SN2010 Side by Side Mounting Rail Kit

**A** The installation process is demonstrated on an SN2100 system, but applies to the SN2010 series as well.

A designated rail kit for the SN2100/SN2010 systems can be purchased separately.

This section is relevant to short-depth systems that allow such a form of installation only.

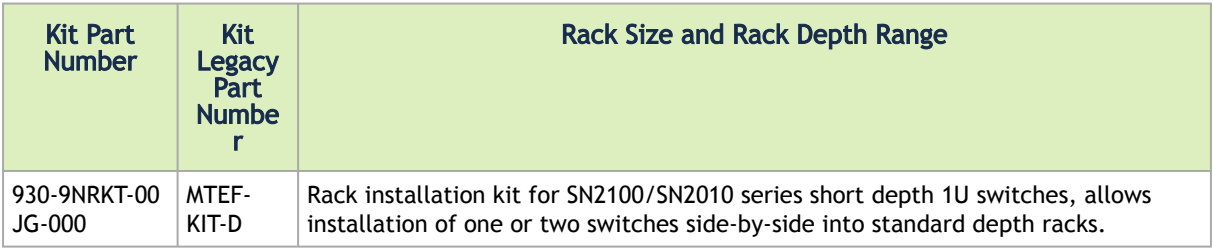

The following parts are included in the rail kit (see figure below):

- 1 metal frame for two systems (A)
- 2 system mounting blades with 8 screw holes the kit contains enough rails to install 2 systems (B)
- 2 system mounting blades with 7 screw holes the kit contains enough rails to install 2 systems (C)
- 2 blank (installed) covers (D)
- 30 flat head 4-40 screws the kit contains enough screws to install 2 systems (E)
- 2 frame rail slides (F)
- 10 (+2 spare units) M6 pan head screws (G)
- 10 (+2 spare units) M6 spring washers (H)
- 10 (+2 spare units) M6 spring steel cage nuts (I)
- 6 (+2 spare units) cable-ties (J)

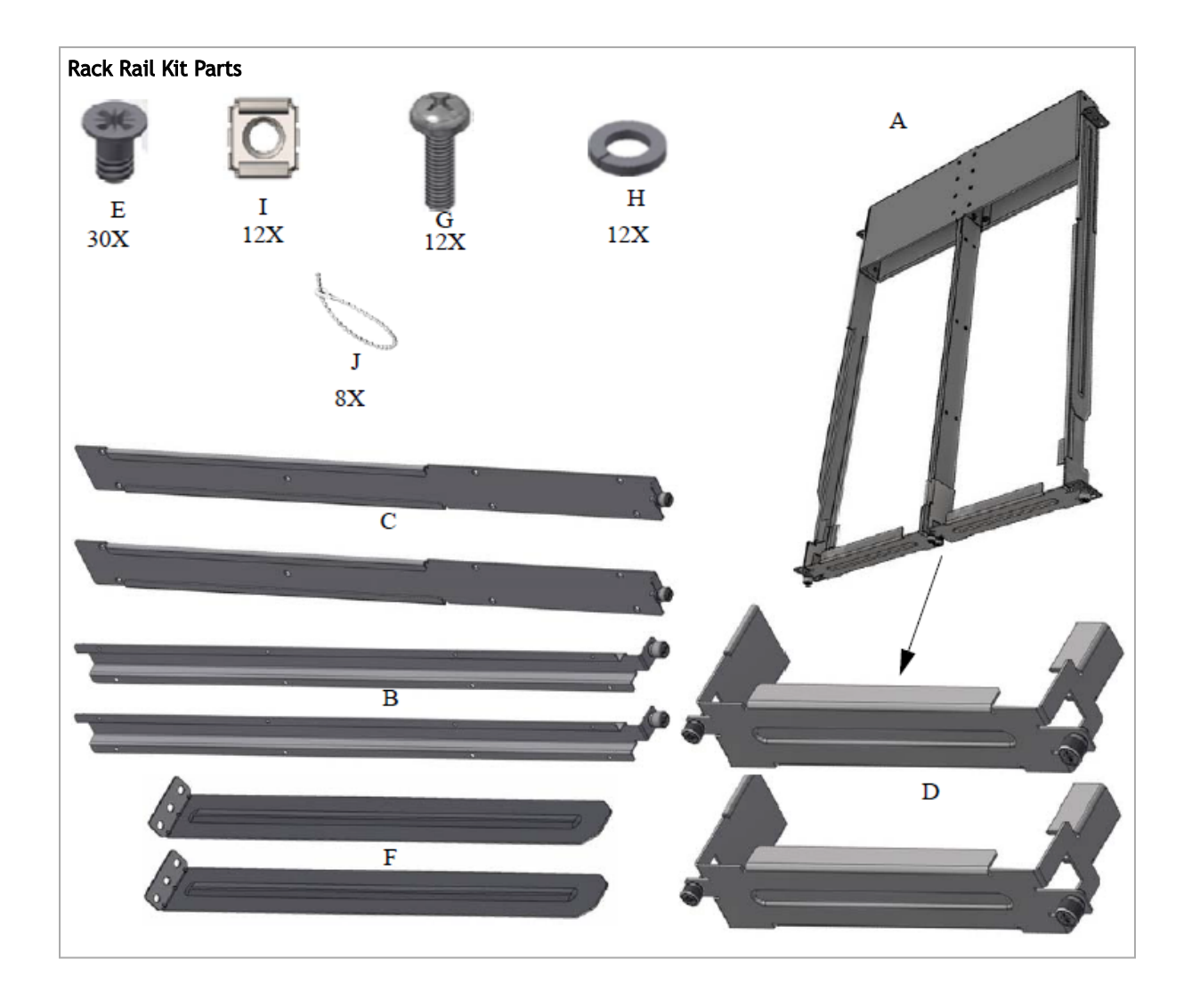

#### *Prerequisites*

Before mounting the system to the rack, select the way you wish to place the system. Pay attention to the airflow within the rack cooling, connector and cabling options.

- The installation kits come with enough system mounted rails and flat head screws to install two systems.
- The 2 system metal frame will fit into racks with from 23.6" (600mm) to 31.5" (800mm) space between the vertical supports.
- You may choose to install your system in the right or in the left part of the metal frame. The following instructions apply to installation in the right part. For installation in the frame's left part, follow the same instructions, while replacing "right" with "left", and vice versa.

#### *To mount the system into the rack:*

At least two people are required to safely mount the system in the rack.

1. Insert the SE (single ended) plugs to the dedicated inlets in the system's rear panel.

2. Carefully position the SE (single ended) cables one on top of the other, and use three cable ties to pair them together (shown in figure).

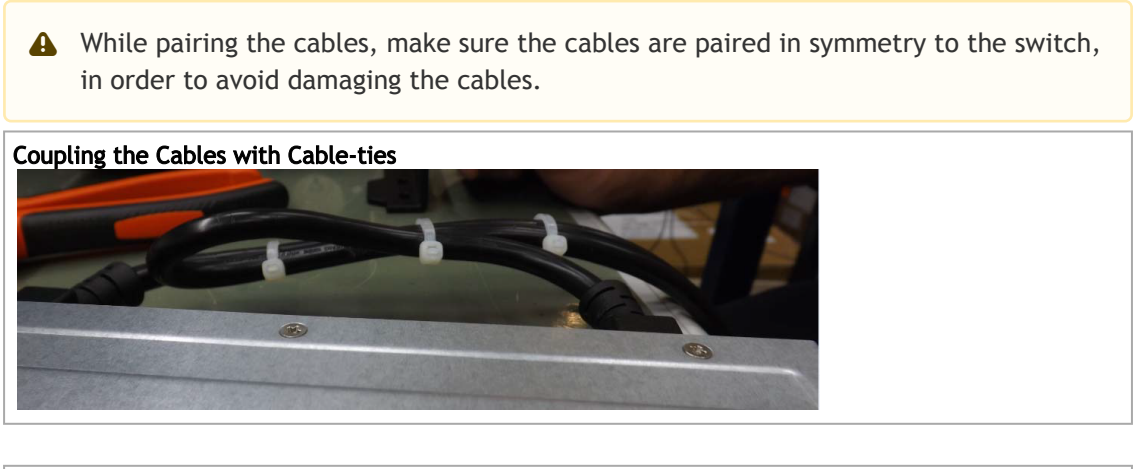

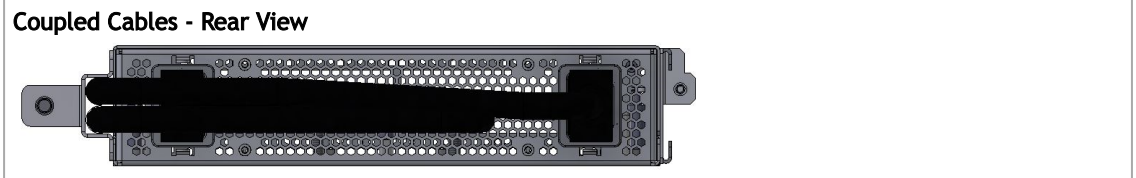

3. Place the coupled cables in the designated area within the right flat blade (the blade with 7 screw holes).

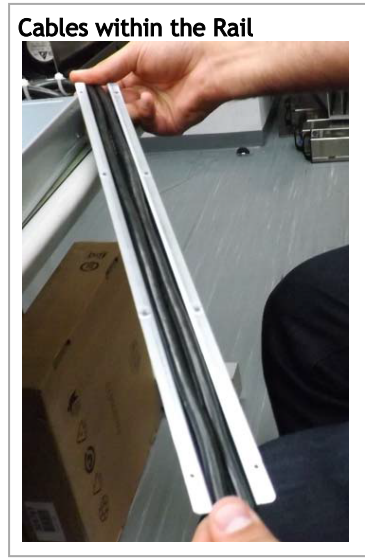

In the next step you will be attaching the mounting rails to the switch sides. Before doing that, make sure the cables are laid properly within them. Avoid using excessive pressure, as it can damage the cables.  $\ddot{\bullet}$ 

4. While holding the cables stably together in the blade's rail with one hand, use your other hand to secure the blades to the chassis. Screw the right blade with eight 4-40 flathead

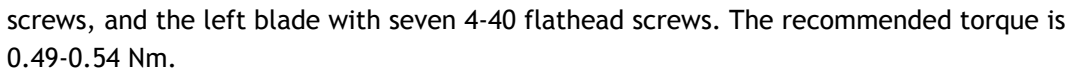

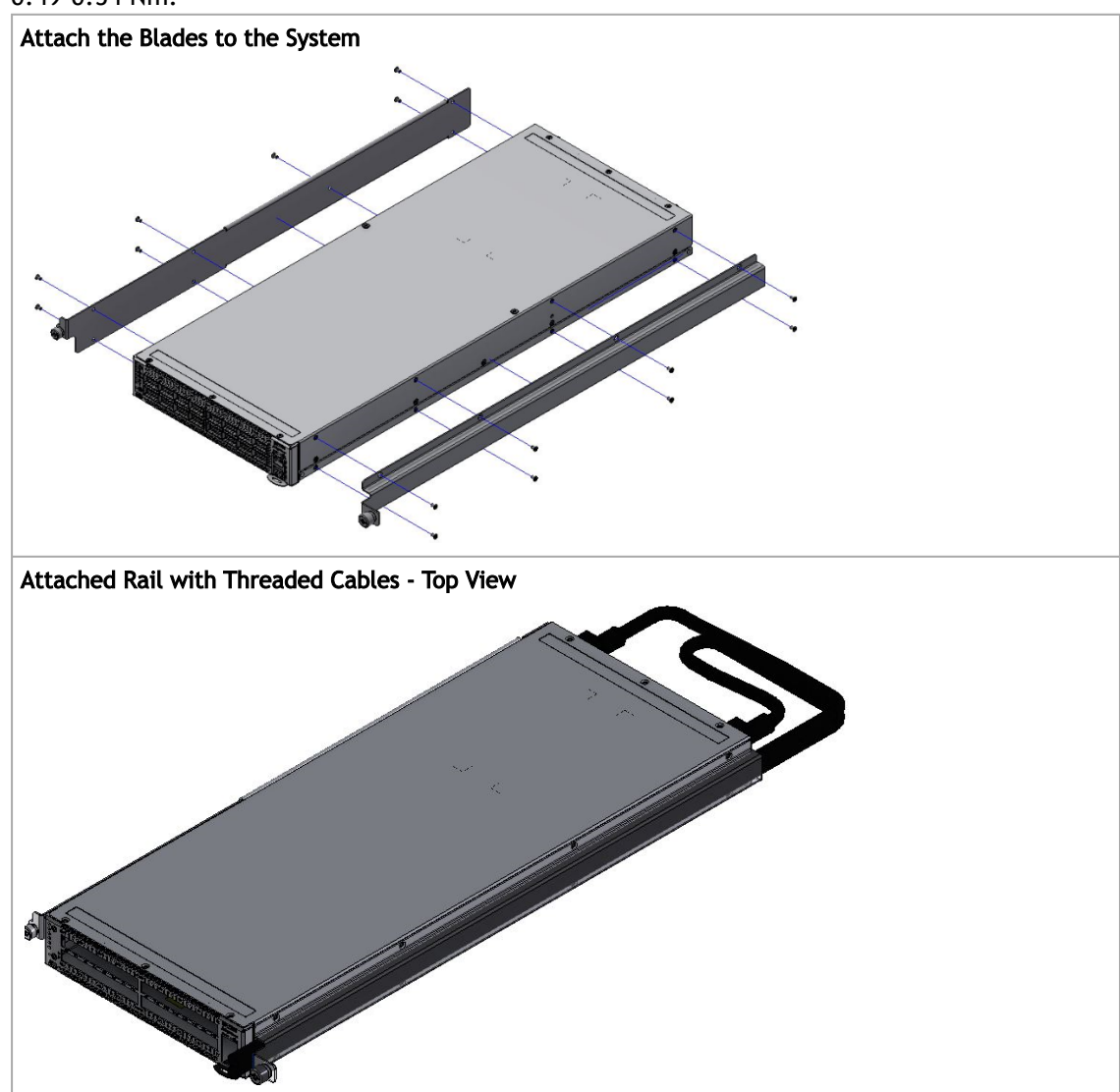

5. Slide the two frame slides into the dedicated rails in the metal frame.

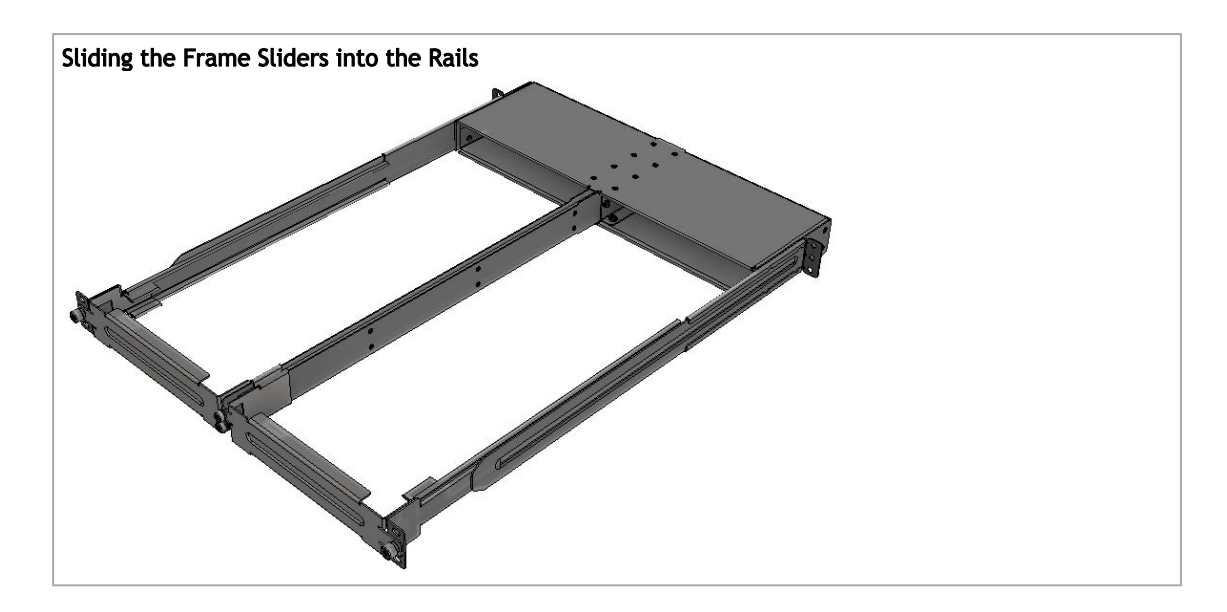

6. Install ten cage nuts in the desired slots of the rack: three cage nuts in the front part of each cabinet post, and two cage nuts in the rear part of each cabinet post.

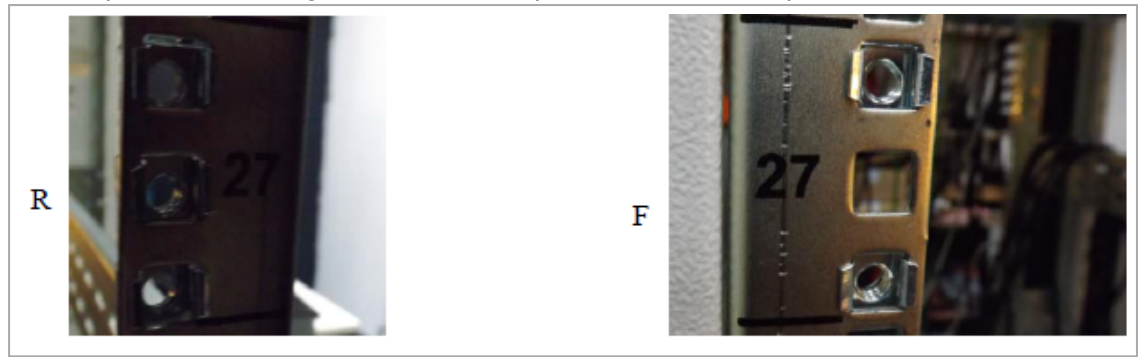

Installing the Cage Nuts

- 7. Attach the frame to the rack by using ten spacer cage nuts, and screw ten M6 pan head screws - four in the front part of the rack, and 6 in its rear part. The recommended torque is 6.55-7.35 Nm. See figure above.
- 8. Place the frame in the cabinet.

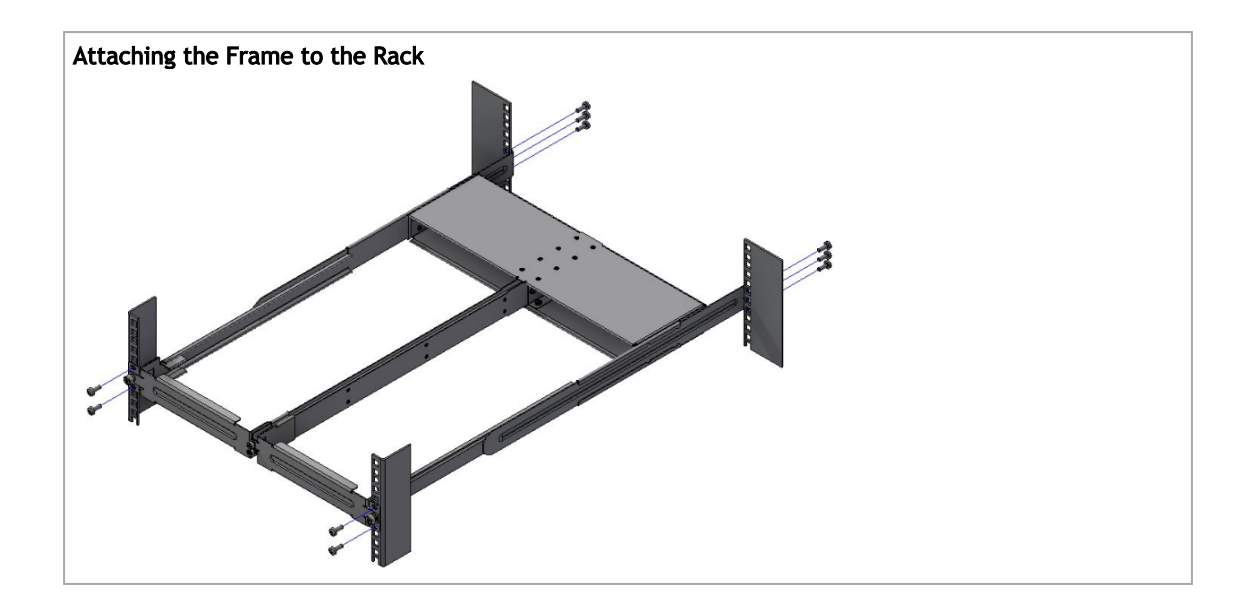

Do not remove both of the blank covers at the same time. When no system is installed, at least one of them should be present to support the frame's partition.  $\bullet$ 

- 9. Remove the blank cover from the selected slot in the frame, and mount the system by sliding its mounting blades into the frame. Repeat this step to install an additional system in the other side of the frame, if needed.
- 10. Tighten the capture nuts to secure the system in the frame. The recommended torque on the right screw is 3.0-3.36 Nm while on the left screw recommended torque is 0.89-0.98 Nm.

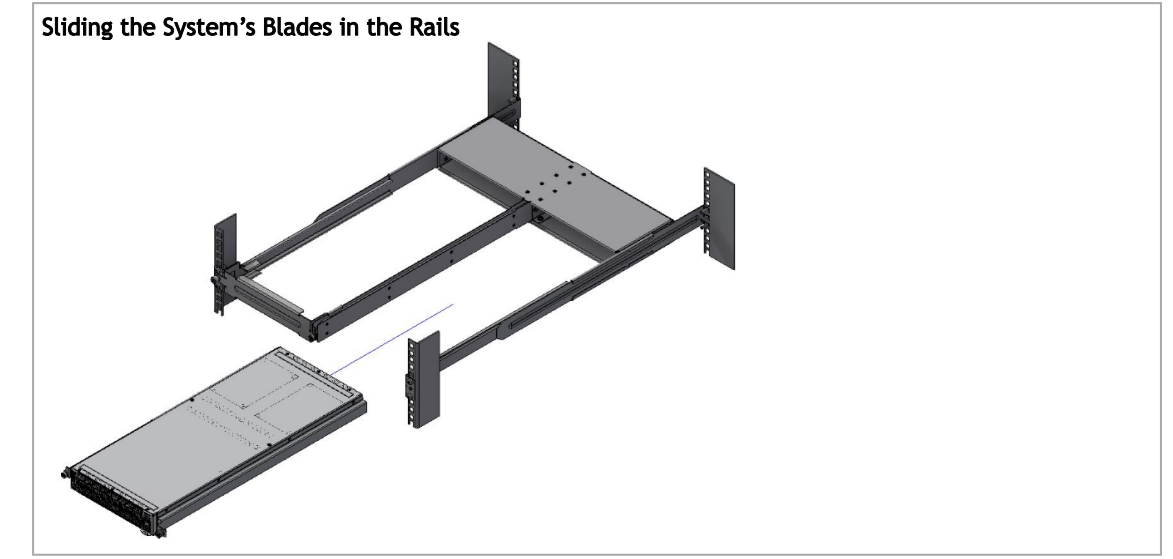

#### <span id="page-35-0"></span>3.10 SN2100/SN2010 Static Single Switch Rail Kit

The installation process is demonstrated on an SN2100 system, but applies to the SN2010 series as well.  $\blacktriangle$
This rail kit is not included with the SN2100/SN2010 systems, and can be purchased separately.

This section is relevant to short-depth systems that allow such form of installation only.

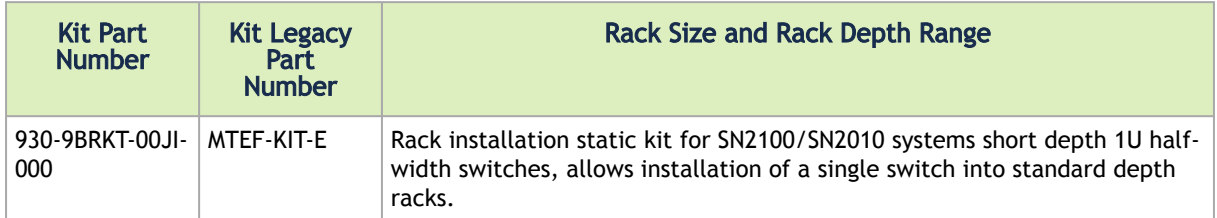

The following parts are included in the rail kit (see figure below):

- 16 flat head 4-40 screws (A)
- 8 M6 spring steel cage nuts (B)
- 8 M6 pan head screws (C)
- 8 M6 spring washers (D)
- 8 M6 flat washers (E)
- 2 rack mount blades (F)
- 2 system brackets (G)

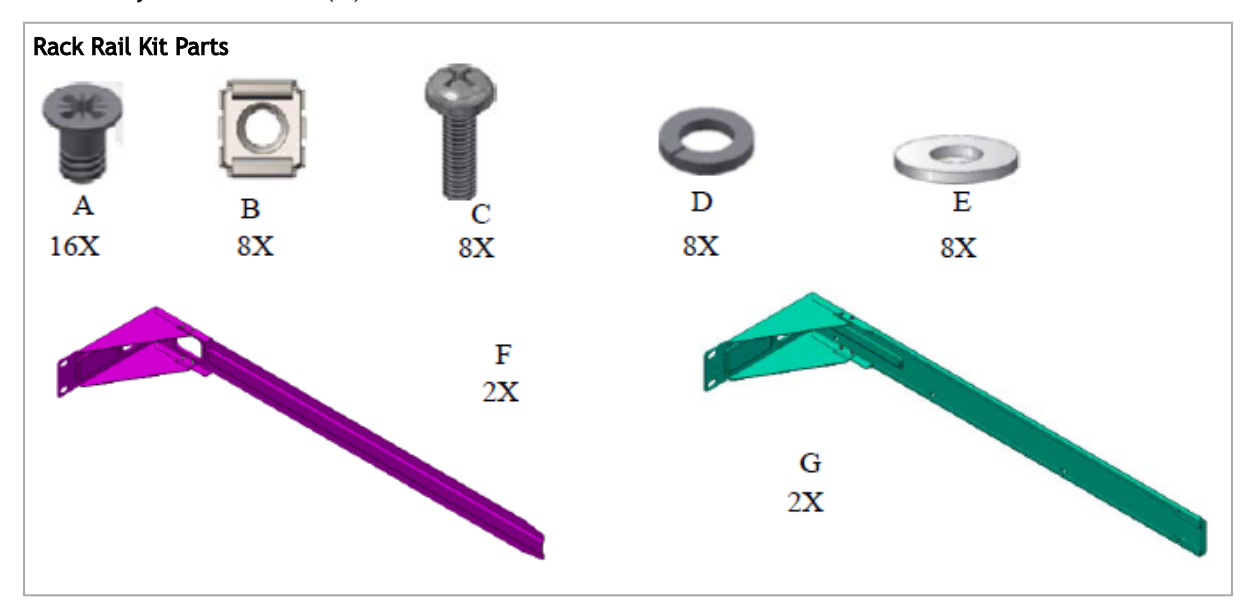

*To mount the system into the rack:*

At least two people are required to safely mount the system in the rack.

1. Attach the 2 system rails to the system's sides using 8 flat head 4-40 screws (A) in each side.

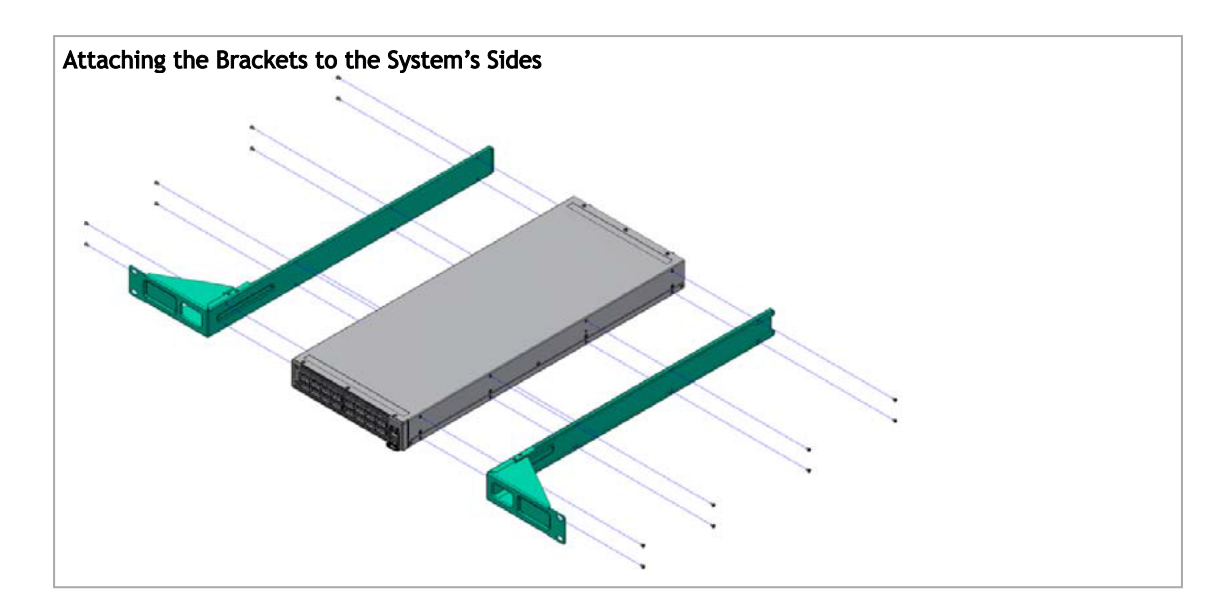

2. Install 8 cage nuts of the relevant type - square or round holes, according to your rack type.

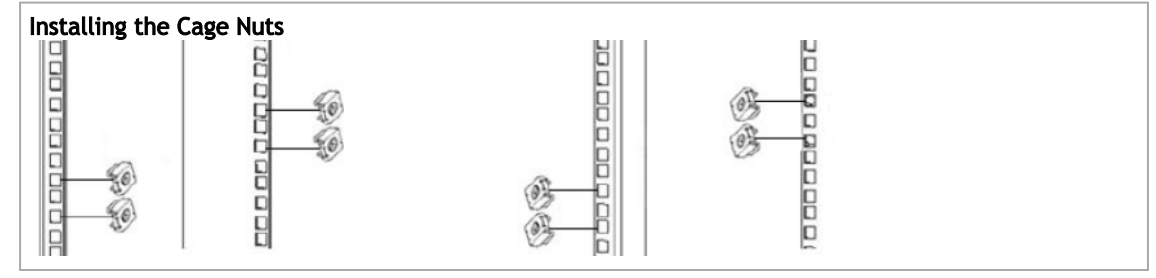

While your installation partner is supporting the system's weight, perform steps 3 and 4:

3. On the rear side of the cabinet, install the two blades (F) in the selected rack unit, using four M6 screws and washers (C+D+E). Do not tighten the screws yet.

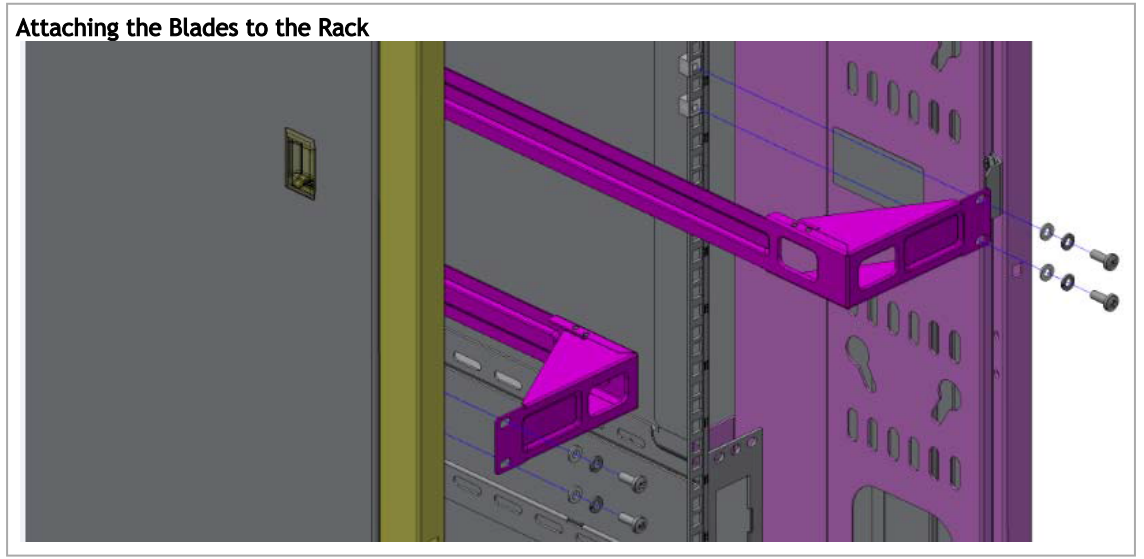

4. Mount the system into the rack enclosure by sliding the rails in the rack. Secure the brackets to the rack's posts by inserting four M6 screws and washers (C+D+E) in the designated cage nuts - 2 in each side. Tighten all screws.

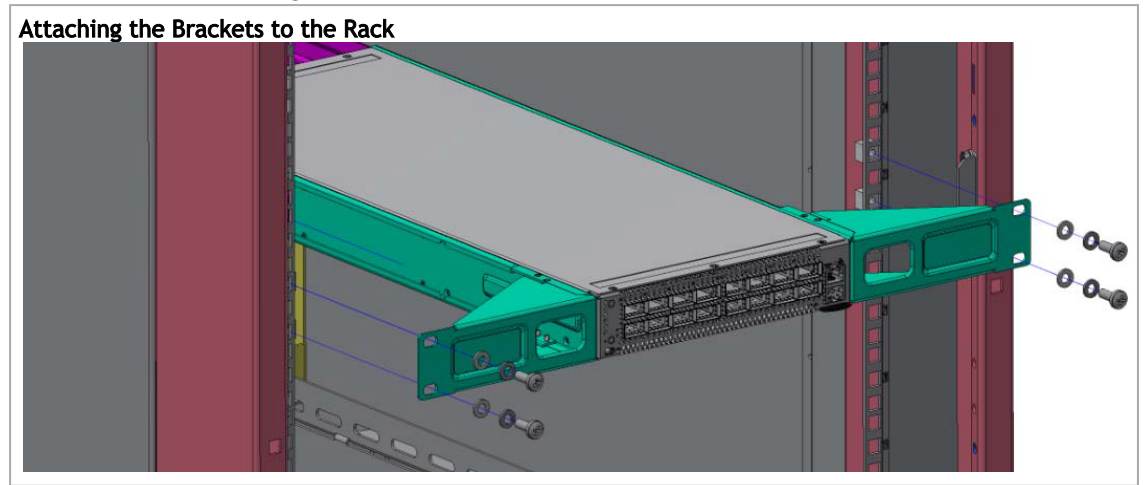

# 3.11 SN2201 Tool-Less Rail Kit

### 3.11.1 Tool-Less 4-Post Mounting Rail-Kit

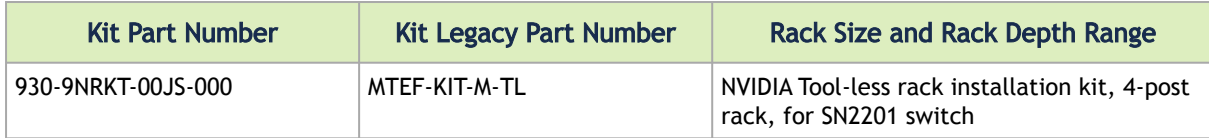

The following parts are included in the tool-less rail kit (see figure below):

- 2x Rack mount rails (A)
- 2x Rack mount blades (B)
- 2x Inner rails (C)

Rail-Kit Parts

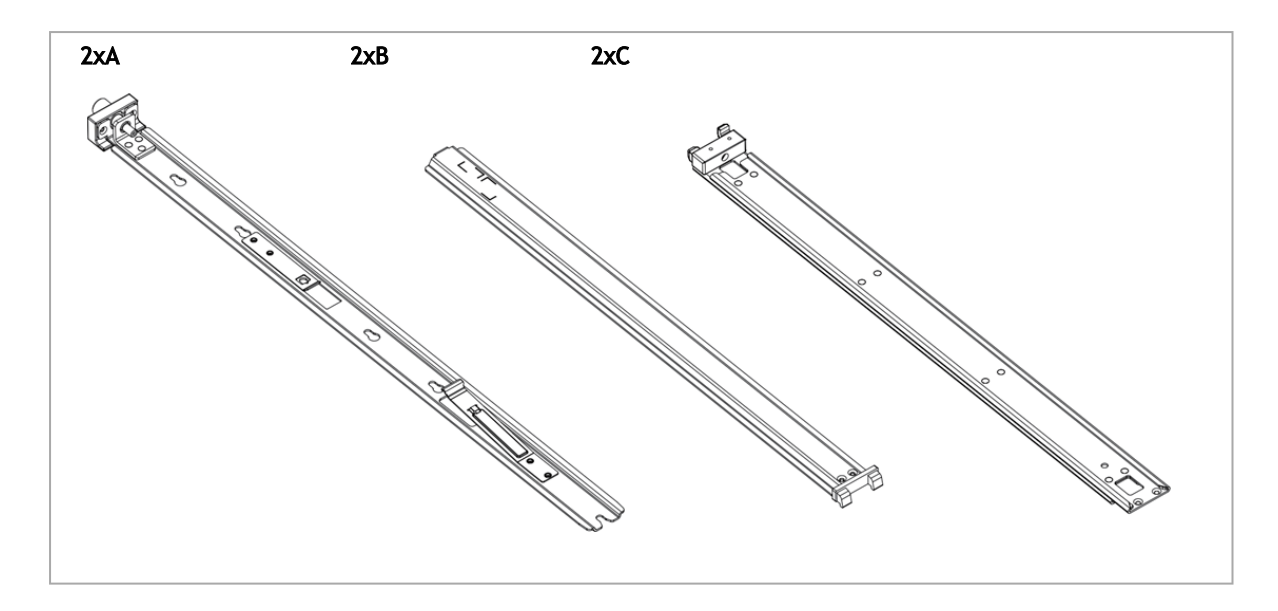

Prerequisites:

- At least two people are required to safely mount the system in the rack.
- All servers and systems in the rack should be planned with the same airflow direction. All FRU components must have the same airflow direction. A mismatch in the airflow will affect the heat dissipation.
- The part of the system to which you choose to attach the rails will determine the system's adjustable side. The system's part to which the brackets are attached will be adjacent to the cabinet.
- The FRU side is extractable. Mounting the rack brackets inverted to the FRU side will allow you to slide the FRUs, in and out.

Installation

1. Extract the inner rails (A) from the other rails by pressing the spring latch and pulling it out, as shown in the following illustration:

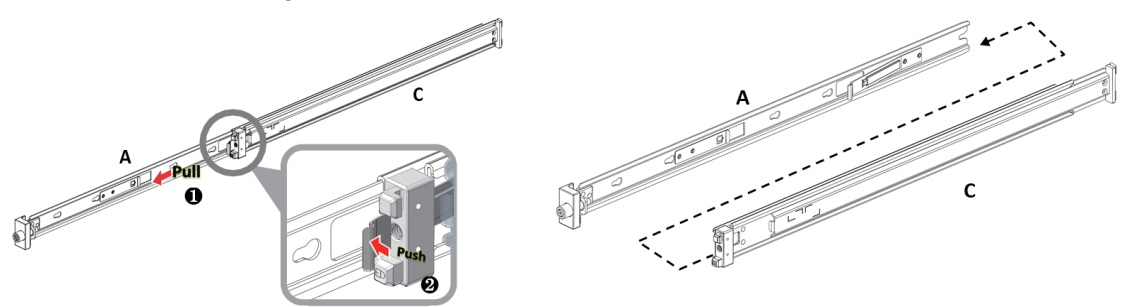

- 2. Mount the inner rails (A) onto the chassis:
	- a. Attach the switch to the left and right inner rails according to your installation selection -

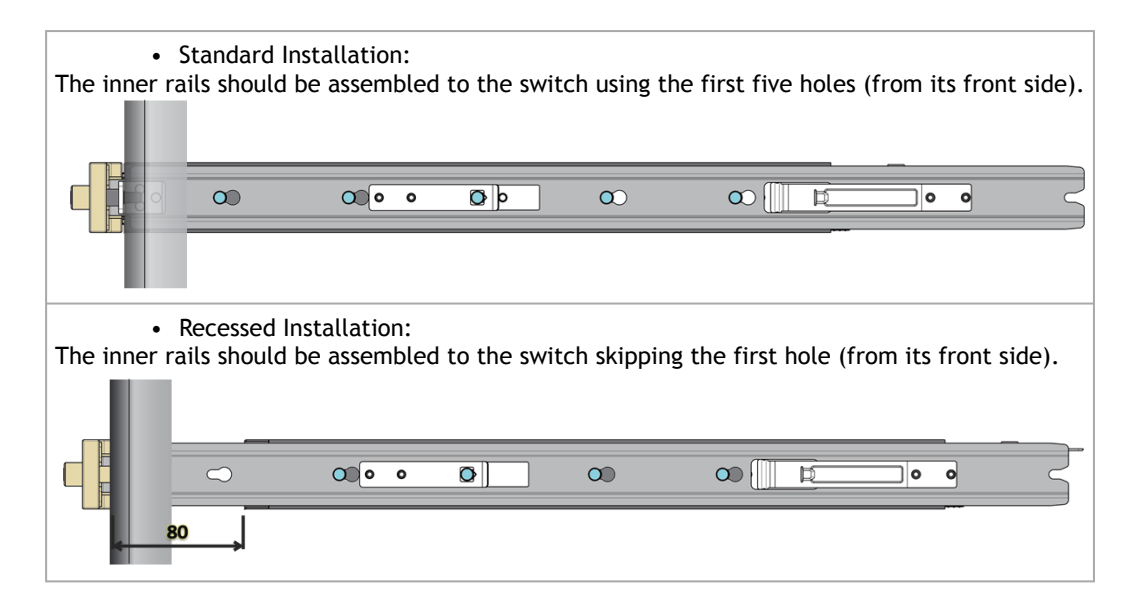

b. Secure the assembly by pushing the chassis' pins through the slider key holes, until a click is heard and locking occurs.

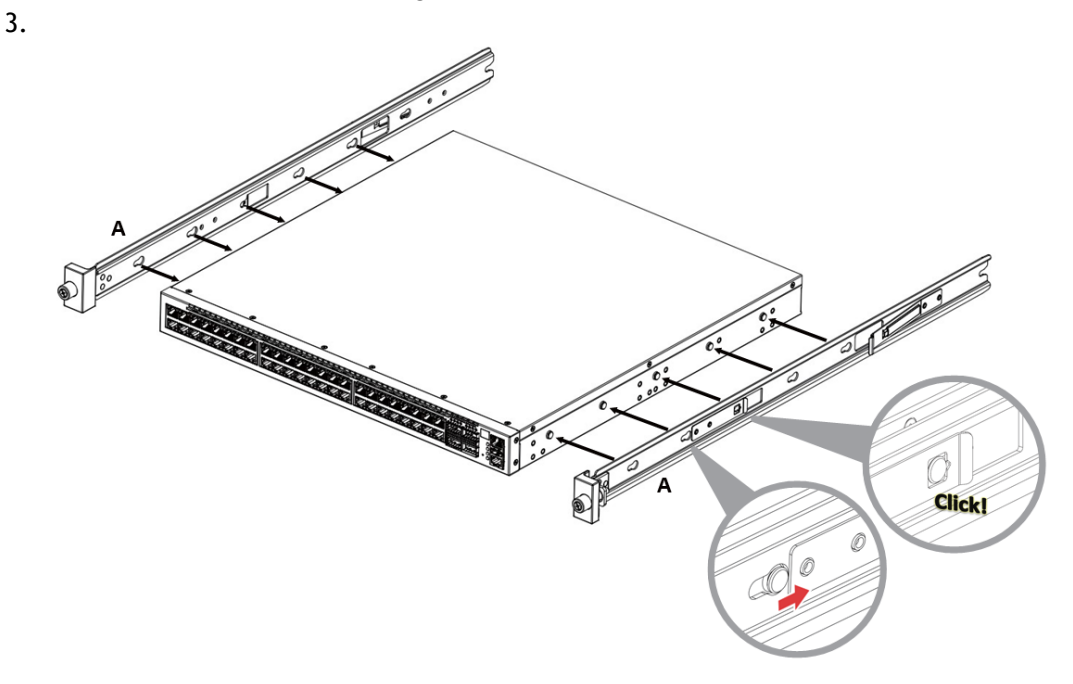

4. Install the outer rails (B+C) in the rack, as shown in the following illustration:

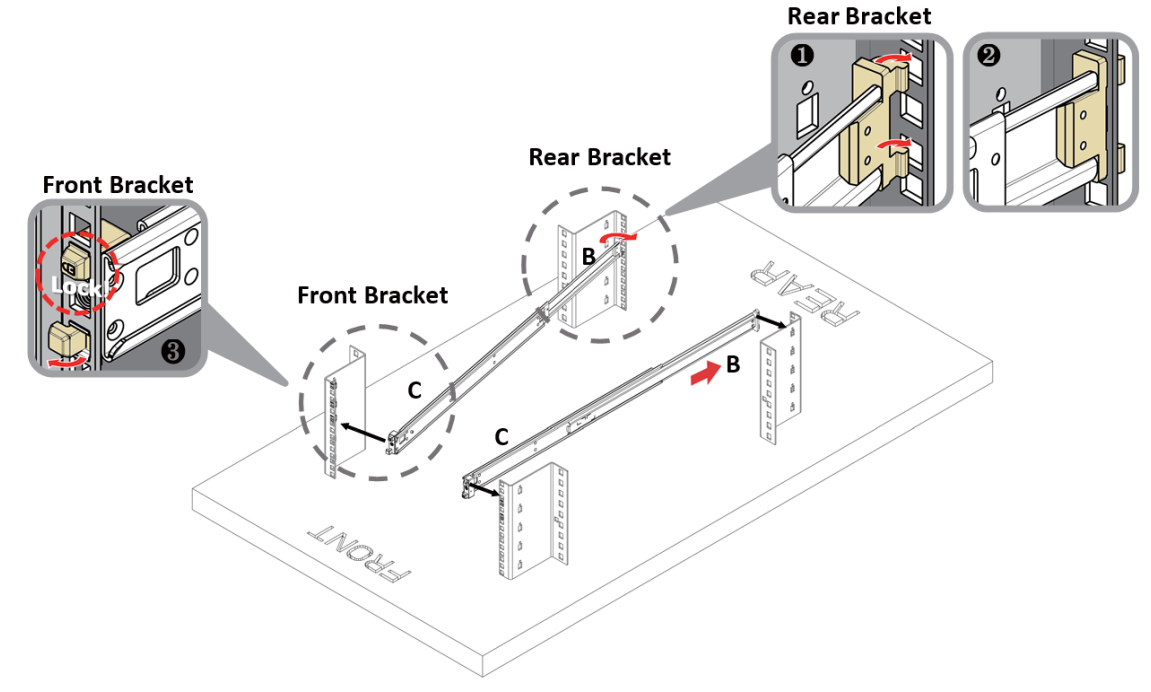

- 5. Mount the chassis onto the rack:
	- a. Insert the chassis into the middle-outer rails installed in the rack (C).

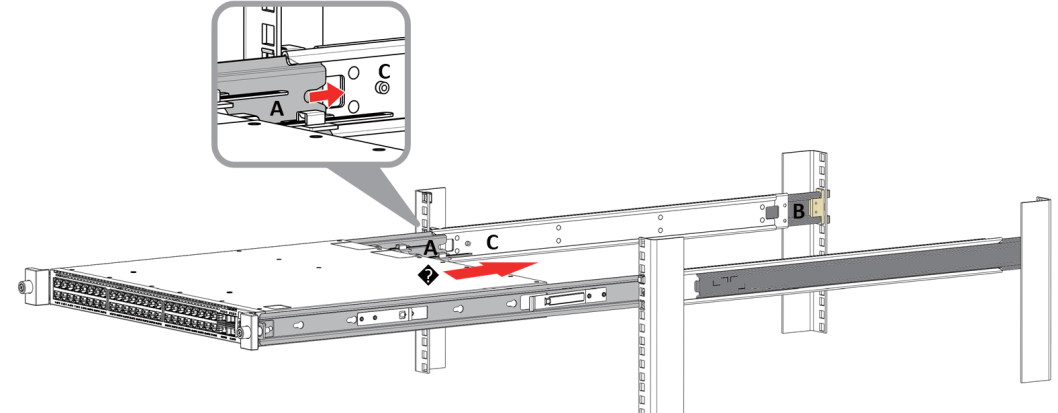

b. Secure the chassis in place by tightening the thumb-screws.

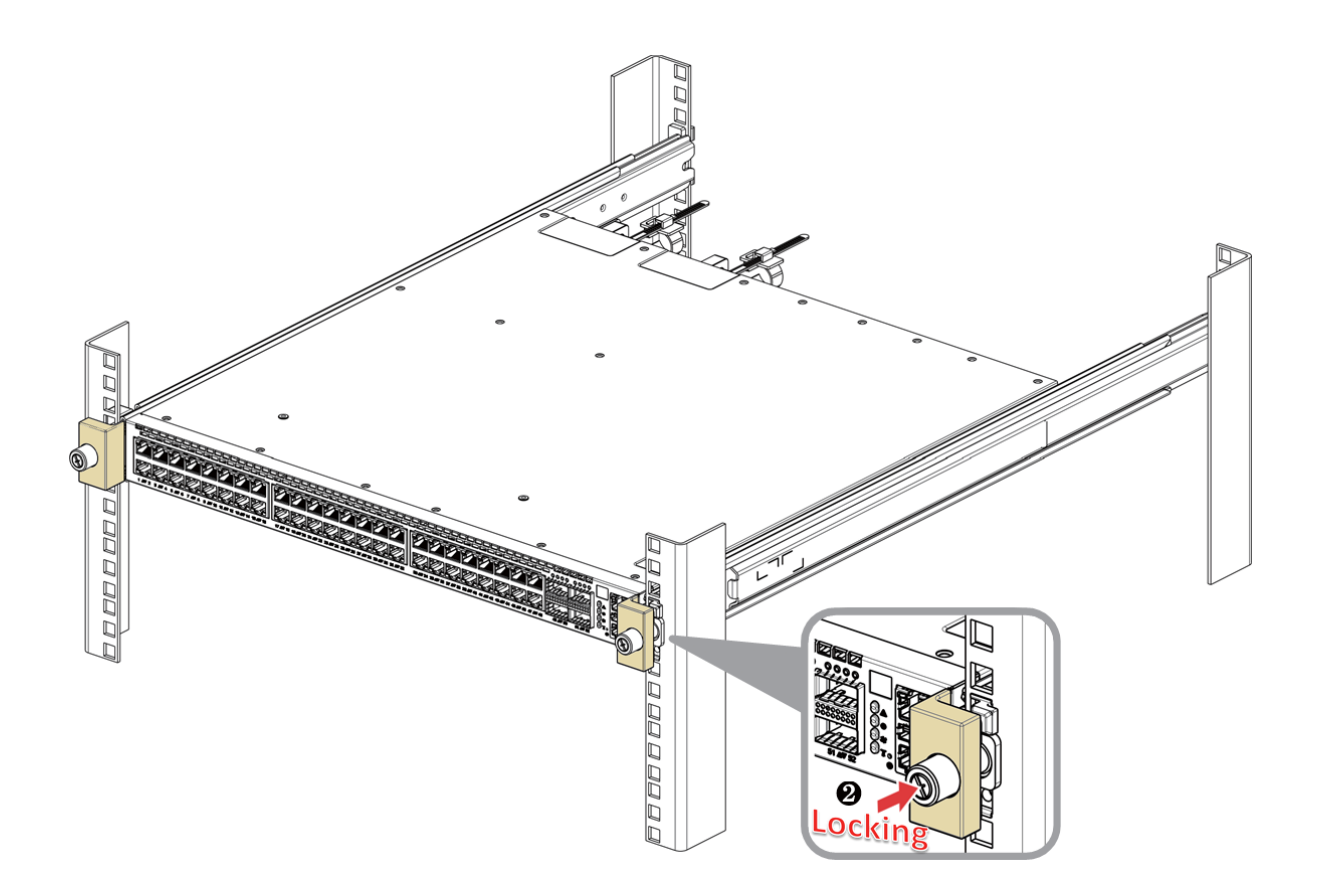

## 3.11.2 Tool-Less 2-Post Mounting Rail-Kit

**A** This mounting kit is optional and should be ordered separately.

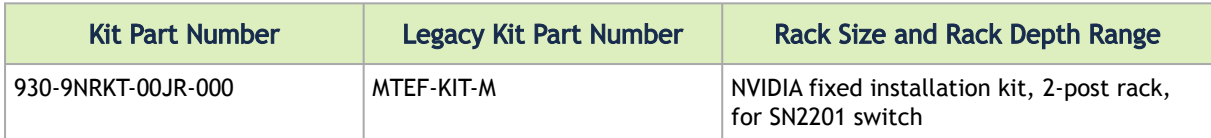

The following parts are included in the 2-post mounting rail kit (see figure below):

- 2x Rack mount brackets (A)
- 12x M4 screws (B)
- 2x cage nuts (C)
- 4x 10-32 screws (D)

#### Rail-Kit Parts

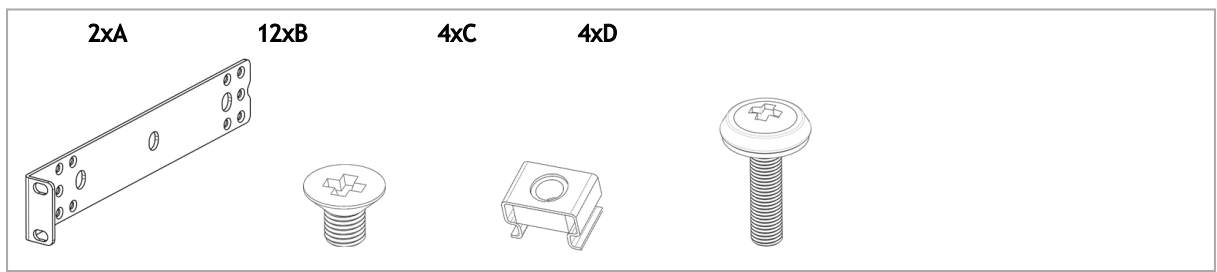

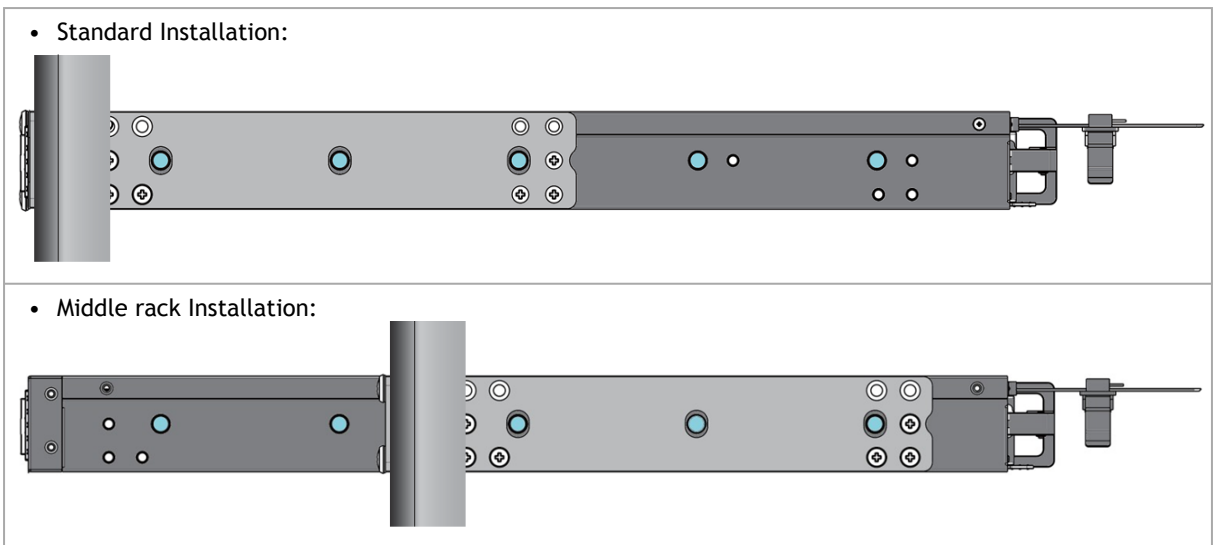

1. Attach the two brackets (A) to the chassis, using the 12 M4 screws (B) provided in the kit.

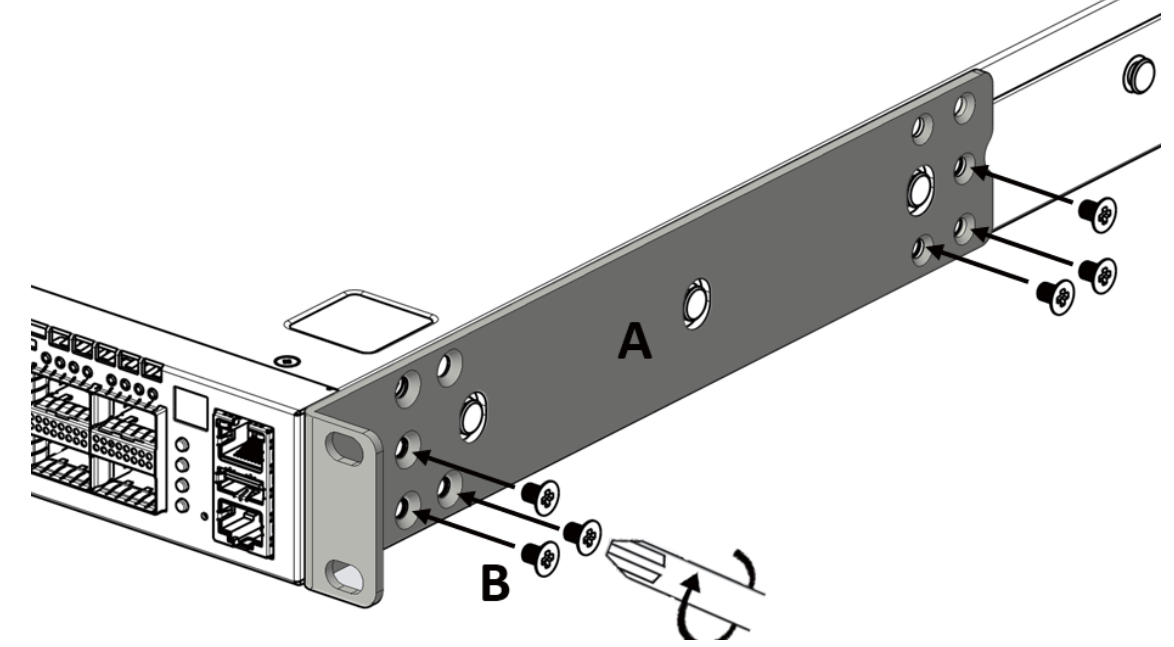

2. Install 4 cage nuts (C) in the desired 1U slots of the rack, and mount the device in the rack, using 10-32 rack mounting screws.

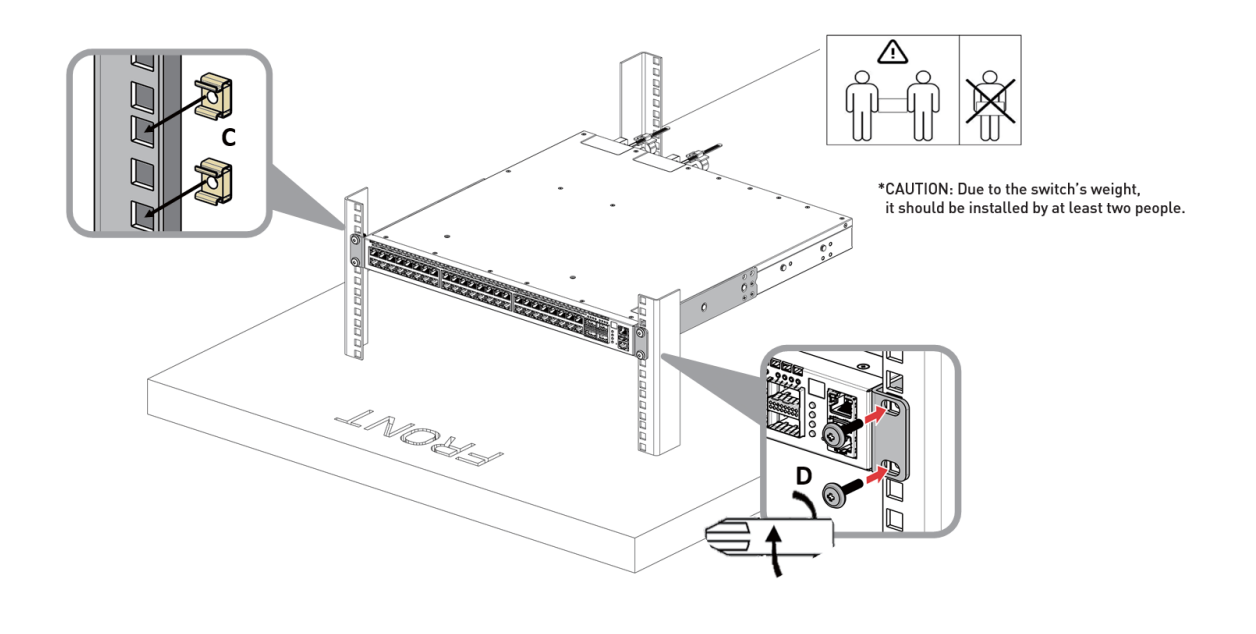

The 2-post mounting installation may cause sinking of the switch. The rear end sag is 6-8mm. A

3. The cable retainer should be used to secure the cable when installing the system. To secure the power cord inside the retainer, press the small tab on the retainer strip to loosen the loop.

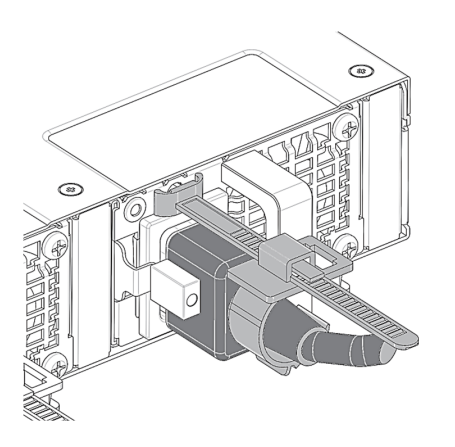

## <span id="page-44-0"></span>3.12 Cable Installation

All cables can be inserted or removed with the unit powered on.

To insert a cable, press the connector into the port receptacle until the connector is firmly seated. The LED indicator, corresponding to each data port, will light when the physical connection is established. When a logical connection is made, the relevant port LED will turn on.

To remove a cable, disengage the locks and slowly pull the connector away from the port receptacle. The LED indicator for that port will turn off when the cable is unseated.

For a list of Supported Cables and Transceivers, please refer to the [SN2000 Systems Datasheet](https://www.nvidia.com/content/dam/en-zz/Solutions/networking/br-sn2000-series.pdf).

For full cabling guidelines, ask your NVIDIA representative for a copy of *NVIDIA Cable Management Guidelines and FAQs Application Note.*

For more information about port LEDs, refer to [Port LEDs](#page-44-0).

Do not force the cable into the cage with more than 40 newtons/9.0 pounds/4kg force. Greater insertion force may cause damage to the cable or to the cage.  $\ddot{\bullet}$ 

#### QSFP Cable Orientation

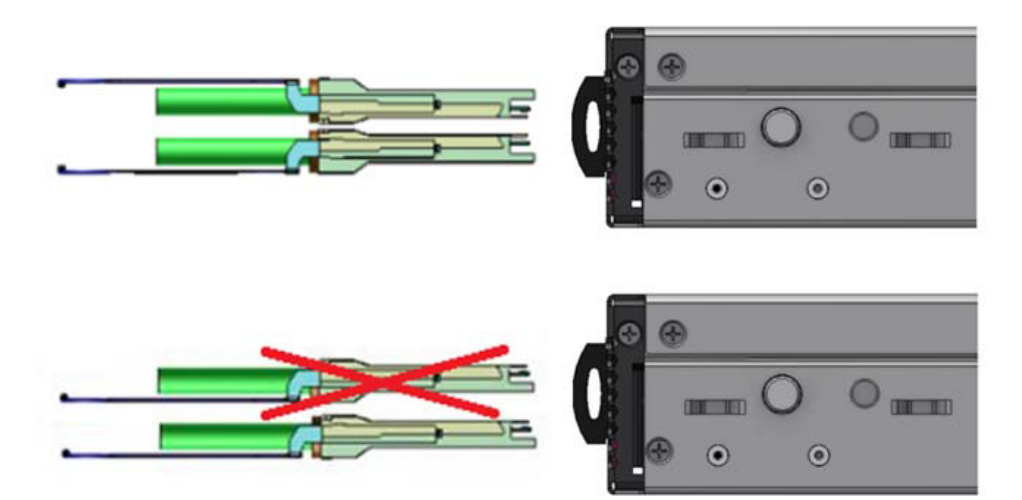

#### SN2010 SFP Cable Orientation

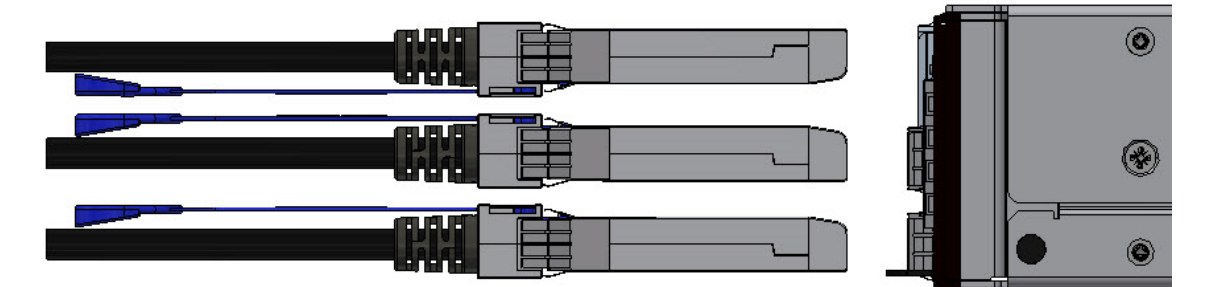

SN2740 Cable Orientation

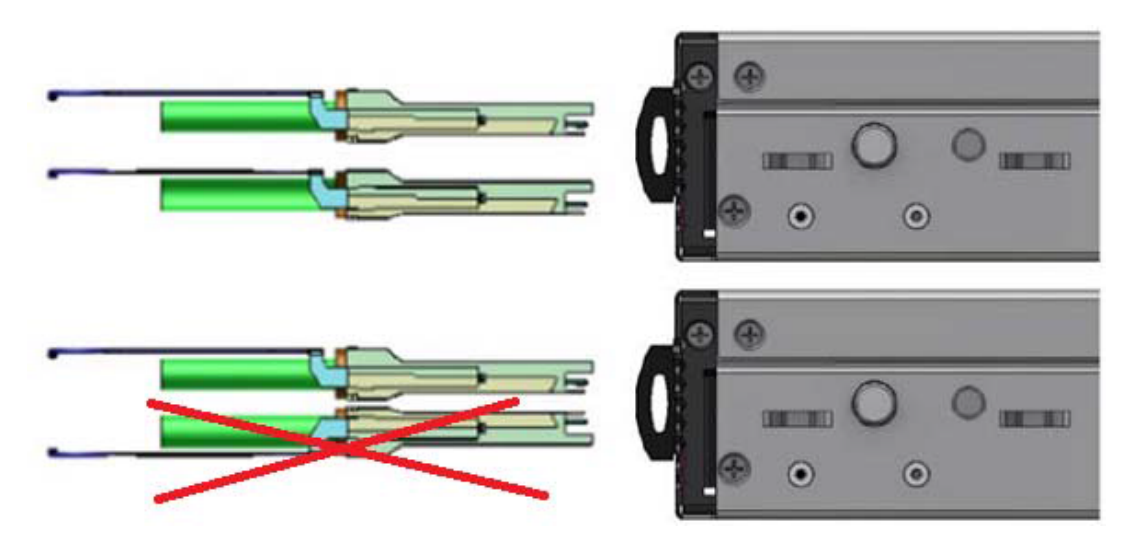

SN2410 Cable Orientation

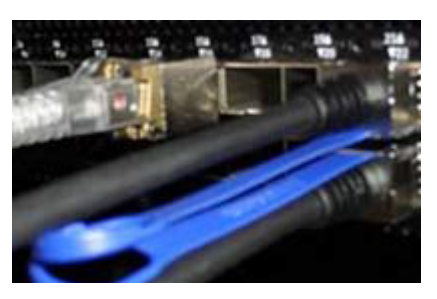

The SN2410 system includes ports of different types. The figure above does not apply to the SFP28 ports; see "SN2410 Splitting Options" below.  $\ddot{\bullet}$ 

### 3.12.1 Splitter (Breakout) Cables and Adapters

A 100GbE port can be split to two 50GbE ports, or to four (or less) 25GbE ports, using an NVIDIA splitter cable.

Splitting a 100GbE QSFP28 port to 4 separate 25GbE ports (using a splitter cable) may disable (unmap) the 100GbE port below it. See specific splitting options per system detailed below.

### 3.12.1.1 Using Splitter (Breakout) Cables with NVIDIA Onyx (MLNX-OS)

When using this feature, you should log into the NVIDIA Onyx (MLNX-OS) CLI and configure the [individual ports to be 'split-2' or 'split-4'. For further information on NVIDIA's cable, visit](https://www.nvidia.com/en-us/networking/interconnect/) https:// www.nvidia.com/en-us/networking/interconnect/.

### 3.12.1.2 Using Splitter (Breakout) Cables with Cumulus Linux

If you are using 4x10G direct attach copper cables or active optical cables, edit the /etc/cumulus/ ports.conf to enable support for these cables, then restart the switchd service using the sudo [systemctl restart switchd command. For more details, see Switch Port Attributes in the Cumulus](https://docs.nvidia.com/networking-ethernet-software/cumulus-linux-54/) Linux User Guide.

Examples of Splitter (Breakout or Fanout) Cables

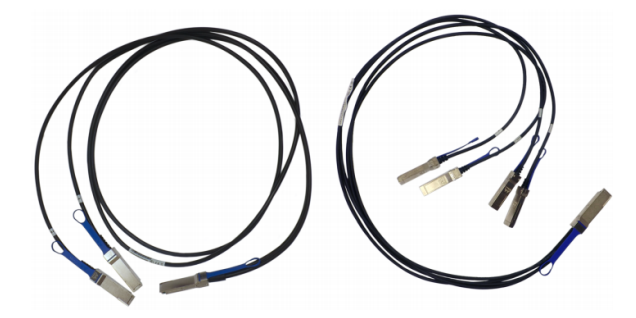

### 3.12.1.3 SN2700 and SN2740 Splitting Options

The top QSFP28 ports marked in green are splittable to 4 SFP28 ports, each. The bottom QSFP28 ports (gray) are blocked when the upper ports are in split mode. All QSFP28 ports can be split to 2 QSFP28 ports.

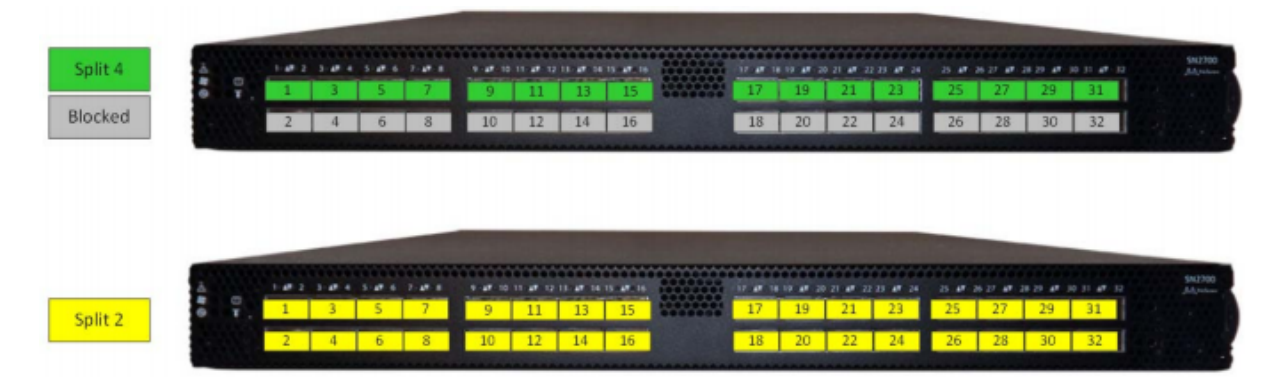

### 3.12.1.4 SN2410 Splitting Options

The top QSFP28 ports – 49, 51, 53, 55 (green) – are splittable to 4 SFP28 ports each. The bottom QSFP28 ports – 50, 52, 54, 56 (gray) – are blocked when the upper ports are in 4 SFP28 split mode.

All QSFP28 ports can be split into two QSFP28 ports.

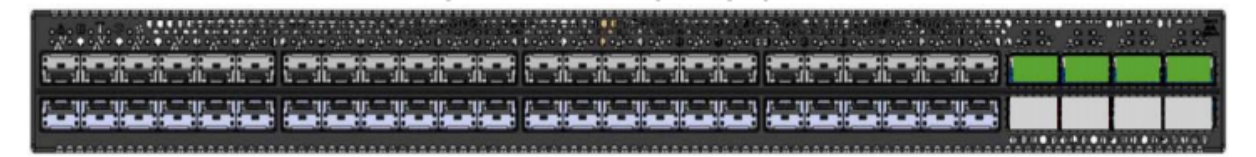

### 3.12.1.5 SN2100 Splitting Options

All QSFP28 ports are splittable. Each port can be split into 4xSFP28 (10/25G) or 2xQSFP28 (50G) ports. There are no blocking requirements.

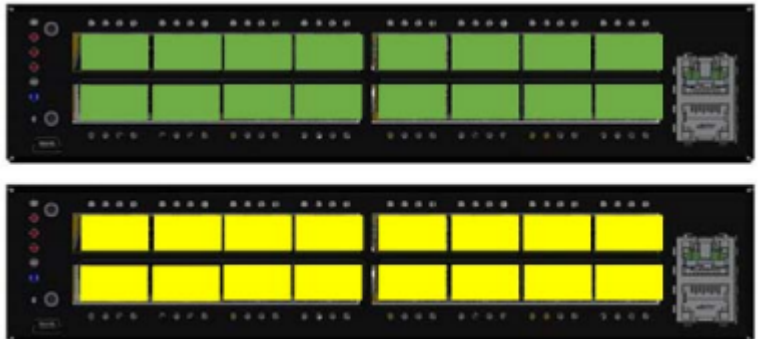

### 3.12.1.6 SN2010 Splitting Options

All QSFP28 ports are splittable. Each port can be split into 4xSFP28 (10/25G) or 2xQSFP28 (50G) ports. There are no blocking requirements.

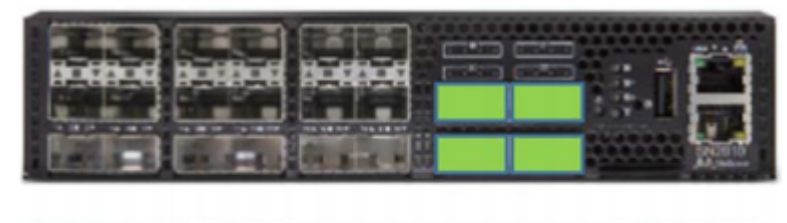

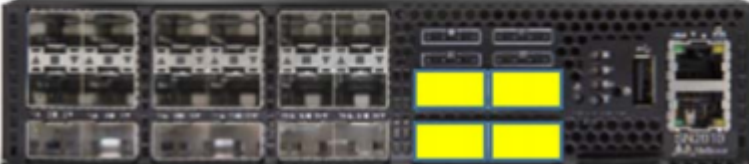

### 3.12.1.7 SN2201 Splitting Options

All QSFP28 ports are splittable. Each port can be split into 4xSFP28 (10/25G) or 2xQSFP28 (50G) ports. There are no blocking requirements.

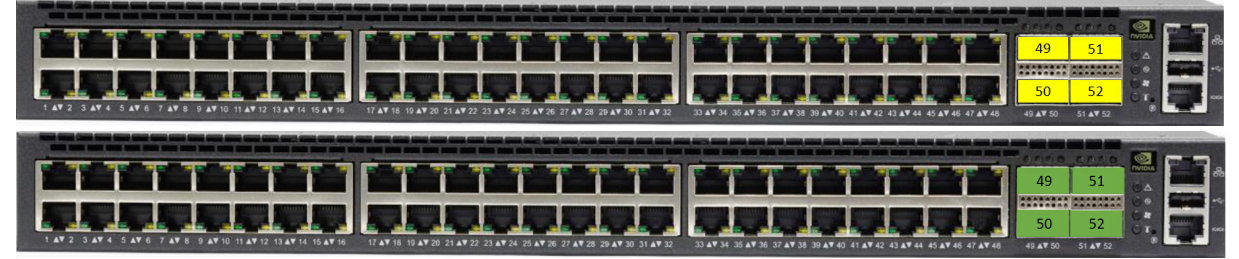

## 3.13 Initial Power On

Each system's input voltage is specified in the [Specifications](#page-72-0) chapter.

The power cords should be standard 3-wire AC power cords including a safety ground and rated for 15A or higher.

The system platform will automatically power on when AC power is applied. There is no power system. Check all boards, power supplies, and fan tray modules for proper insertion before plugging in a power cable.  $\bullet$ 

- 1. Plug in the first power cable.
- 2. Plug in the second power cable.
- 3. Wait for the System Status LED to turn green.

It may take up to five minutes to turn on the system. If the System Status LED shows amber after five minutes, unplug the system and call your NVIDIA representative for assistance.  $\bullet$ 

4. Check the System Status LEDs and confirm that all of the LEDs show status lights consistent with normal operation (initially flashing, and then moving to a steady color) as shown in the figures below. For more information, refer to [LED Notifications](#page-59-0).

System Status LEDs\* 5 Minutes After Power On

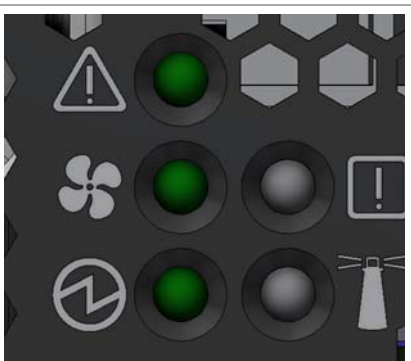

\*The icons order and style may vary depending on the system. \*The SN2100 and SN2010 systems have two PSU System Status LEDs each. \*The Bad Port LED exists in SN2700 and SN2410 only.

After inserting a power cable and confirming the green System Status LED light is on, make sure that the Fan Status LED shows green. If the Fan Status LED is not green, unplug the power connection and check that the fan module is inserted properly and that the mating connector of the fan unit is free of any dirt and/or obstacles. If no obstacles were found and the problem persists, call your NVIDIA representative for assistance.  $\bullet$ 

#### Two Power Inlets - Electric Caution Notifications:

 $\ddot{\bullet}$ 

- Risk of electric shock and energy hazard. The two power supply units are independent. Disconnect all power supplies to ensure a powered down state inside of the switch platform.
	- ACHTUNG Gafahr des elektrischen Schocks. Entferrnen des Netzsteckers elnes Netzteils spannungsfrei. Um alle Einhieten spannungsfrei zu machen sind die Netzstecker aller Netzteile zu entfernen.
	- ATTENTION Risque de choc et de danger e'lectriques. Le de'branchment d'une seule alimentation stabilise'e ne de'branch uniquement qu'un module "Alimentation

Stabilise'e". Pour isoler completement le module en cause, Il faut de'brancher toutes les alimentations stabilise'es.

## <span id="page-50-2"></span>3.14 System Bring-Up

For bring-up of a switch system with NVIDIA Onyx (MLNX-OS) operating system installed, see [Configuring Network Attributes Using NVIDIA Onyx \(MLNX-OS\).](#page-50-0)

[For bring-up of a switch system with Cumulus Linux operating system installed, see](#page-53-0) Configuring Network Attributes Using Cumulus Linux.

### <span id="page-50-0"></span>3.14.1 Configuring Network Attributes Using NVIDIA Onyx (MLNX-OS)

The procedures described in this chapter assume that you have already installed and powered on the system according to the instructions in this document. The system comes with a pre-configured DHCP. If you wish to disable it, refer to [Disable Dynamic Host Configuration Protocol \(DHCP\)](#page-52-0). In case a manual configuration is required, please refer to the instructions in [Manual Host Configuration.](#page-50-1)

#### <span id="page-50-1"></span>3.14.1.1 Manual Host Configuration

To perform initial configuration of the system:

Step 1. Connect a host PC to the Console RJ45 port of the system, using the supplied harness cable (DB9 to RJ45).

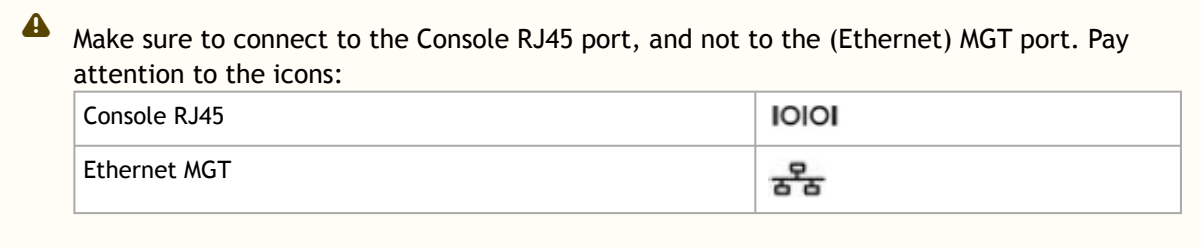

Step 2. Configure a serial terminal program (for example, HyperTerminal, minicom, or Tera Term) on your host PC with the settings described in the table below. Once you perform that, you should get the CLI prompt of the system.

#### Serial Terminal Program Configuration

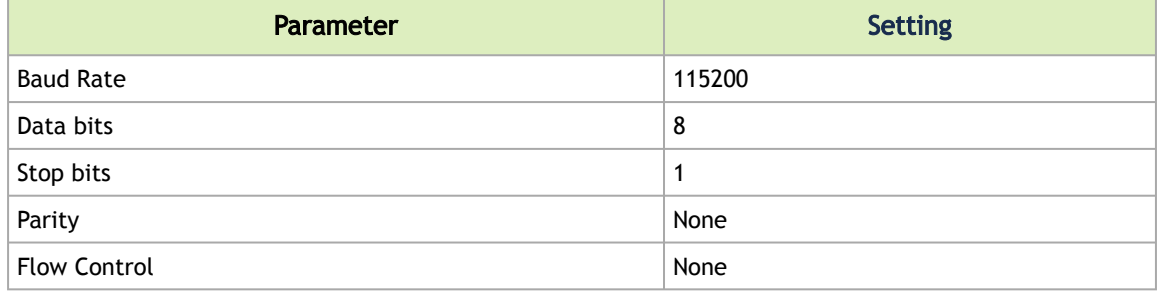

Step 3. Login as admin and use admin as password. On the first login, the NVIDIA Onyx (MLNX-OS) configuration wizard will start.

Step 4. To configure network attributes and other initial parameters to the system, follow the configuration wizard as shown in the Configuration Wizard Session table below.

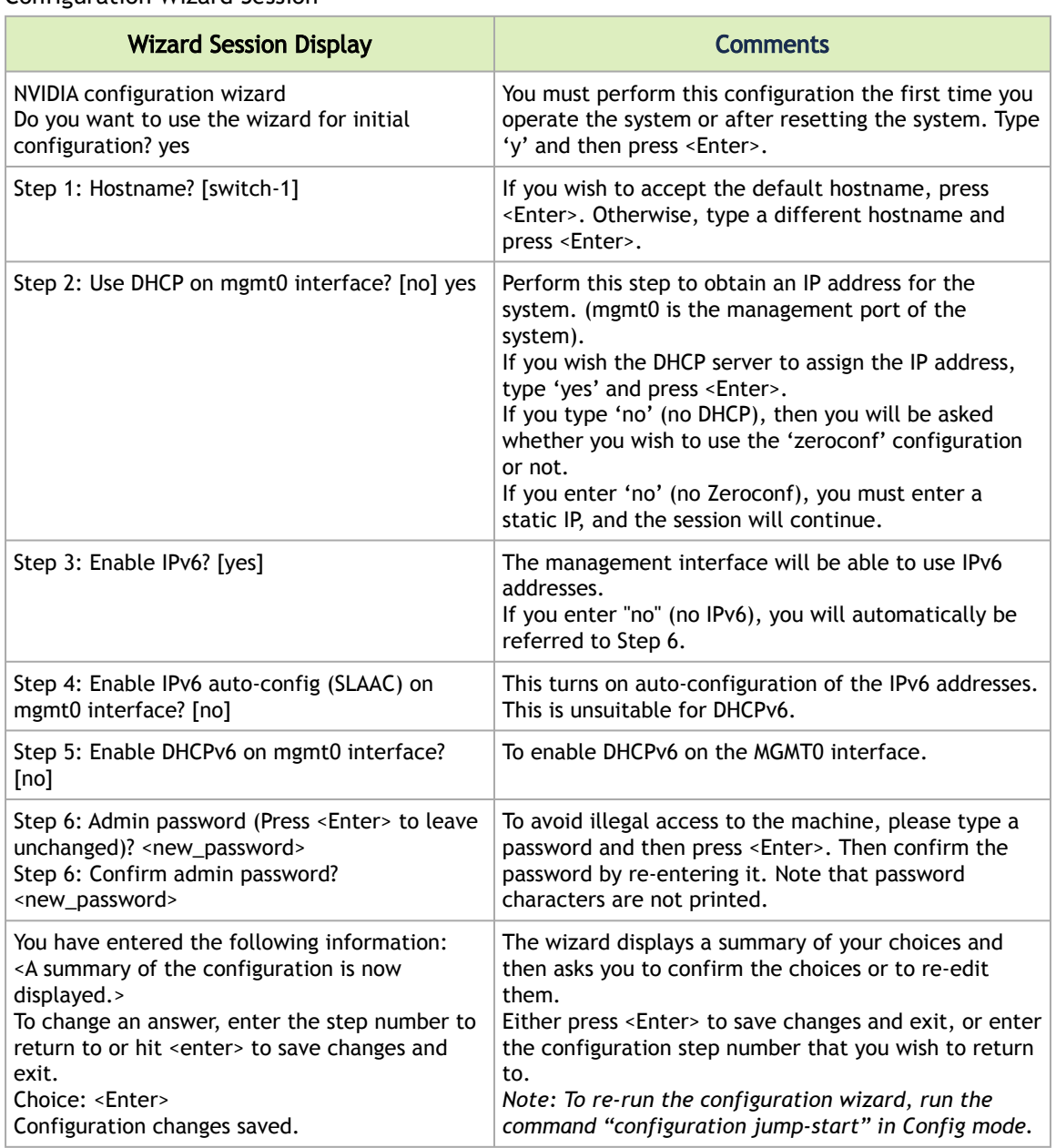

Configuration Wizard Session

The table below shows an example of static IP configuration for mgmt0 interface.

#### Configuration Wizard Session - Static IP Configuration

Mellanox configuration wizard

Do you want to use the wizard for initial configuration? yes

Step 1: Hostname? [] Step 2: Use DHCP on mgmt0 interface? [yes] no Step 3: Use zeroconf on mgmt0 interface? [no] Step 4: Primary IP address? [for example 192.168.10.4] 10.10.10.10

```
Mask length may not be zero if address is not zero (interface eth0)
Step 5: Netmask? [0.0.0.0] 255.255.255.0
Step 6: Default gateway? [for example 192.168.10.1] 10.10.10.255
Step 7: Primary DNS server?
Step 8: Domain name?
Step 9: Enable IPv6? [yes]
Step 10: Enable IPv6 autoconfig (SLAAC) on mgmt0 interface? [no]
Step 11: Admin password (Enter to leave unchanged)?
To change an answer, enter the step number to return to.
Otherwise hit <enter> to save changes and exit.
Choice:
Configuration changes saved.
To return to the wizard from the CLI, enter the "configuration jump-start"
command from configure mode. Launching CLI...
```
Step 5. Before attempting a remote (for example, SSH) connection to the system, check the mgmt0 interface configuration. Specifically, verify the existence of an IP address. To check the current mgmt0 configuration, enter the following command:

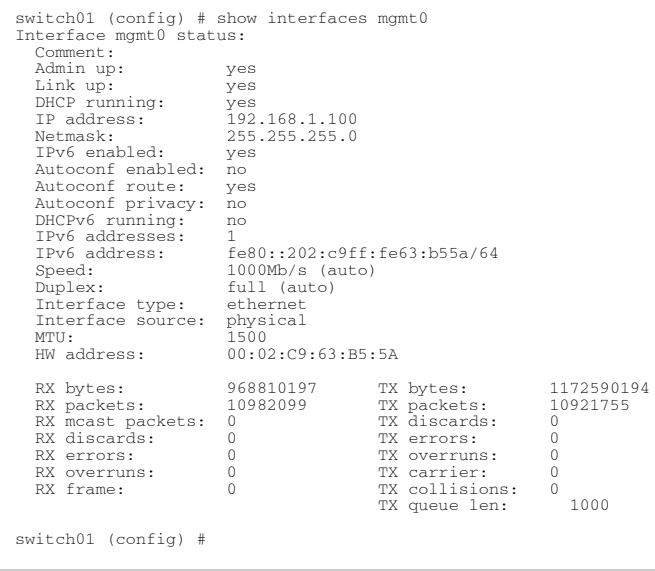

Step 6. Check the software version embedded in your system, using the command 'show version'. Compare this version to the latest version that can be retrieved from NVIDIA support site. To upgrade software, please refer to the *NVIDIA [Onyx \(MLNX-OS\) User Manual](https://docs.nvidia.com/networking/category/onyx)*.

### <span id="page-52-0"></span>3.14.1.2 Disable Dynamic Host Configuration Protocol (DHCP)

DHCP is used for automatic retrieval of management IP addresses.

If a user connects through SSH, runs the wizard and turns off DHCP, the connection is immediately terminated, as the management interface loses its IP address. In such a case, the serial connection should be used.

```
<localhost># ssh admin@<ip-address>
        Mellanox Onyx (MLNX-OS) Switch Management
        Password:
        Mellanox Switch
        Mellanox configuration wizard
        Do you want to use the wizard for initial configuration? yes
\mathbf{A}
```

```
Step 1: Hostname? [my-switch]
Step 2: Use DHCP on mgmt0 interface? [yes] no
<localhost>#
```
### 3.14.1.3 Remote Connection with NVIDIA Onyx (MLNX-OS)

Once the network attributes are set, you can access the CLI via SSH or the WebUI via HTTP/ HTTPs.

To access the CLI, perform the following steps:

- 1. Set up an Ethernet connection between the system and a local network machine using a standard RJ45 connector.
- 2. Start a remote secured shell (SSH) using the command: ssh -l <username> <IP\_address>

```
# ssh -l <username> <ip_address>
Mellanox Onyx (MLNX-OS) Switch Management 
Password:
```
- 3. Login as admin (default username is *admin*, password is *admin*).
- 4. Once you get the CLI prompt, you are ready to use the system.

For additional information about NVIDIA Onyx (MLNX-OS), refer to the *NVIDIA Onyx (MLNX-OS) User Manual* located on the [NVIDIA Networking Documentation Website.](https://docs.nvidia.com/networking/category/switchsw)

## <span id="page-53-0"></span>3.14.2 Configuring Network Attributes Using Cumulus Linux

[For Cumulus Linux initial configuration instructions, see Configuring Cumulus Linux in the](https://docs.nvidia.com/networking-ethernet-software/) Cumulus Linux Quick Start Guide*.*

### 3.14.2.1 Remote Connection with Cumulus Linux

Cumulus Linux uses the OpenSSH package to provide SSH functionality. To securely access a Cumulus Linux switch remotely, please follow the instructions on the "SSH for Remote Access" page in the [Cumulus Linux User Guide](https://docs.nvidia.com/networking-ethernet-software/).

## <span id="page-53-1"></span>3.15 FRU Replacements

**A** The following information does not apply to the SN2100/SN2010 series. The SN2100/SN2010 systems include two non-replaceable power supply units and four non-replaceable fan units.

### 3.15.1 Power Supply

NVIDIA systems that are equipped with two replaceable power supply units work in a redundant configuration. Either unit may be extracted without bringing down the system.

Make sure that the power supply unit that you are NOT replacing is showing green for the power supply unit LED.  $\ddot{\bullet}$ 

Power supply units have directional air flows similar to the fan module. The fan module airflow must coincide with the airflow of all of the power supply units. If the power supply unit airflow direction is different from the fan module airflow direction, the system's [internal temperature will be affected. For power supply unit air flow direction, refer to](#page-53-1) Air Flow.  $\bullet$ 

*To extract a power supply unit:*

The power supply slots of SN2740 and SN2410 should not be left empty for more than 5 minutes.  $\bullet$ 

- 1. Remove the power cord from the power supply unit.
- 2. Grasping the handle with your hand, push the latch release with your thumb while pulling the handle outward. As the power supply unit unseats, the power supply unit status LEDs will turn off.
- 3. Remove the power supply unit.

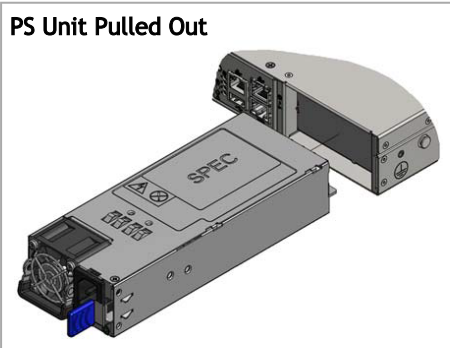

\*The drawing is for illustration purposes. The design may slightly vary depending on the system.

*To insert a power supply unit:*

1. Make sure the mating connector of the new unit is free of any dirt and/or obstacles.

 $\bullet$  Do not attempt to insert a power supply unit with a power cord connected to it.

- 2. Insert the power supply unit by sliding it into the opening, until a slight resistance is felt.
- 3. Continue pressing the power supply unit until it seats completely. The latch will snap into place, confirming the proper installation.
- 4. Insert the power cord into the supply connector.
- 5. Insert the other end of the power cord into an outlet of the correct voltage.

The green power supply unit indicator should light. If it does not, repeat the whole procedure to extract the power supply unit and re-insert it.  $\ddot{\bullet}$ 

## 3.15.2 Fans

The system can fully operate if one fan FRU is dysfunctional. Failure of more than one fan is not supported.

Make sure that the fans have the air flow that matches the model number. An air flow opposite to the system design will cause the system to operate at a higher (less than optimal) temperature. For power supply unit air flow direction, refer to [Air Flow](#page-53-1).  $\triangle$ 

#### *To remove a fan unit:*

When replacing a faulty fan unit in an operational switch system, do not leave the slot unpopulated for more than 60 seconds.  $\blacktriangle$ 

- 1. Grasping the handle with your right hand, push the latch release (if exists) with your thumb, while pulling the handle outward. As the fan unit unseats, the fan unit status LEDs will turn off.
- 2. Remove the fan unit.

#### *To insert a fan unit:*

- 1. Make sure the mating connector of the new unit is free of any dirt and/or obstacles.
- 2. Insert the fan unit by sliding it into the opening until slight resistance is felt. Continue pressing the fan unit until it seats completely.

The green Fan Status LED should light. If not, extract the fan unit and reinsert it. After two unsuccessful attempts to install the fan unit, power off the system before attempting any system debug.  $\ddot{\bullet}$ 

#### Fan Module Latches Examples

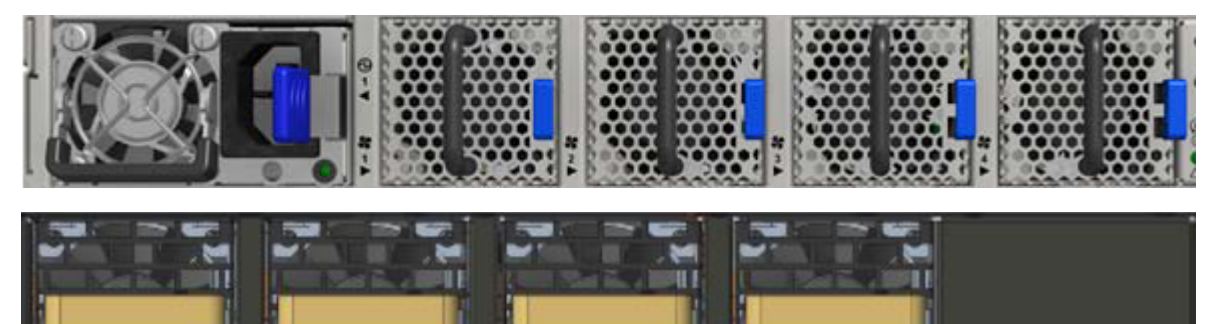

# <span id="page-56-0"></span>4 Interfaces

The systems support the following interfaces:

- Data interfaces Ethernet: 1/10/25/40/50/56/100GbE
- USB port (mini USB in SN2100)
- RS232 Console port
- Management interface(s) (Eth. RJ45) 100MbE/1GbE
- Reset button
- Status and Port LEDs

[In order to review the full configuration options matrix, refer to](#page-56-0) Management Interfaces, PSUs and Fans.

## 4.1 Speed

 $\mathbf{A}$ 

 $\mathbf{A}$ 

Ethernet speed must be set manually. The system's ports can be manually configured to run at speeds ranging from 10GbE to 100GbE (for more details, see [Specifications](#page-72-0)). To change the port speed configuration, use the command "speed" under interface configuration mode. Refer to the *NVIDIA Onyx (MLNX-OS) User Manual* for instructions on port speed re-configuration.

# 4.2 <sup>2</sup>C/RS232 (Console)

The port labeled "Console" is an RS232 serial port on the back side of the chassis in SN2700 and SN2410, and on the front side in SN2740, SN2201 and SN2100/SN2010. It is used for initial configuration and debugging. Upon first installation of the system, you need to connect a PC to this [interface and configure network parameters for remote connections. Refer to Configuring Network](#page-50-2) Attributes Using NVIDIA Onyx (MLNX-OS) to view the full procedure.

- This interface is not found in externally managed systems.
	- Apart from the initial configuration, the I²C interface is made exclusively for debugging and troubleshooting. Only FAEs are authorized to connect through it.

Only original NVIDIA cables supplied with the switch package can be used to connect a switch system to the server.  $\ddot{\bullet}$ 

Connecting any cable other than the NVIDIA supplied console cable may cause an  $12C$  hang. Using uncertified cables may damage the I²C interface.

Refer to the [Replacement Parts Ordering Numbers](https://confluence.nvidia.com/display/CS7500DEV/.Replacement+Parts+Ordering+Numbers+v2.4) appendix for harness details.

## 4.3 Management

The RJ45 Ethernet "MGT" port is labeled  $\overline{55}$ .

The RJ45 Ethernet ports provide access for remote management. The management ports are configured with auto-negotiation capabilities by default (100MbE to 1GbE). The management ports' network attributes (such as IP address) need to be pre-configured via the RS232 serial console port or by DHCP before use. Refer to [Configuring Network Attributes Using NVIDIA Onyx \(MLNX-OS\)](#page-50-2) to view the full procedure.

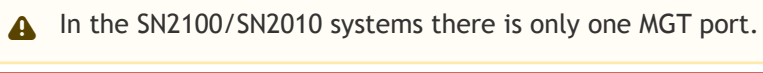

Make sure you use only FCC compliant Ethernet cables.

# 4.4 USB

The USB interface is USB 2.0 (mini USB in SN2100) compliant (USB 1.0 is not supported) and can be used by NVIDIA Onyx (MLNX-OS) software to connect to an external disk for software upgrade or file management. The connector comes in a standard USB shape.

[To view the full matrix of the USB configuration options, refer to](#page-56-0) Management Interfaces, PSUs and Fans.

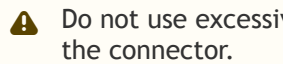

**A** Do not use excessive force when inserting or extracting the USB disk to and from

## 4.5 Reset Button

The reset button is located on the rear side of the system next to the fan status LEDs in SN2700 and SN2410, and on the front side in SN2740, SN2201 and SN2100/SN2010. This reset button requires a tool to be pressed.

Do not use a sharp pointed object such as a needle or a push pin for pressing the reset button. Use a flat object to push the reset button.  $\ddot{\bullet}$ 

To reset the system and the CPU of its management board, push the reset button and keep it pressed for up to 15 seconds.

To reset the system, the CPU of its management board, and the "admin" password, push the reset button and keep it pressed for at least 15 seconds. When using a NVIDIA Onyx (MLNX-OS) based system, this should allow you to enter without a password and set a new password for the user "admin".

For Cumulus Linux password reset instructions, please refer to the Single User Mode - Boot Recovery section in the *[Cumulus Linux User Guide](https://docs.nvidia.com/networking-ethernet-software/)*.

# 4.6 Status and Port LEDs

See [LED Notifications](#page-59-0).

# <span id="page-58-0"></span>4.7 Data Interfaces and High Power Transceivers Support

### 4.7.1 Data Interfaces

The data interfaces use QSFP28 connectors. The full list of interfaces per system is provided in [Speed and Switching Capabilities.](#page-58-0)

Each QSFP28 port can be connected with a QSFP28 cable or connector for 25/40/50/56/100GbE, or 1/10/25GbE when connecting through NVIDIA QSFP28 to SFP28 (Dynamix QSA™) adapters, hybrid or split cables. The systems offer support of up to 3.5W transceivers in all QSFP28 ports, and support of up to 1.5W in all SFP28 ports.

The systems offer several high-power ports for optical transceivers that require such support. The following table specifies each system's ports max power capabilities:

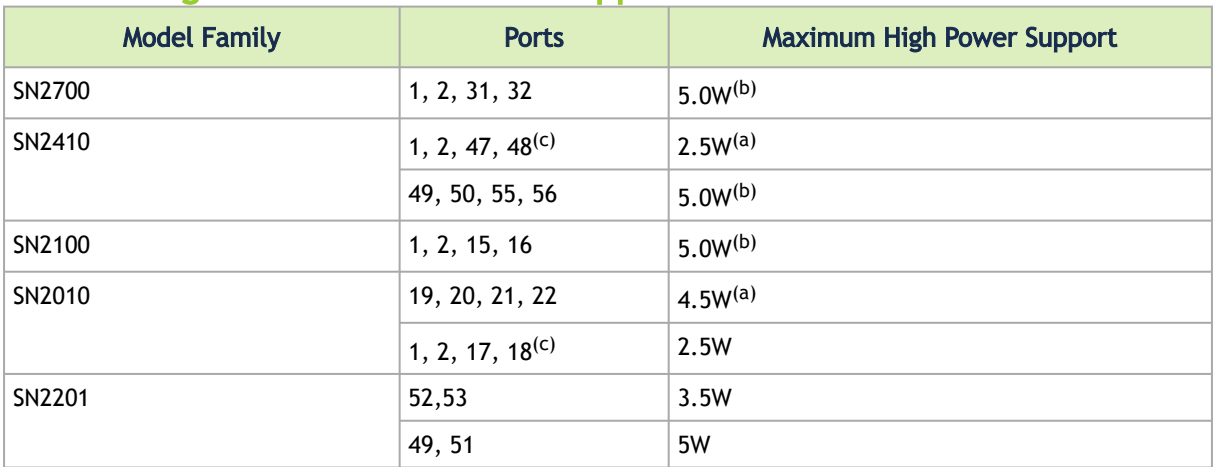

#### 4.7.1.1 High Power Transceivers Support

Notes:

a. 4.5W high power modules are supported on NVIDIA Onyx (MLNX-OS) from version 3.6.3004 onwards. b. 5.0W high power modules are supported on NVIDIA Onyx (MLNX-OS) from version 3.x.1xxx onwards for 100GbE Fiber Optics up to 80km. c. SFP28 ports.

#### Using 5.0W Modules on Ports 49, 50, 55, 56 in SN2410M/SN2410bM

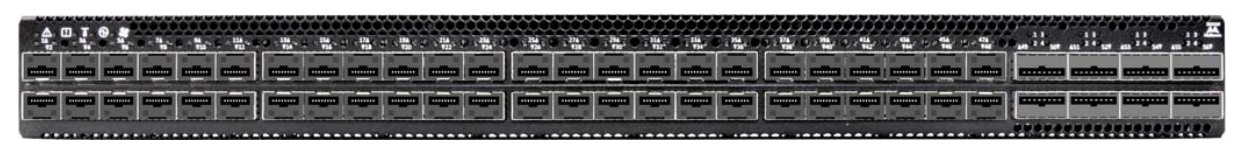

Supported Passive Cables in SN2010bM

- For server ports:
	- 25GbE cables (all ports can be used):
		- 1m-1.5m: any DAC
		- 2m: MCP2M00-A002E30N
- 2.5m: MCP2M00-A02AE26N
- 3m: MCP2M00-A003E26N
- 10GbE cables (all ports can be used):
	- 0.5m to 5m: any DAC
- For IPL ports (SN2010 to SN2010 connection):
	- 40/100GbE cables (all ports can be used):
		- No limitations
	- 25GbE cables (only ports 3, 6, 9, 12, 15, 18 can be used)
		- Up to 2m: any DAC
	- 10GbE cables (all ports can be used):
		- 0.5m to 5m: any DAC
- For connections with other switches:
	- AOCs/Transceivers only

Supported 25GbE and 40/100GbE Cables on IPL Ports (SN2010 to SN2010 Connection)

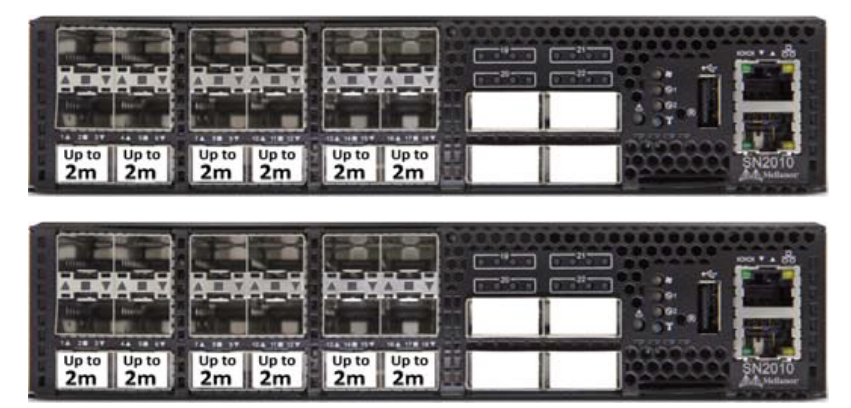

# <span id="page-59-0"></span>4.8 LED Notifications

The system's LEDs are an important tool for hardware event notification and troubleshooting.

LEDs Symbols

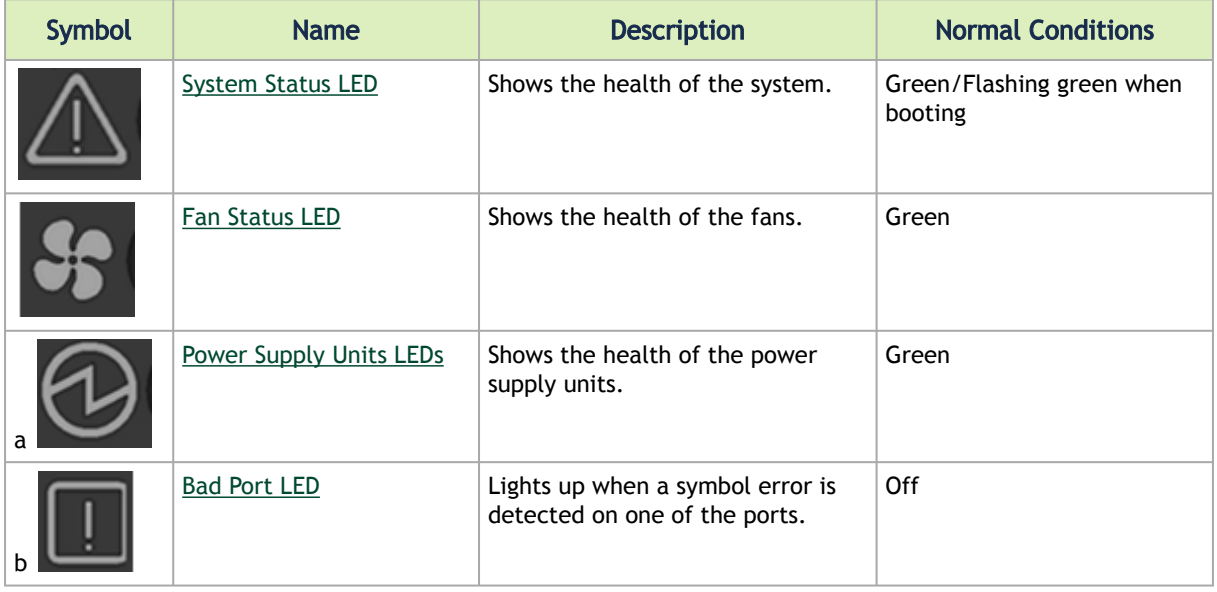

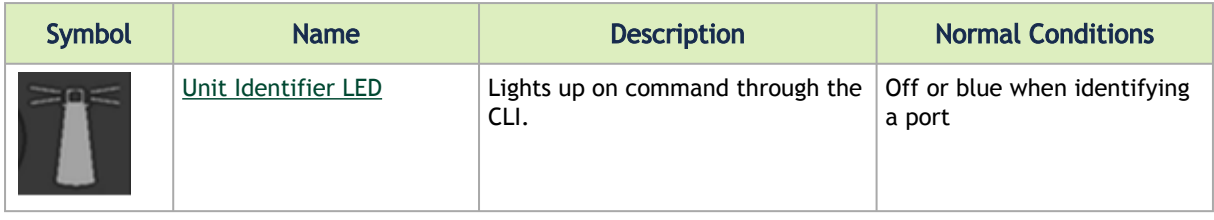

- a. There are two PSU LEDs in SN2100/SN2010.
- b. This LED exists in SN2700 and SN2410 only.

### <span id="page-60-0"></span>4.8.1 System Status LEDs

Both of the System Status LEDs (front and back, if exist) supply identical information.

System Status LEDs - Front and Rear Sides

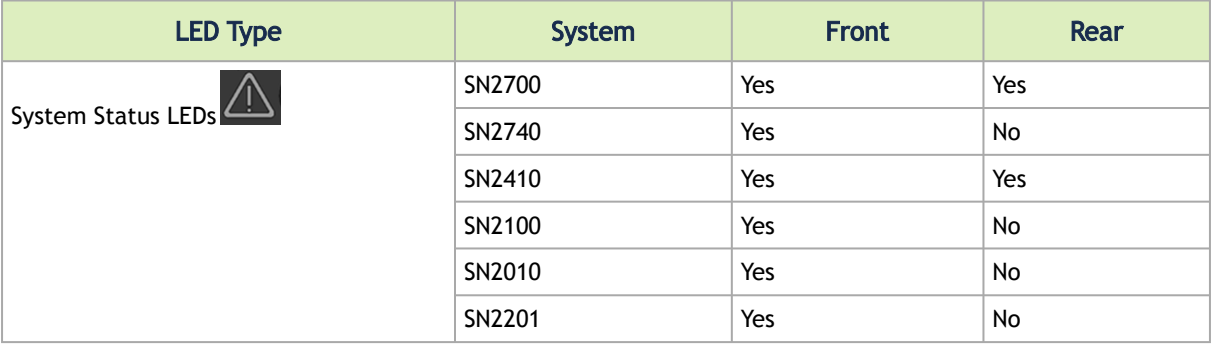

It may take up to five minutes to turn on the system. If the System Status LED shows red after five minutes, unplug the system and call your NVIDIA representative for assistance.  $\bullet$ 

#### System Status LED Assignments

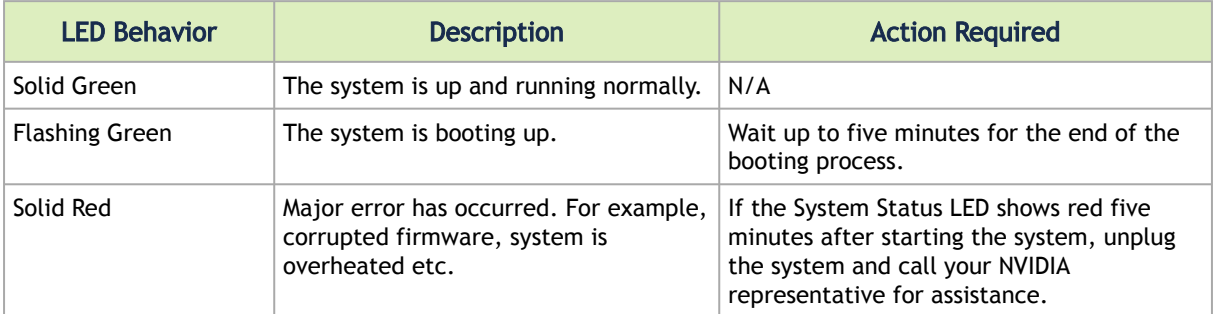

### <span id="page-60-1"></span>4.8.2 Fan Status LEDs

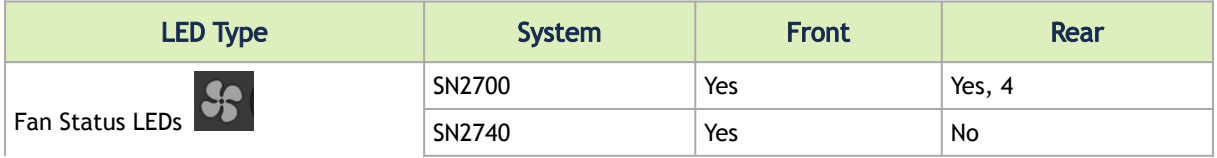

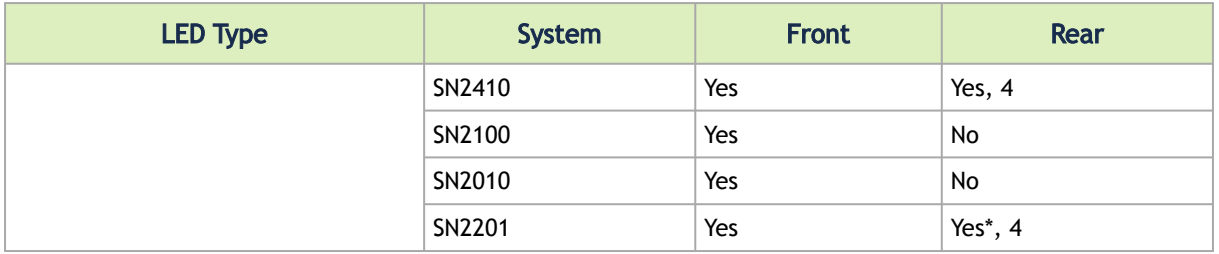

\*The fans status is reflected by the LEDs only once the Network Operating System boot is complete.

#### Fan Status Front LED Assignments

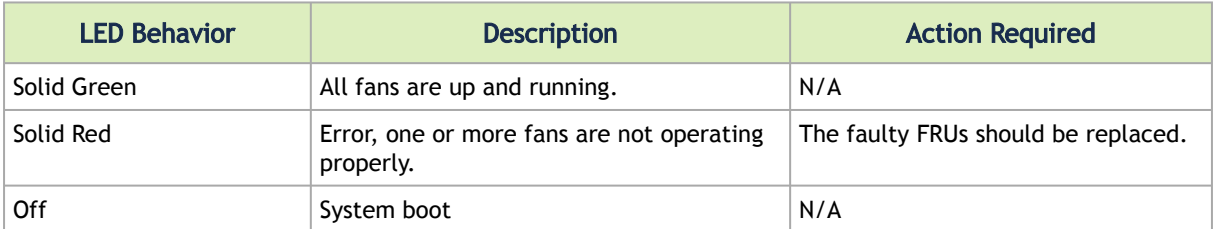

#### Fan Status Rear LED Assignments (One LED per Fan)

**4** The following table does not apply to the SN2100/SN2010 systems.

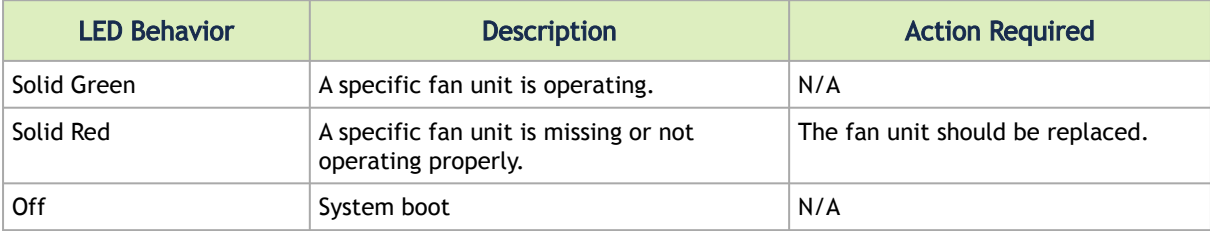

Risk of Electric Shock! With the fan module removed, power pins are accessible within the module cavity. Do not insert tools or body parts into the fan module cavity.

## <span id="page-61-0"></span>4.8.3 Power Supply Status LEDs

Power Supply Status LEDs

 $\bullet$ 

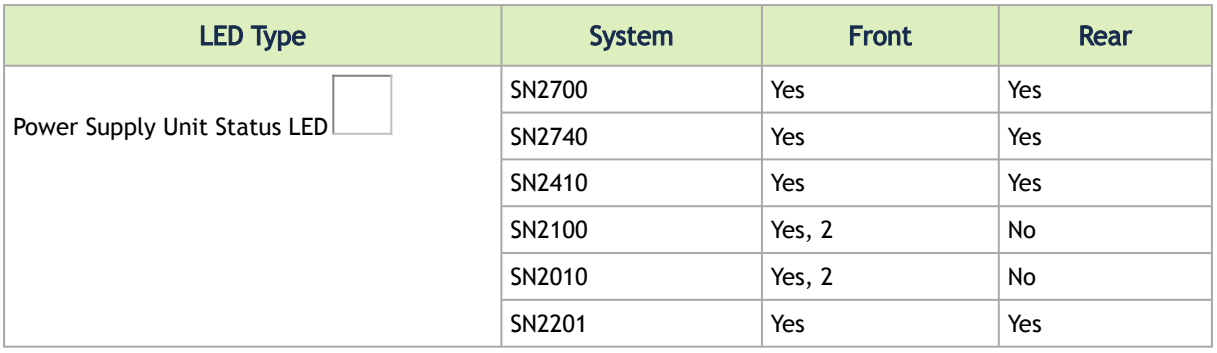

The following information does not apply to the SN2100/SN2010 systems. In these systems, the power supply units are non-replaceable, and there is a designated LED for each unit in [the system's front panel. \(Front panel figures are located in the](#page-59-0) .Introduction vAdding\_SN2201.)  $\mathbf{A}$ 

There are two power supply inlets in the system (for redundancy). The system can operate with only one power supply connected. In case the power supply is an FRU, a second power supply unit can be added to support hot-swap ability. Each power supply unit has a single 2 color LED on the right side of the unit, that indicates the status of the unit.

#### SN2700 and SN2410 Rear Side Panel

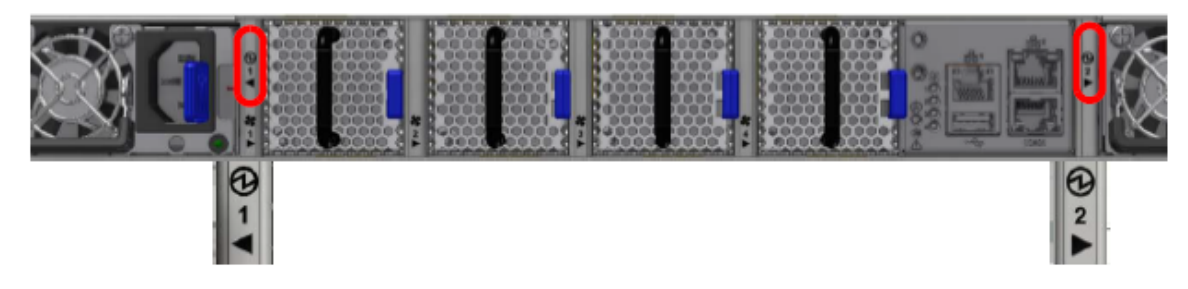

SN2740 Rear Side Panel

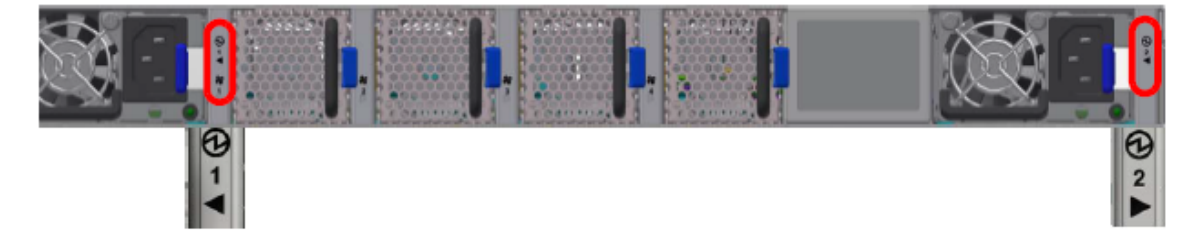

The primary power supply (PS) unit is located on the left side, and the secondary unit is located on the right side.

Power Supply Unit Status Front LED Assignments for SN2700, SN2740 and SN2410

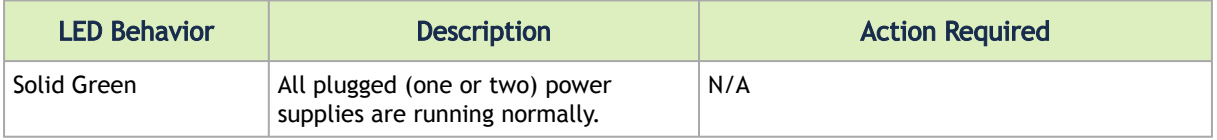

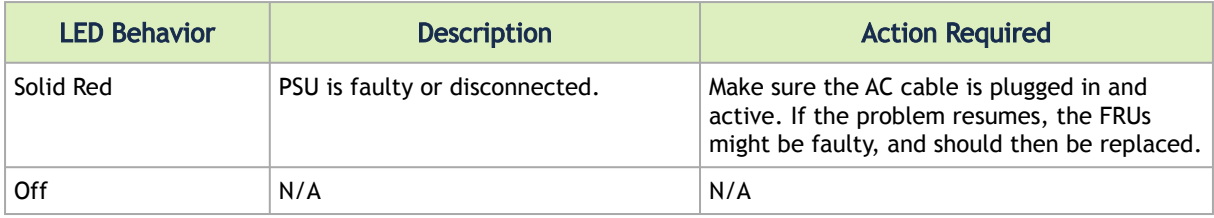

Power Supply Unit Status Front LED Assignments for SN2100/SN2010

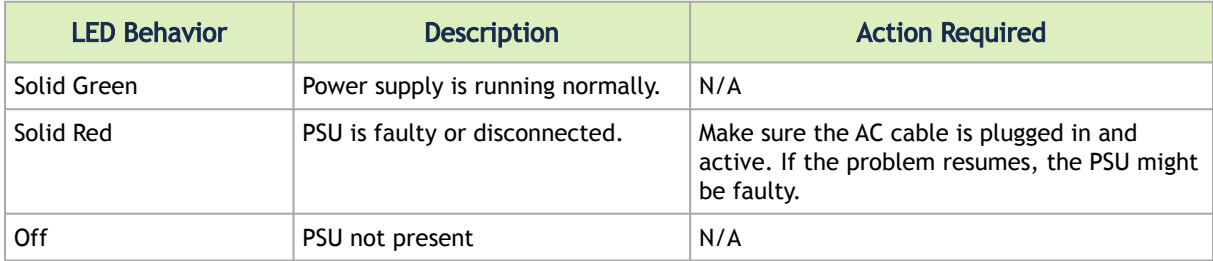

The power supply status LEDs on the rear side of the system (in SN2700, SN2740 and SN2410 only) are located on the PSUs themselves. Each PSU has one LED of its own.

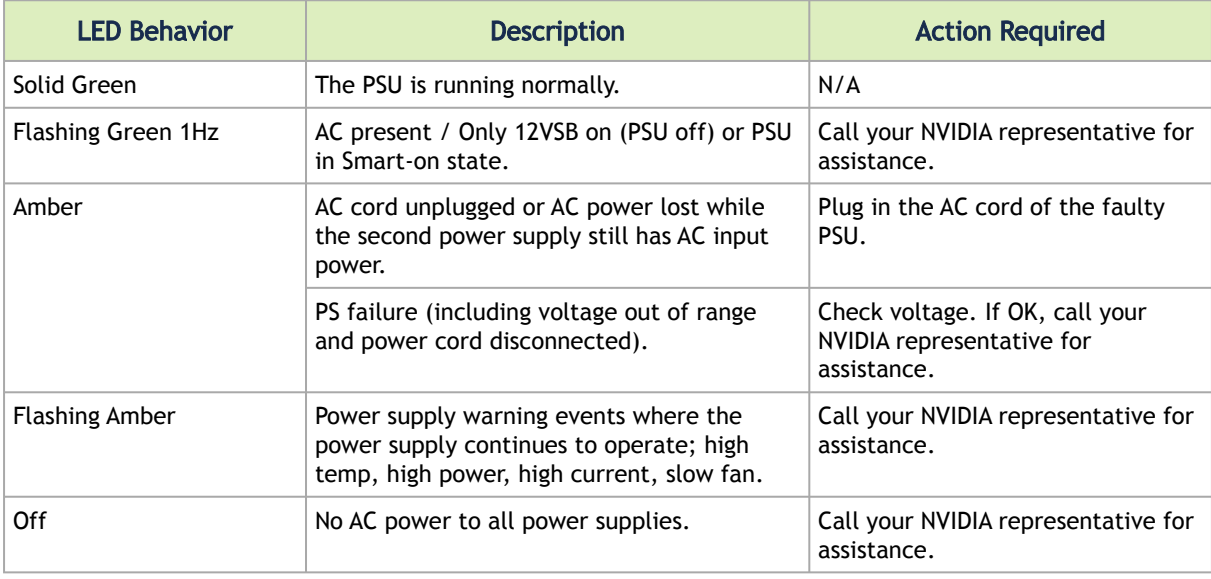

Power Supply Unit Status Rear LED Assignments

**A** The table above (Power Supply Unit Status Rear LED Assignments) does not apply to the SN2100/SN2010 systems.

### <span id="page-63-0"></span>4.8.4 Unit Identification LED

The UID LED is a debug feature, that the user can use to find a particular system within a cluster by turning on the UID blue LED.

To activate the UID LED on a switch system, run:

switch (config) # led MGMT uid on

#### To verify the LED status, run:

```
switch (config) # show leds
Module LED Status
--------------------------------------------------------------------------
MGMT UID Blues
```
To deactivate the UID LED on a switch system, run:

```
switch (config) # led MGMT uid off
```
### <span id="page-64-0"></span>4.8.5 Bad Port LED

The Bad Port LED indicator is used to indicate symbol errors in one or more system ports.

Bad Port LED Assignments

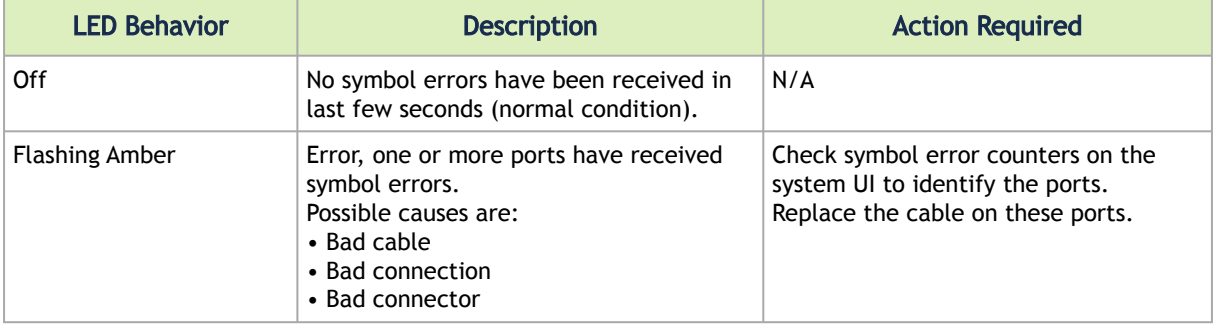

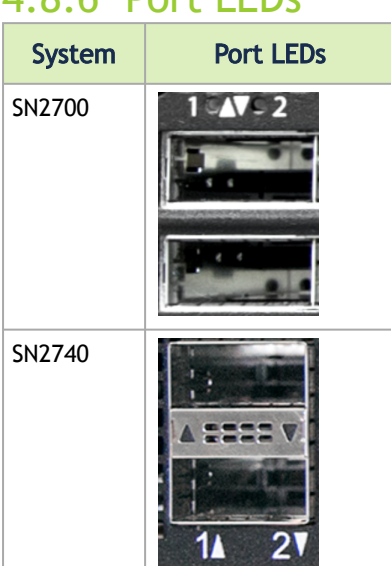

# 4.8.6 Port LEDs

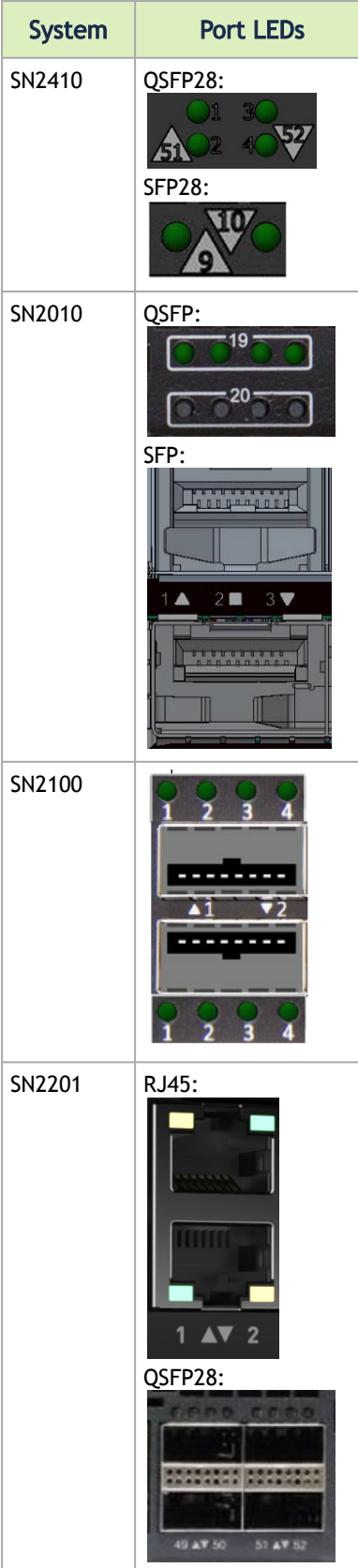

In the SN2410 systems, the status of each pair of adjacent QSFP28 ports is indicated by four LEDs, as shown in the picture above:

- While the bottom LEDs signify the port status in regular condition, the upper LEDs operate only when the port is split.
- When one port is split to two, a connection of 100GbE can be utilized in its adjacent port.
- When one port is split to four, it adjacent port is canceled.
- If the ports run at a 100GbE/40GbE speed each, the two lower LEDs (2 and 4) will light green.
- If the ports run at a 50GbE speed each, the left LEDs (1 and 2) will light green for the upper port, and the right LEDs (3 and 4) will light green for the lower port.
- If the ports run at a 25GbE/10GbE speed each, all LEDs may light green, according to the selected lane.

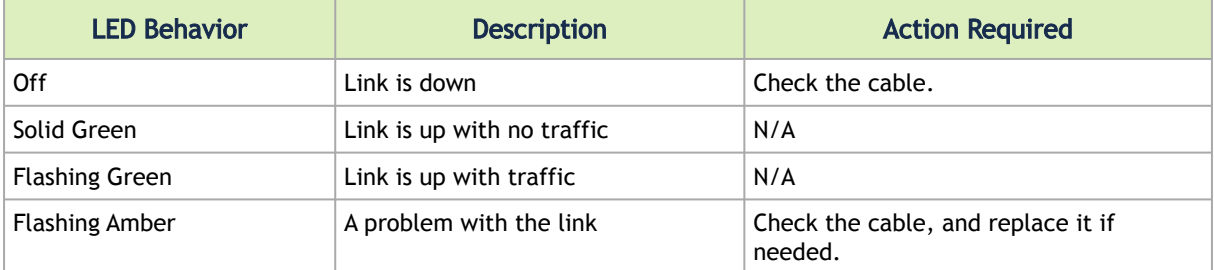

#### SFP and QSFP Port LEDs in Ethernet System Mode

#### 1GBase-T LEDs in Ethernet System Mode

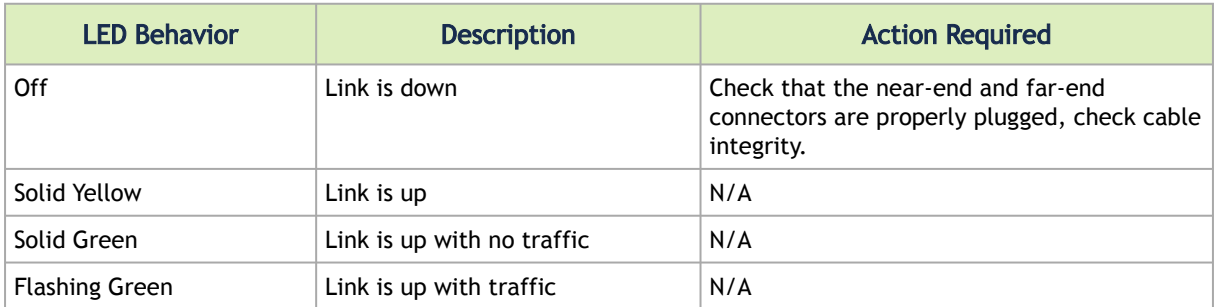

## 4.9 Inventory Information

The system's inventory parameters (such as Serial Number, Part Number, GUID and MAC address) can be extracted from the inventory pull-out tab on the lower right side of the front panel.

In some systems, there is no pull-out tab, and the information is provided on labels in several locations.

SN2700 Pull-out Tab

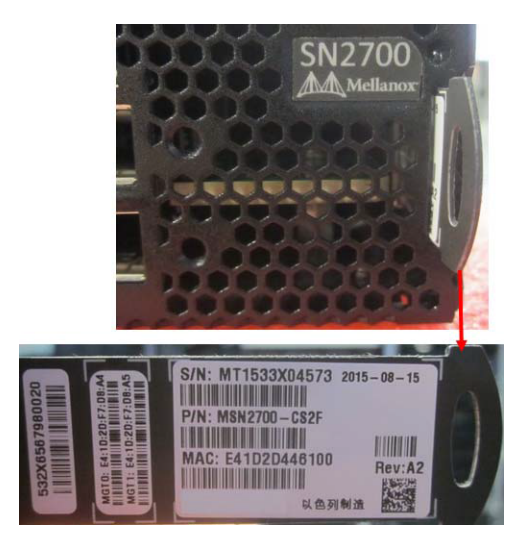

SN2740 Inventory Information Illustration

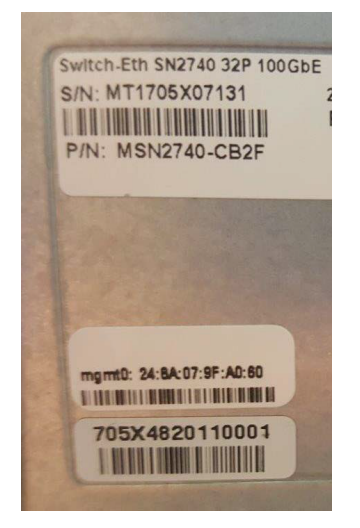

SN2410 Inventory Information Illustration

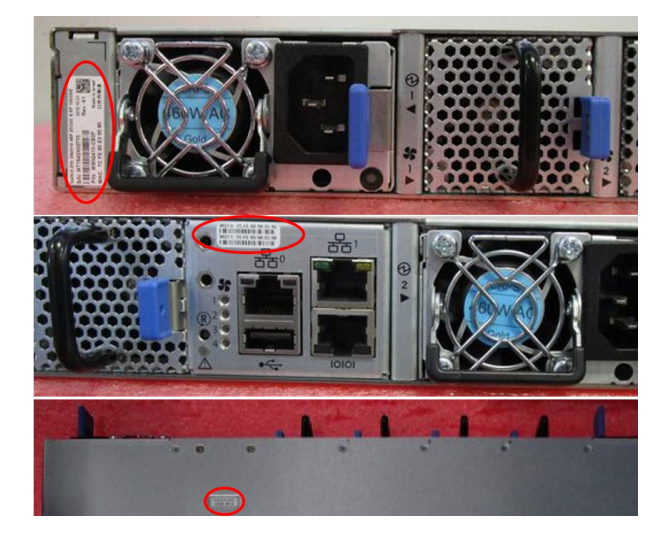

SN2100 Pull-out Tab

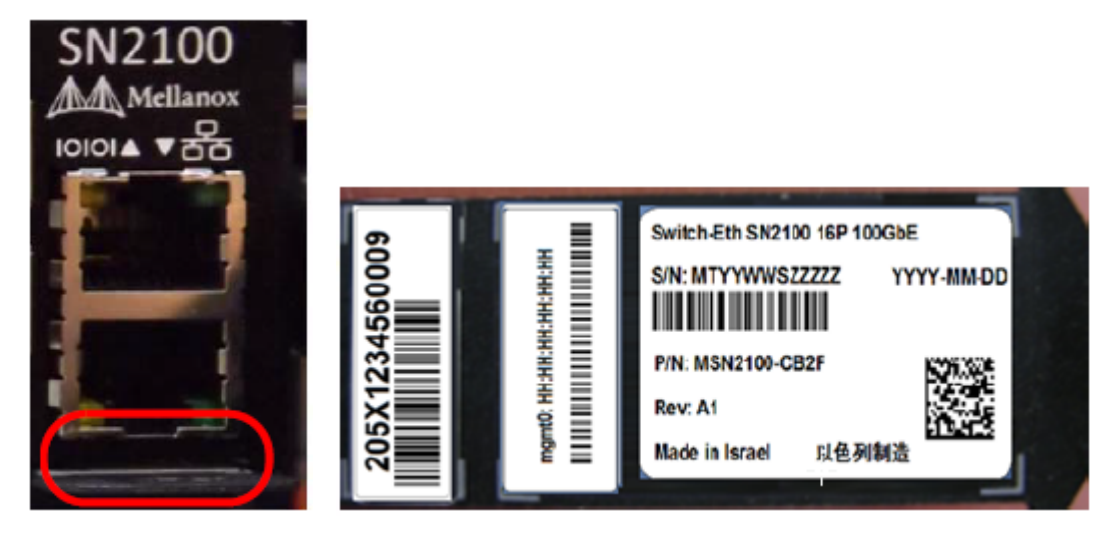

SN2010 Pull-out Tab

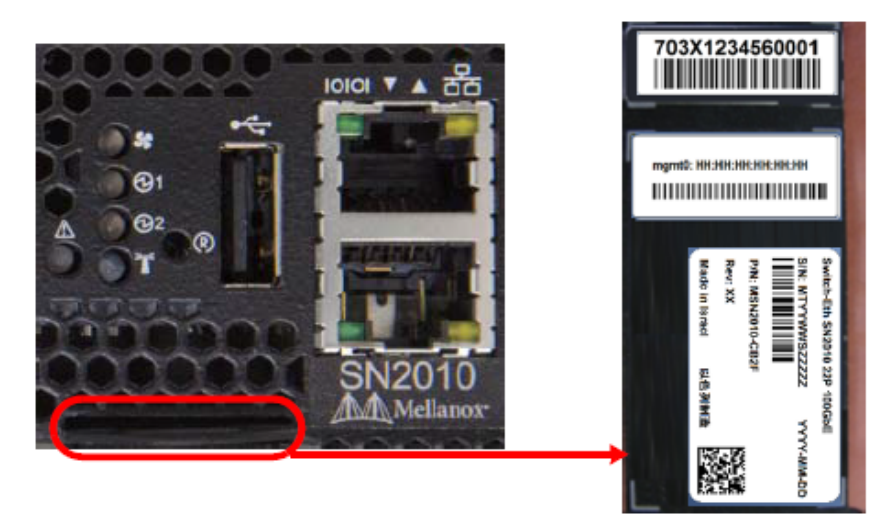

SN2201 Pull-out Tab

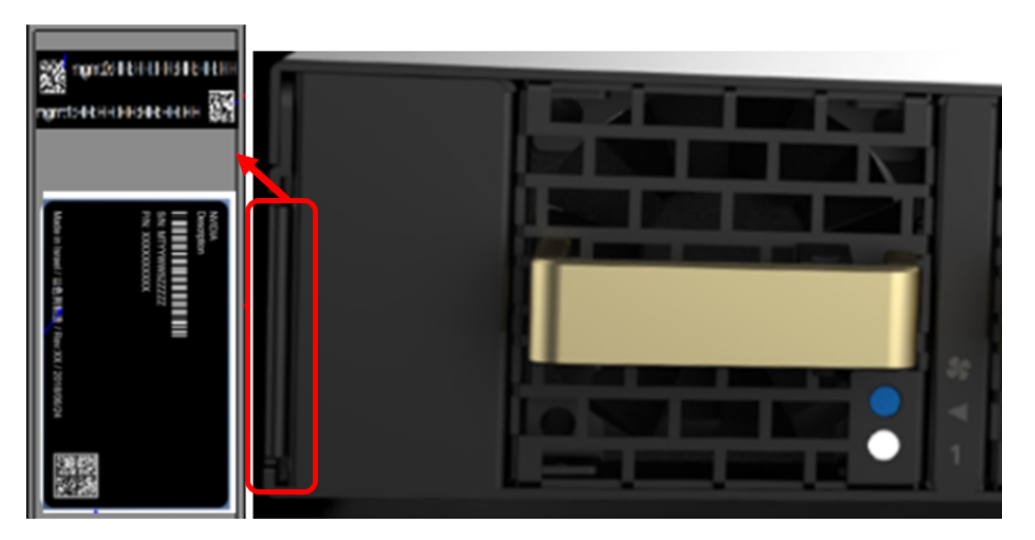

# 5 Software Management

The system includes an embedded management CPU card that runs NVIDIA Onyx® (MLNX-OS®) management software. This system includes a CLI, WebUI, SNMP, system management software, Ethernet protocols and IB management software (OpenSM).

- For NVIDIA Onyx (MLNX-OS) systems management package and related documentation, visit the product page at <https://docs.nvidia.com/networking/category/onyx>.
- [For Cumulus® Linux® software management instructions, refer to the](https://docs.nvidia.com/networking-ethernet-software/cumulus-linux-51/) *Cumulus Linux User Guide*.

The Ethernet ports for remote management connect to Ethernet systems. These systems must be configured to 100Mb/1Gb auto-negotiation.  $\ddot{\bullet}$ 

A No more than two subnet managers are recommended for any single fabric.

# 5.1 Upgrading Software

## 5.1.1 NVIDIA Onyx (MLNX-OS) Software Upgrade

Software and firmware updates are available from the NVIDIA Support website. Check that your current revision is the latest one available on the NVIDIA Support website. If you do not have the latest revision, upgrade your software using the CLI or the GUI. Copy the updated software to a known location on a remote server within the user's LAN.

For further information please refer to the *NVIDIA Onyx (MLNX-OS) Software User Manual* in the "Upgrading Onyx (MLNX-OS) Software" section.

Prior to updating, read and follow all of the instructions regarding the updating of the software on your system.

### 5.1.2 Switch Firmware Update

The systems do not require firmware updating. Firmware updating is done through the NVIDIA Onyx (MLNX-OS) management software.

## 5.1.3 Cumulus Linux Software Upgrade

[For Cumulus Linux software upgrade instructions, see](https://docs.nvidia.com/networking-ethernet-software/cumulus-linux-51/) [Upgrading Cumulus Linux](https://docs.nvidia.com/networking-ethernet-software/cumulus-linux-51/Installation-Management/Upgrading-Cumulus-Linux/) [in the Cumulus Linux](https://docs.nvidia.com/networking-ethernet-software/cumulus-linux-51/) User Guide.

# 6 Troubleshooting

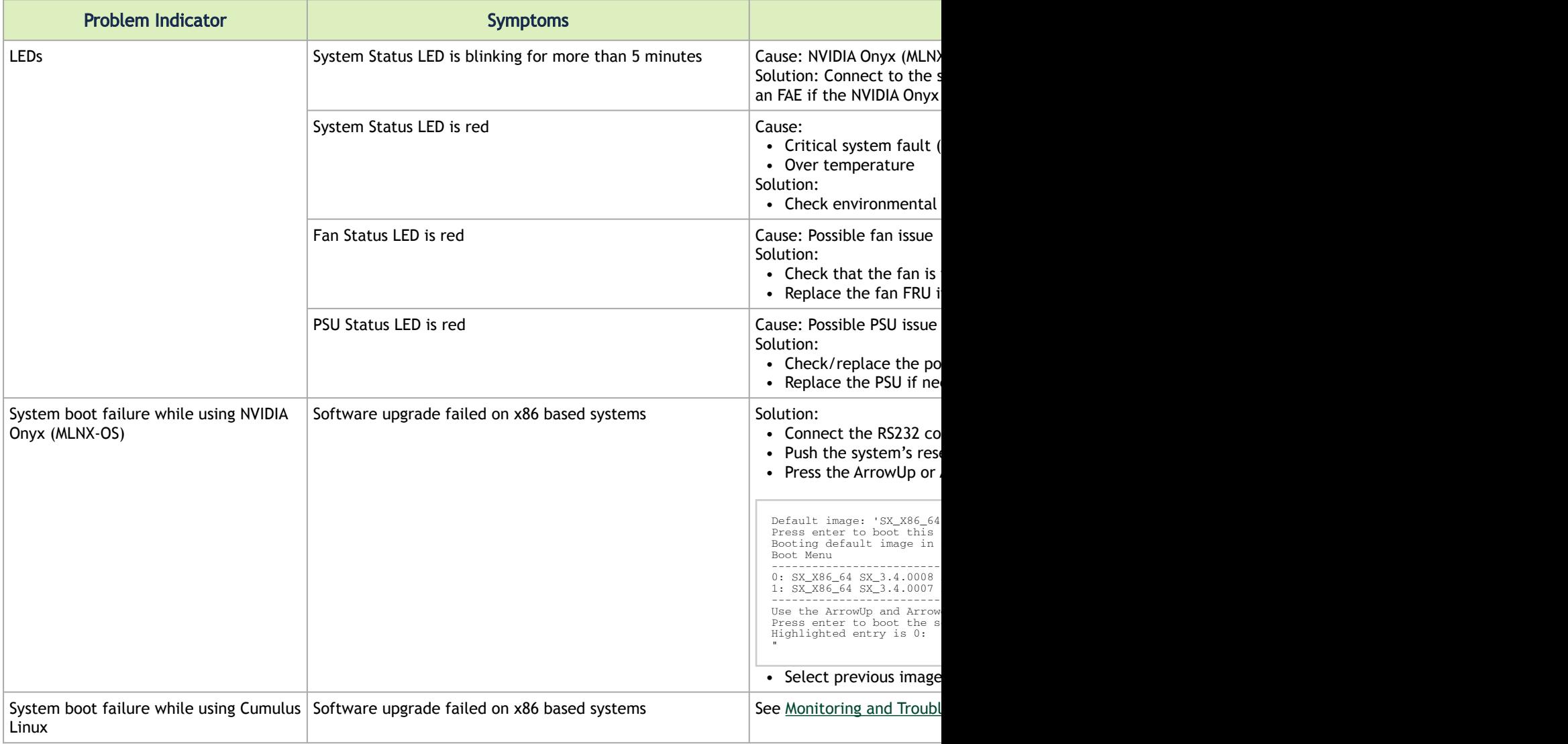

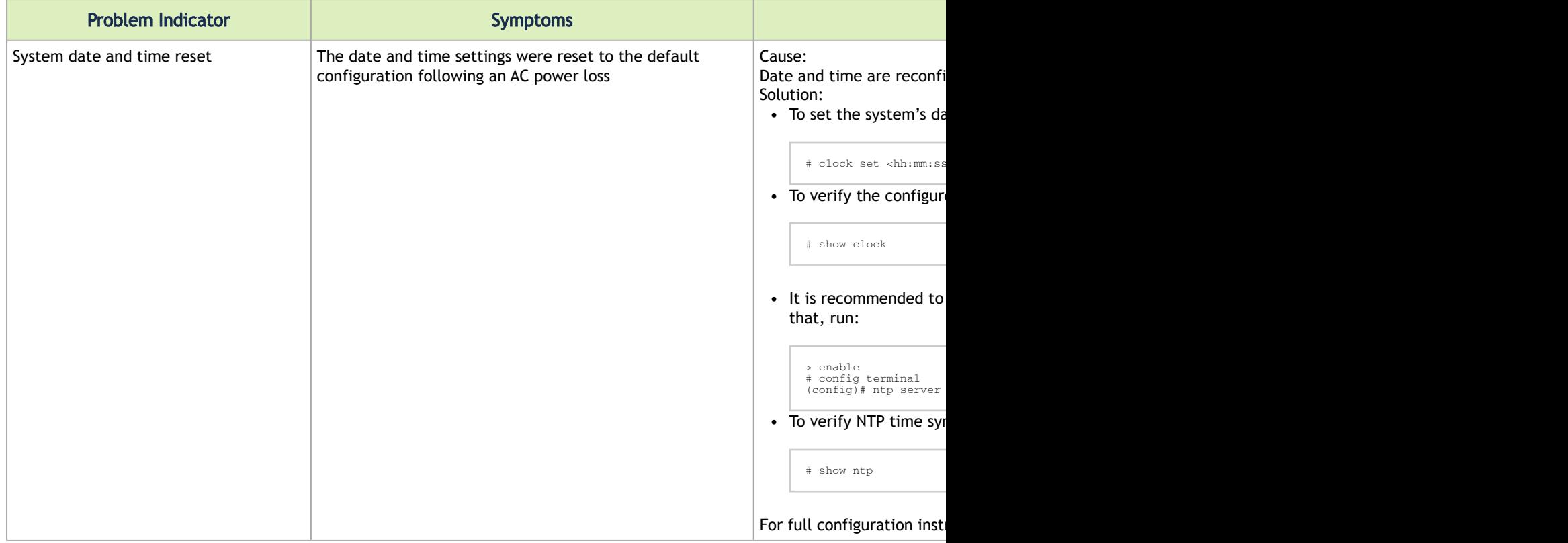
# <span id="page-72-0"></span>7 Specifications

# 7.1 SN2700 Series

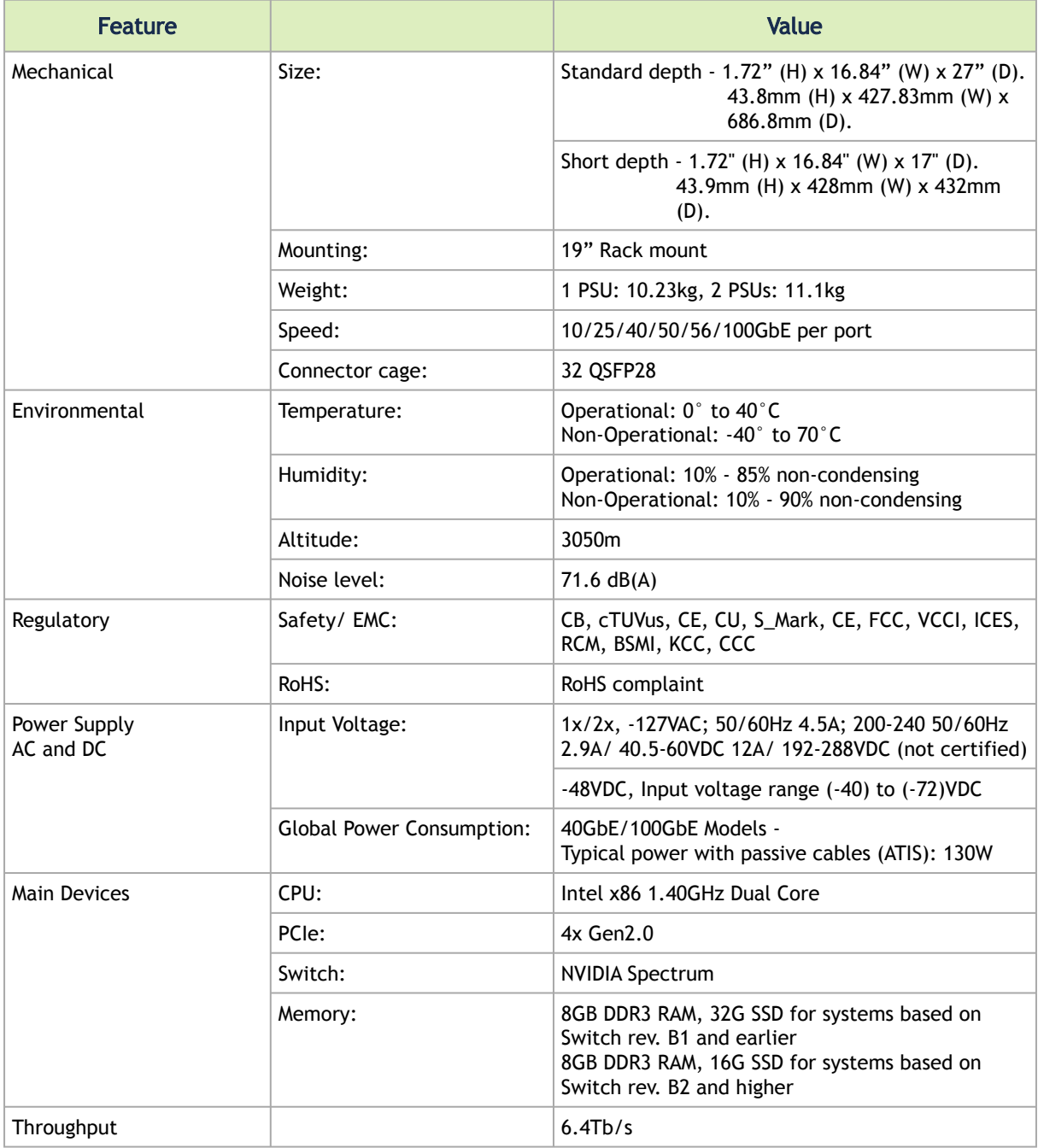

# 7.2 SN2740 Series (End of Life)

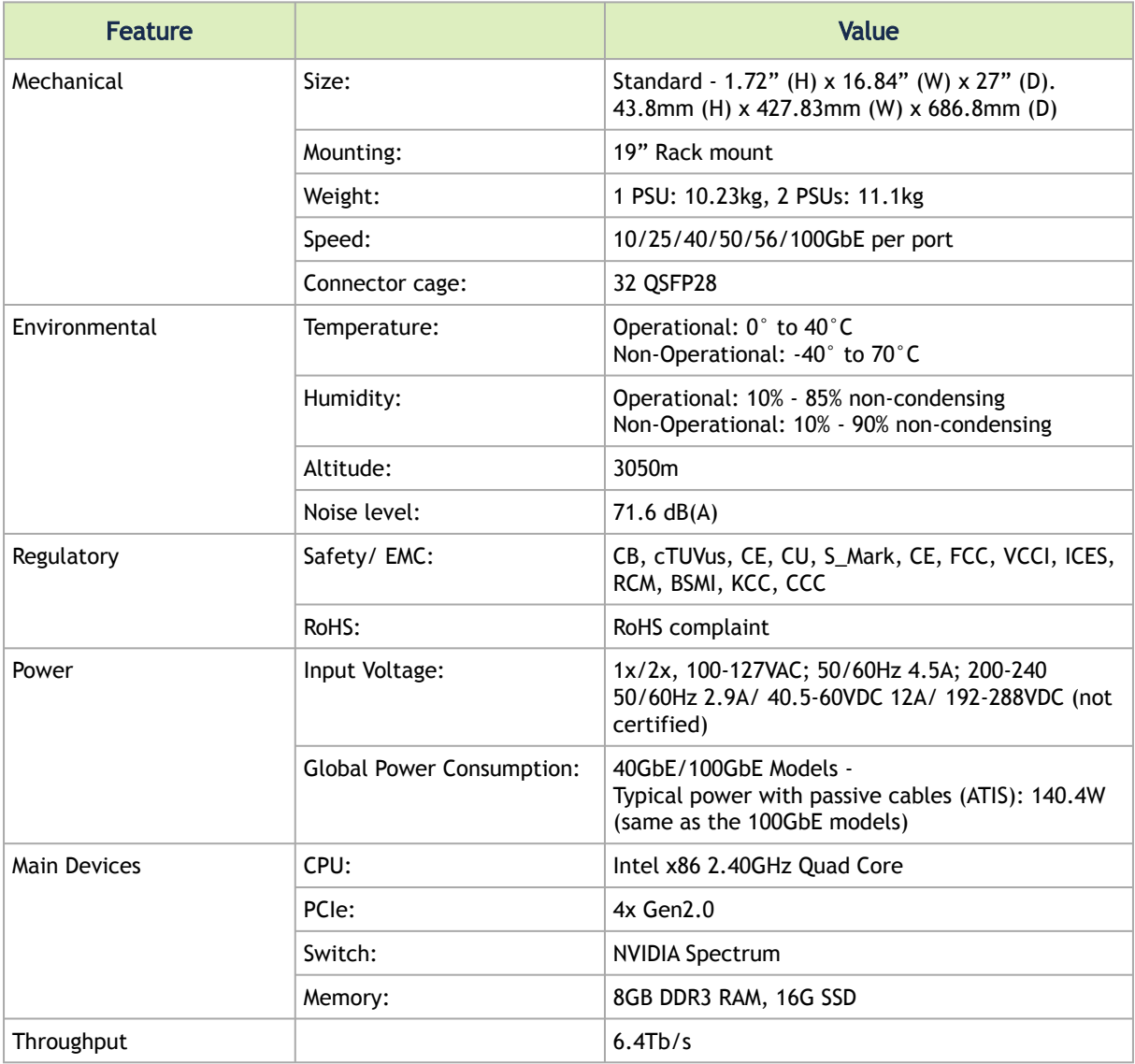

### 7.3 SN2410 Series

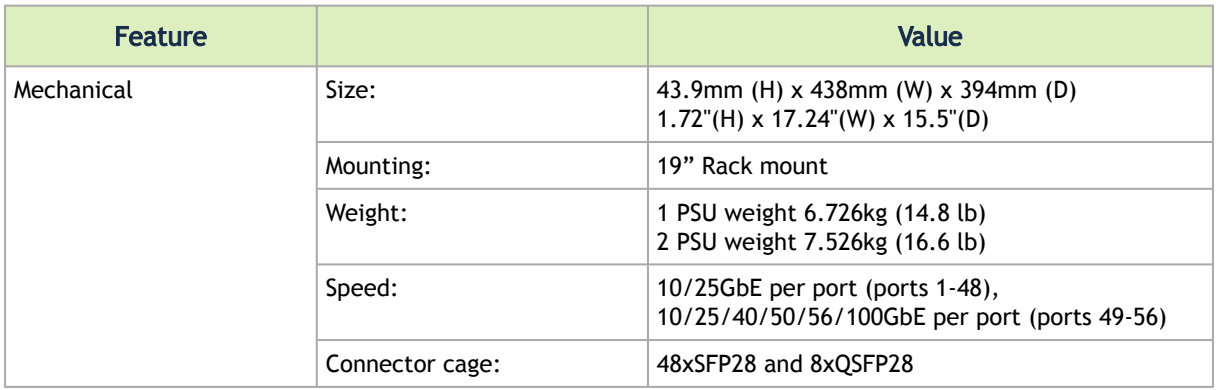

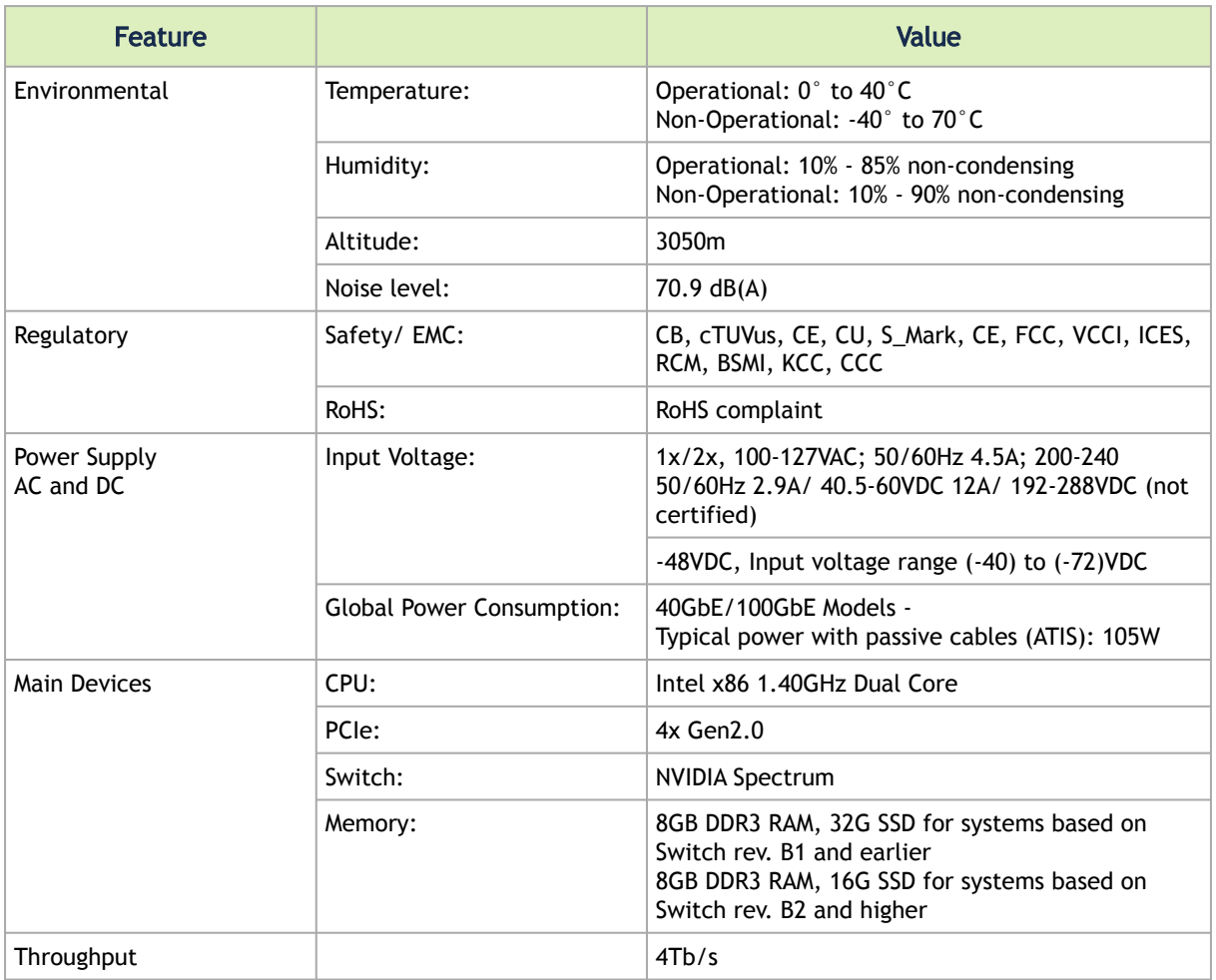

### 7.4 SN2100 Series

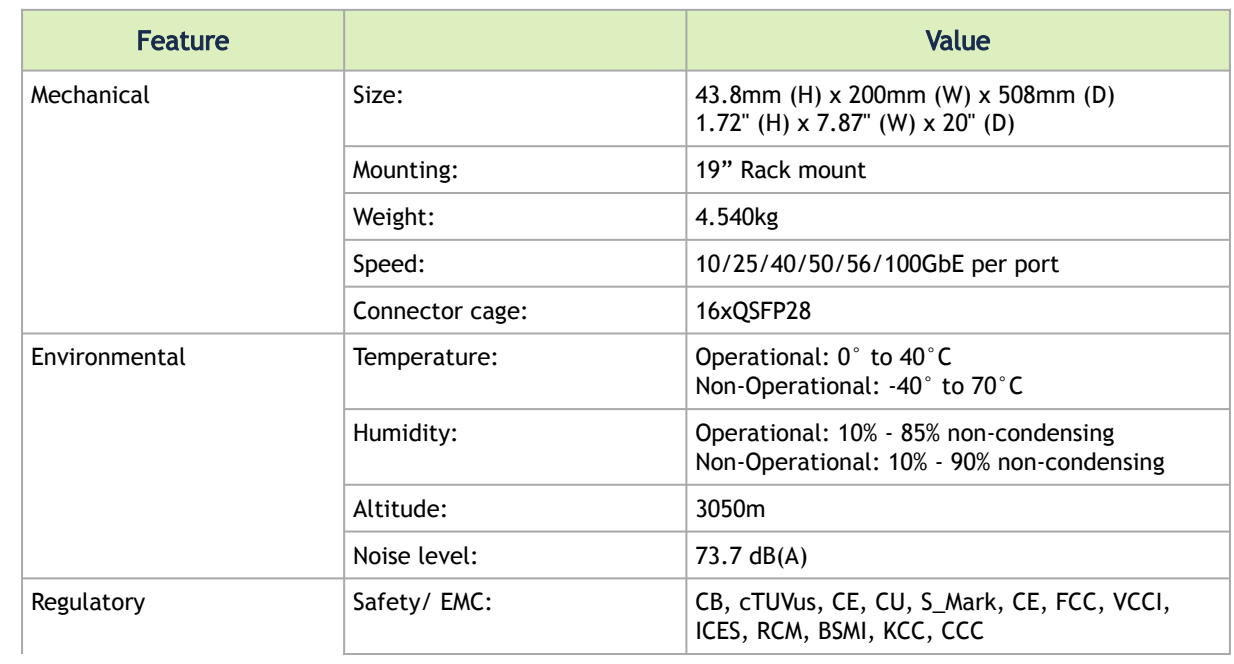

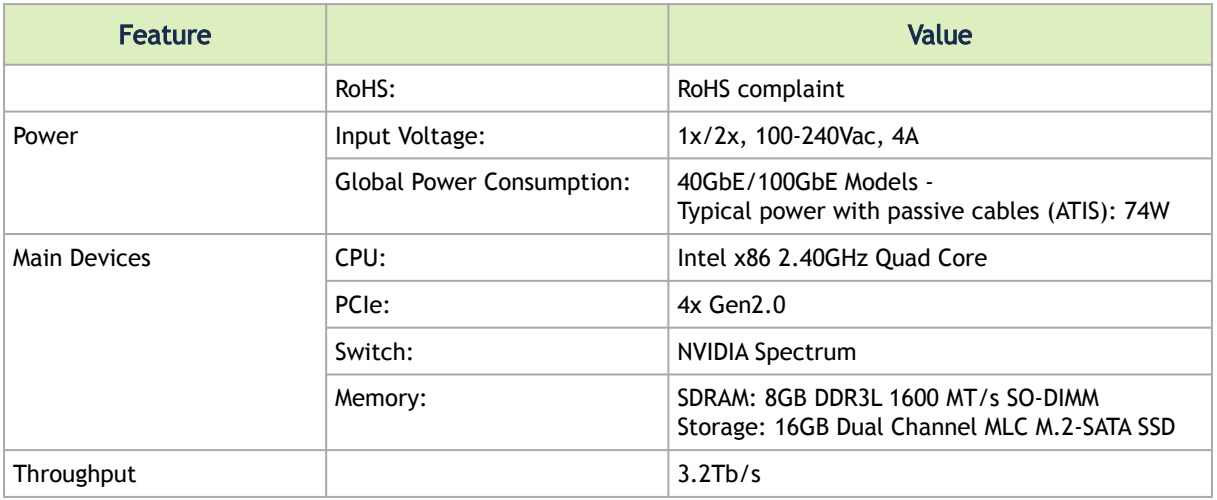

## 7.5 SN2010 Series

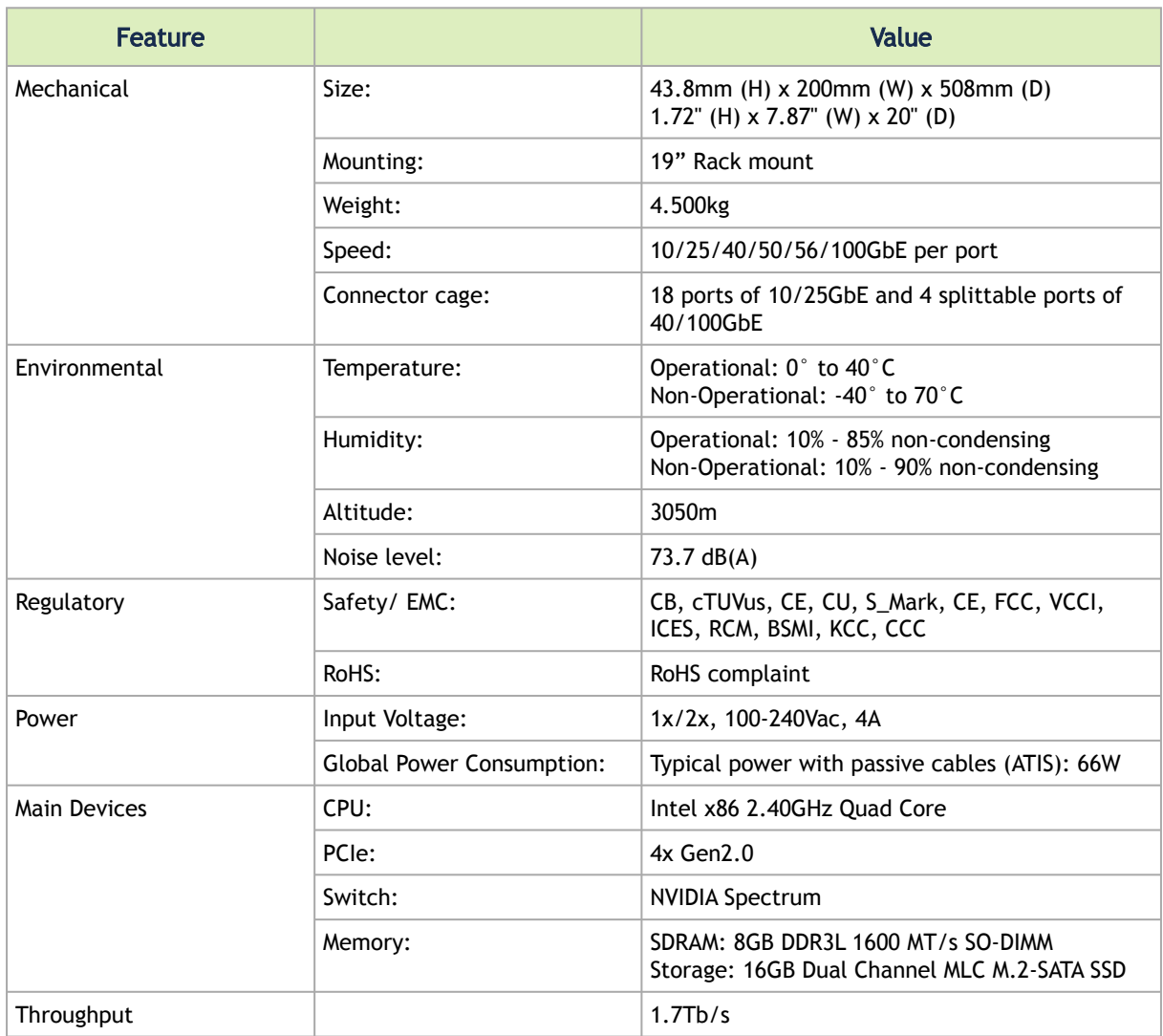

## 7.6 SN2201 Series

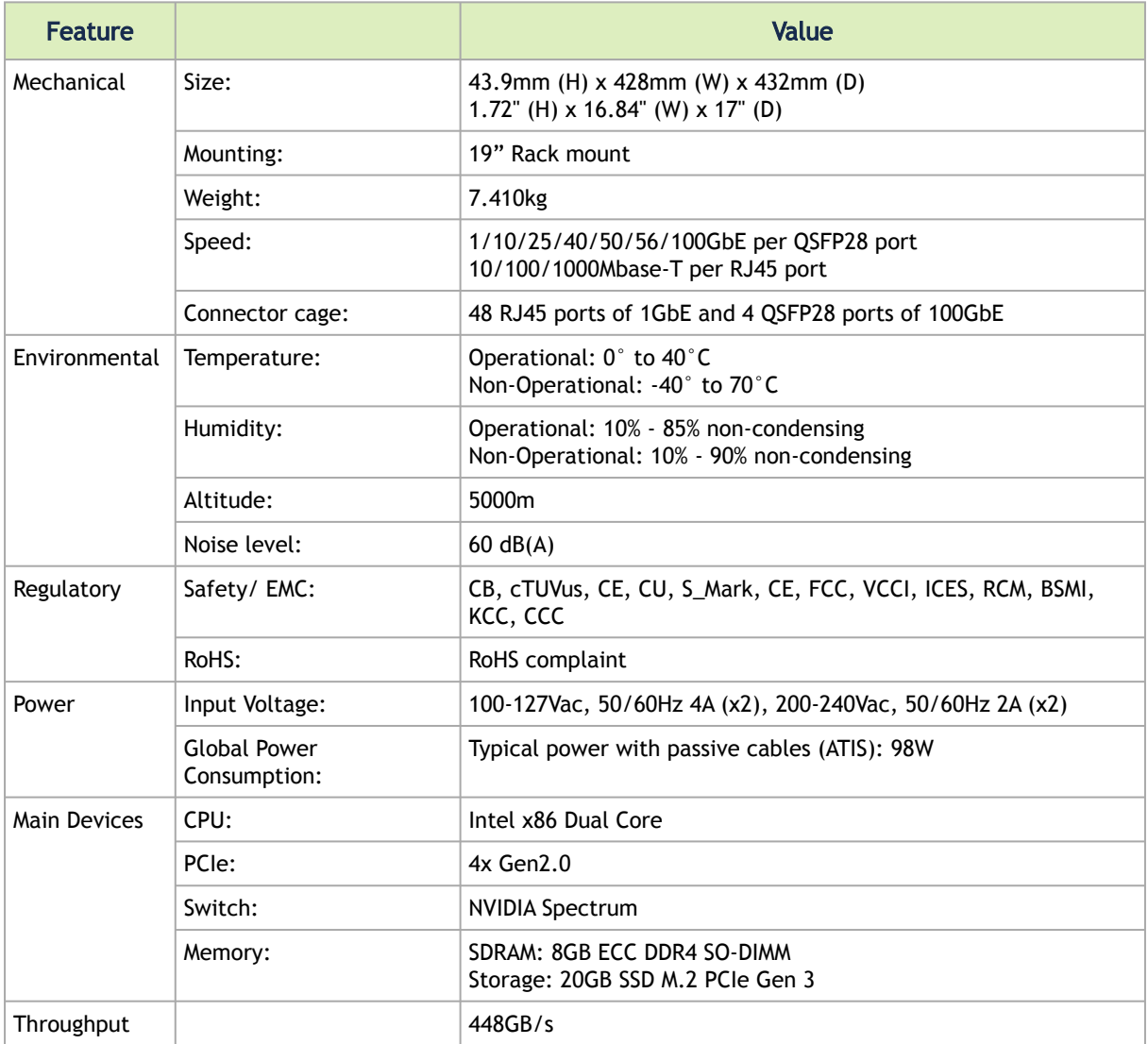

# 8 Appendixes

The document contains the following appendixes:

- [Accessory and Replacement Parts](#page-77-0)
- [Thermal Threshold Definitions](#page-78-0)
- [Interface Specifications](#page-79-0)
- [Disassembly and Disposal](#page-84-0)

## <span id="page-77-0"></span>8.1 Accessory and Replacement Parts

Ordering Part Numbers for Replacement Parts

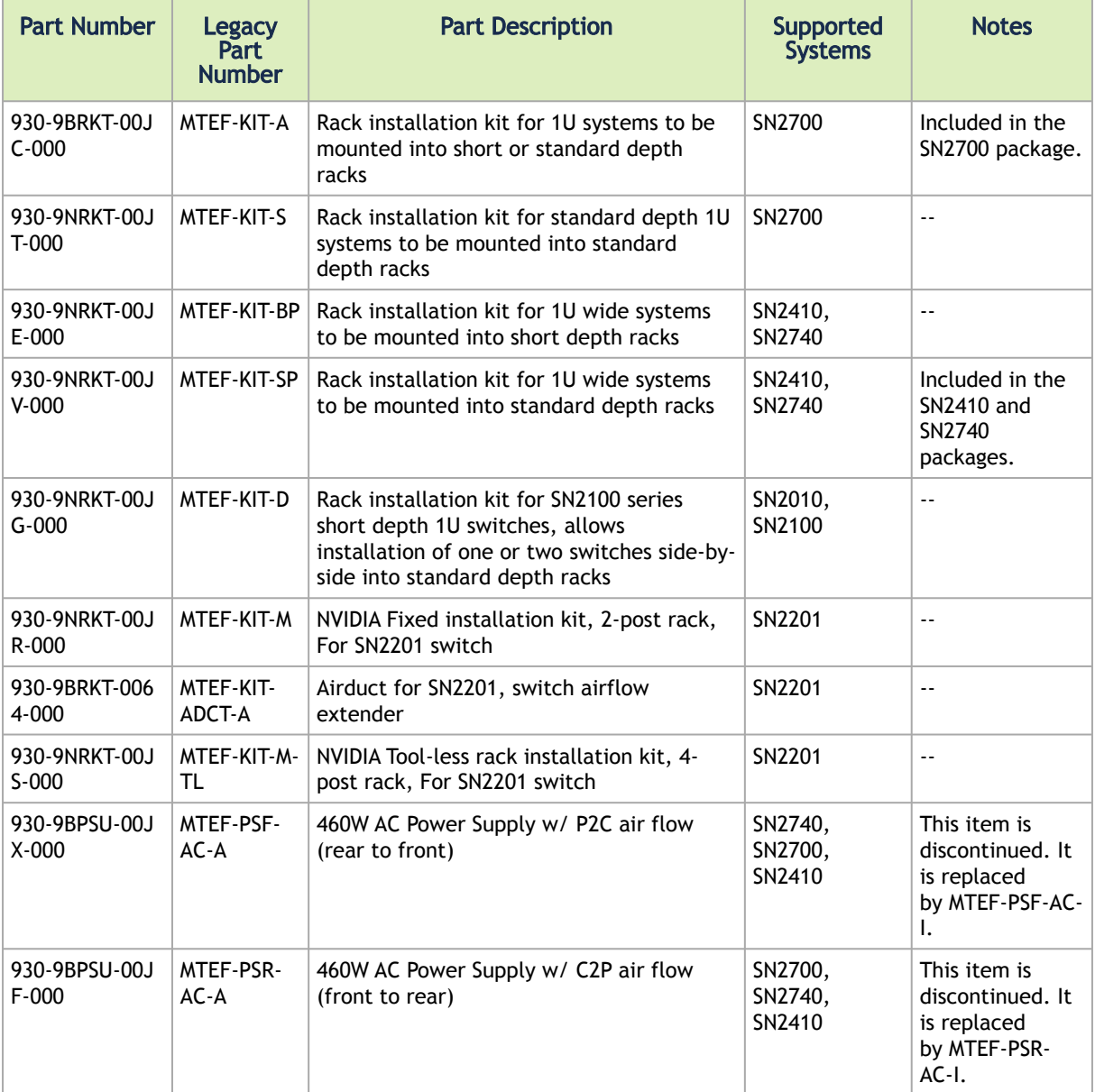

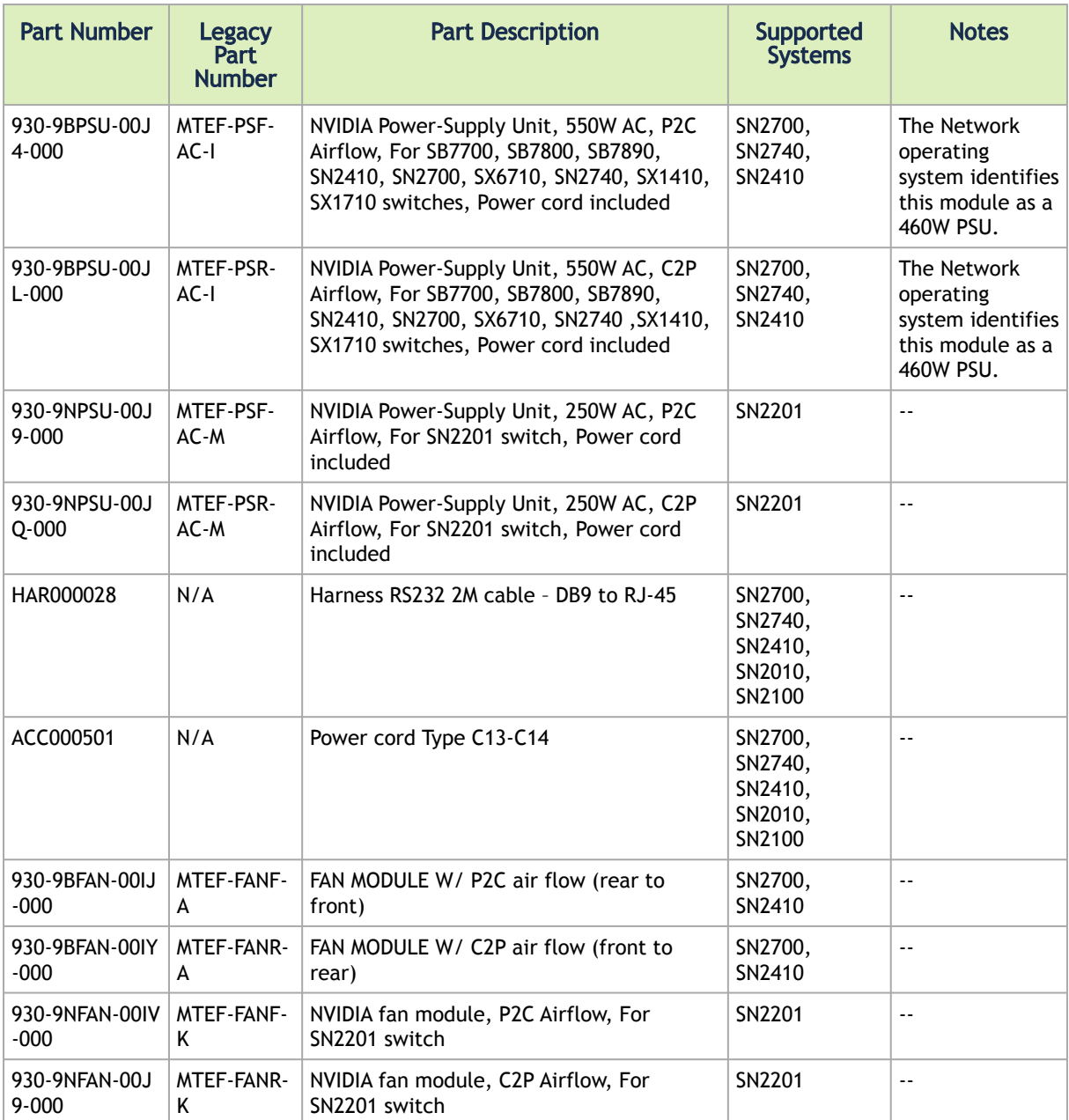

#### <span id="page-78-0"></span>8.2 Thermal Threshold Definitions

Three thermal threshold definitions are measured by the Spectrum ASICs, and impact the overall switch system operation state as follows:

- Warning 105°C: On managed systems only: When the ASIC device crosses the 100°C threshold, a Warning Threshold message will be issued by the management software, indicating to system administration that the ASIC has crossed the Warning threshold. Note that this temperature threshold does not require nor lead to any action by hardware (such as switch shutdown).
- Critical 120°C: When the ASIC device crosses this temperature, the switch firmware will automatically shut down the device.

• Emergency – 130°C: In case the firmware fails to shut down the ASIC device upon crossing its Critical threshold, the device will auto-shutdown upon crossing the Emergency (130°C) threshold.

<span id="page-79-0"></span>[For thermal threshold definitions in Cumulus Linux, see Configuring Net-SNMP Event Notification](https://support.cumulusnetworks.com/hc/en-us/articles/207341008-Configuring-Net-SNMP-Event-Notification-Traps#configuring_trap_events) Traps in the [Cumulus Networks Help Center](https://support.cumulusnetworks.com/hc/en-us).

### 8.3 Interface Specifications

#### 8.3.1 QSFP28 Pin Description

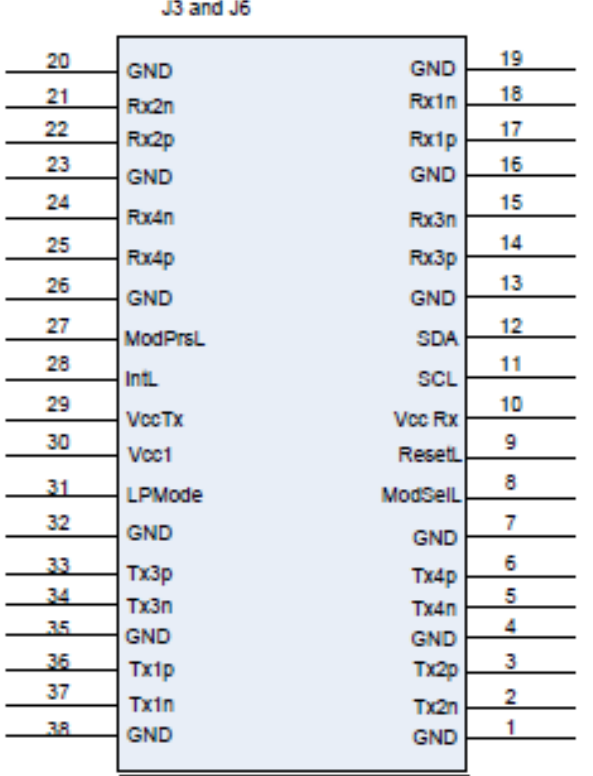

#### QSFP Pin Description

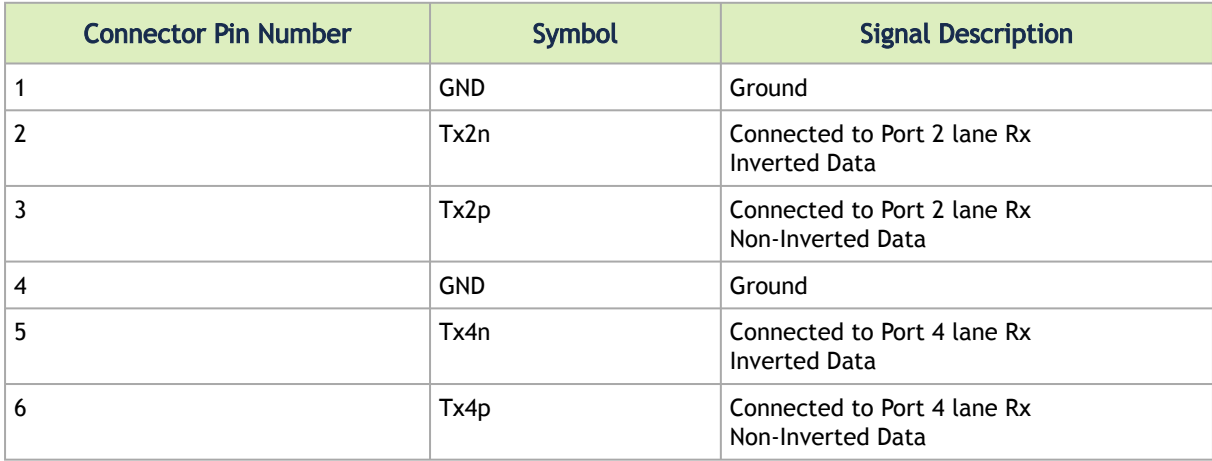

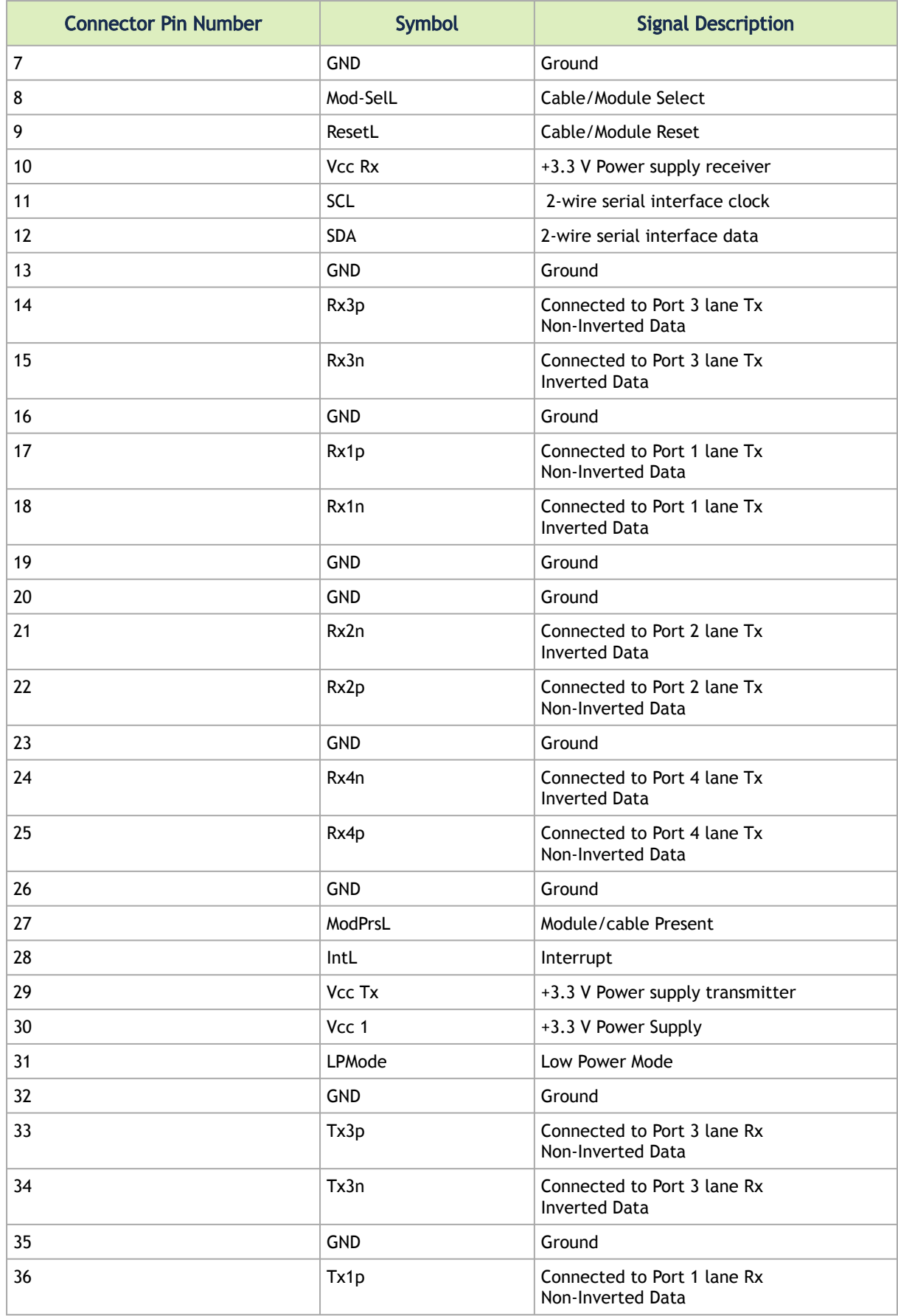

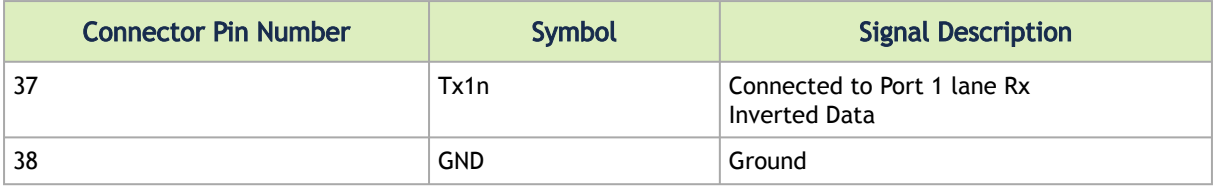

#### 8.3.2 SFP28 Pin Description

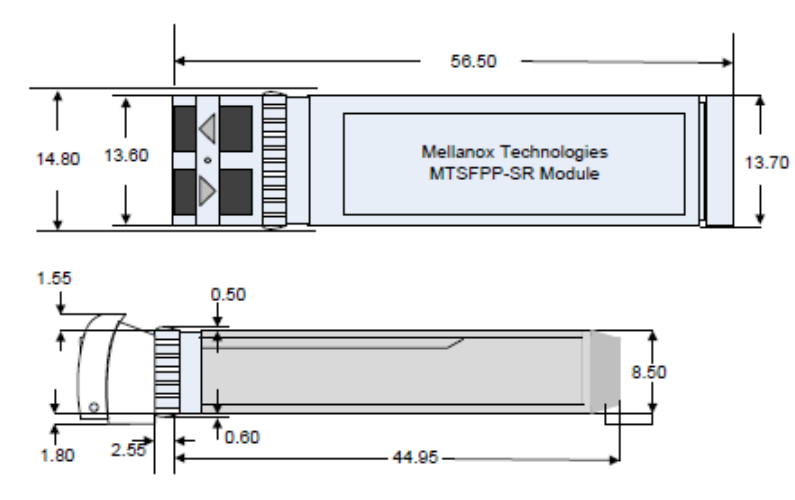

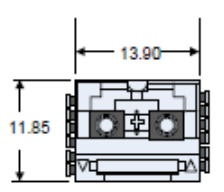

Rear View of Module with Pin Placement

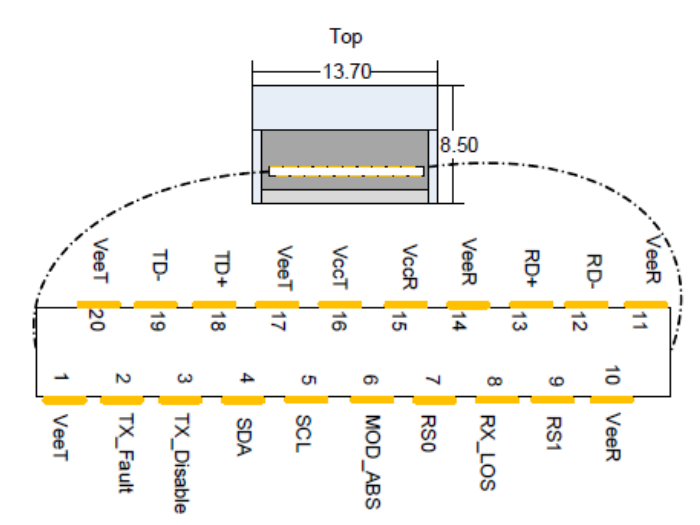

#### SFP Pin Description

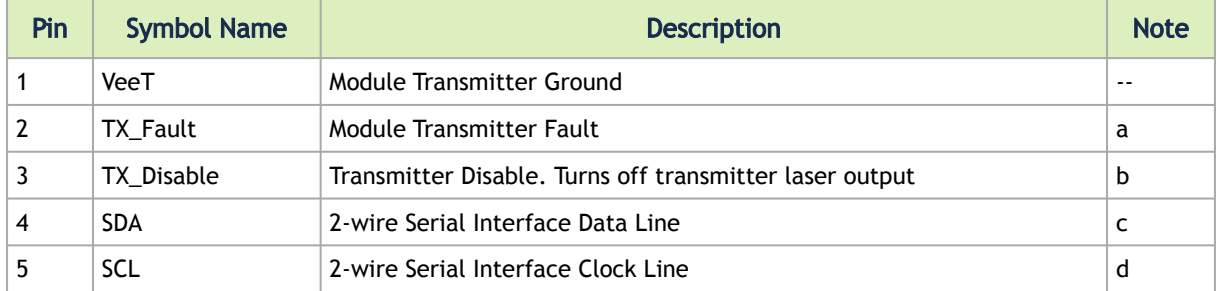

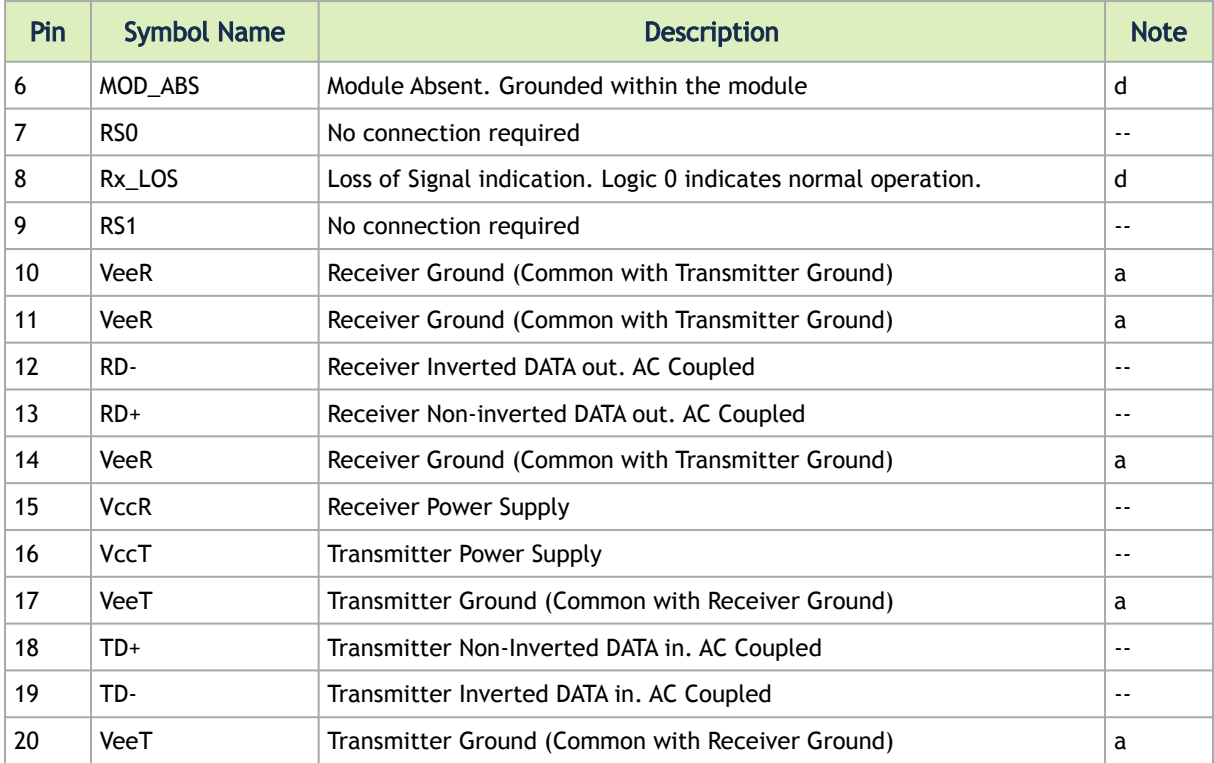

Notes:

- a. TFAULT is an open collector/drain output, which should be pulled up with a 4.7k-10k Ohms resistor on the host board if intended for use. Pull up voltage should be between 2.0V to Vcc + 0.3V. A high output indicates a transmitter fault caused by either the TX bias current or the TX output power exceeding the preset alarm thresholds. A low output indicates normal operation. In the low state, the output is pulled to <0.8V.
- b. Laser output disabled on TDIS >2.0V or open, enabled on TDIS <0.8V
- c. Should be pulled up with 4.7kΩ-10kΩ on host board to a voltage between 2.0V and 3.6V. MOD\_ABS pulls line low to indicate module is plugged in.
- d. LOS is open collector output. Should be pulled up with 4.7kΩ-10kΩ on host board to a voltage between 2.0V and 3.6V. Logic 0 indicates normal operation; logic 1 indicates loss of signal.

#### 8.3.3 RJ-45 CONSOLE and I²C Interface

RJ-45 Console and I²C interfaces are integrated in the same connector. Due to that, connecting any cable other than the Mellanox supplied console cable may cause an I²C hang.  $\ddot{\bullet}$ 

[Using uncertified cables may damage the I²C interface. Refer to the](https://docs.mellanox.com/display/CS7500DEV/.Replacement+Parts+Ordering+Numbers+v2.4) Replacement Parts Ordering Numbers appendix for harness details.

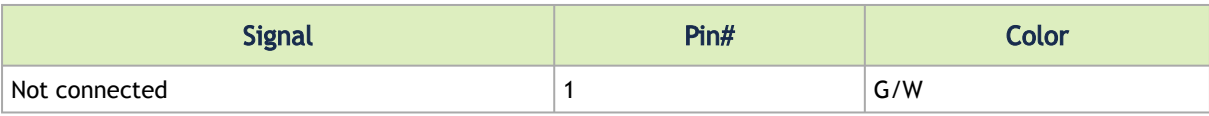

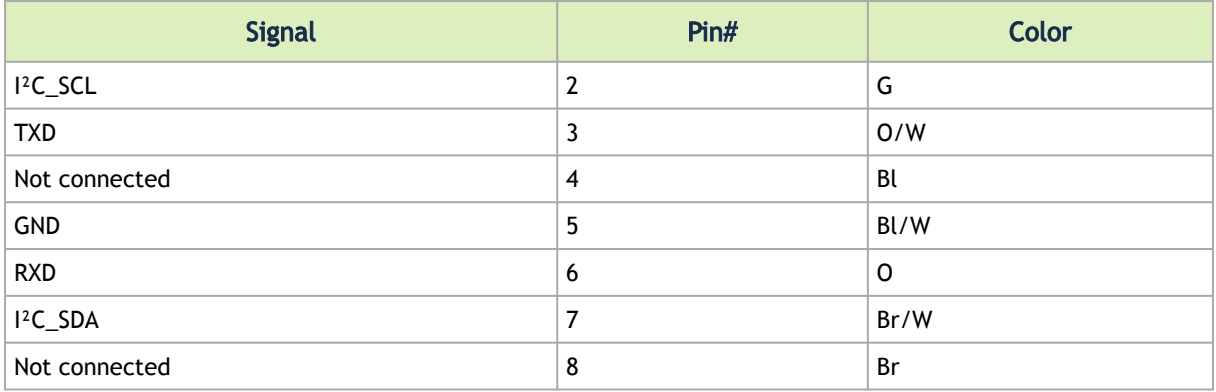

#### 8.3.4 RJ45 to DB9 Harness Pinout

The RS232 harness cable (DB9 to RJ45) is provided within the package to connect a host PC to the system's Console RJ45 port.

RJ45 to DB9 Harness Pinout

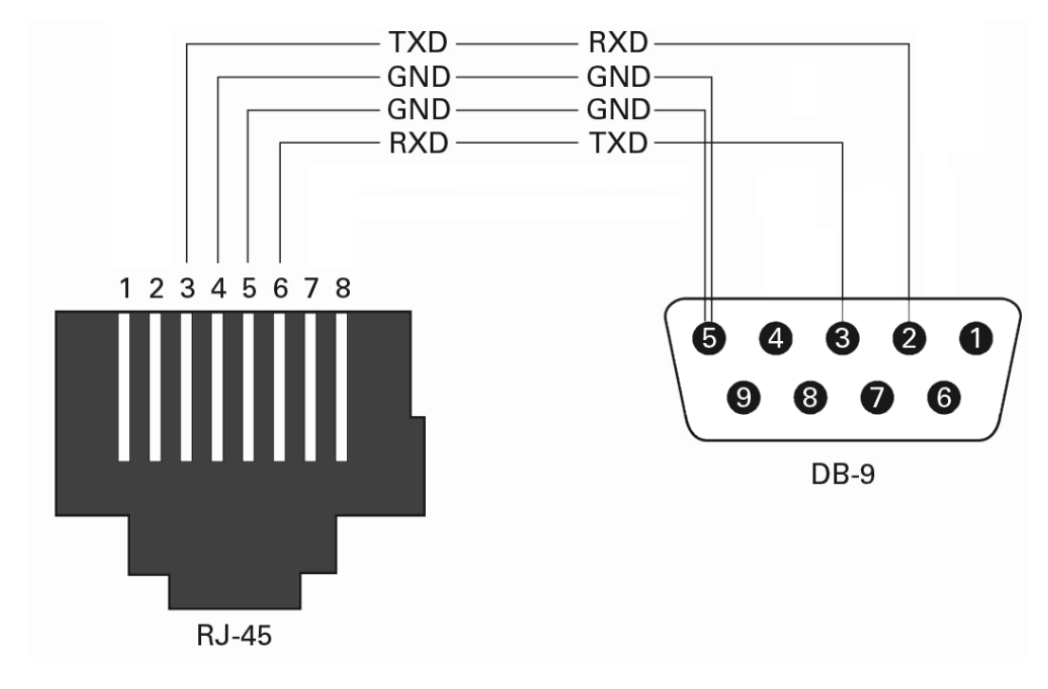

#### 8.3.5 RJ45 to RJ45 Harness

2m RJ45-to-RJ45 serial port cable is provided in the SN2410 and SN2700 packages.

The harness must be used when connecting the switch serial port with the terminal server/console server.

The new harness can be extended by an ordinary flat 1-to-1 RJ45 cable.

## <span id="page-84-0"></span>8.4 Disassembly and Disposal

#### 8.4.1 Disassembly Procedure

To disassemble the system from the rack:

- 1. Unplug and remove all connectors.
- 2. Unplug all power cords.
- 3. Remove the ground wire.
- 4. Unscrew the center bolts from the side of the system with the bracket.

Support the weight of the system when you remove the screws so that the system does not fall.  $\ddot{\bullet}$ 

- 5. Slide the system from the rack.
- 6. Remove the rail slides from the rack.
- 7. Remove the caged nuts.

#### 8.4.2 Disposal

According to the WEEE Directive 2002/96/EC, all waste electrical and electronic equipment (EEE) should be collected separately and not disposed of with regular household waste. Dispose of this product and all of its parts in a responsible and environmentally friendly way.

Follow the instructions found [here](https://docs.nvidia.com/networking/display/SSSDG) for proper disassembly and disposal of the switch, according to the WEEE directive.

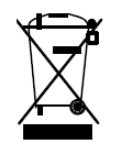

#### 8.4.2.1 Lithium Battery

The SN2201 system's Real-time Clock includes a Lithium coin battery (CR2032) that contains perchlorate. When replacing the battery, use only a replacement battery that is recommended by the equipment manufacturer.

The battery can explode if not properly used, replaced, or disposed of.  $\ddot{\bullet}$ 

Dispose of the battery according to your local regulations. Do not attempt to recharge the battery, disassemble, puncture, or otherwise damage it.

# 9 Document Revision History

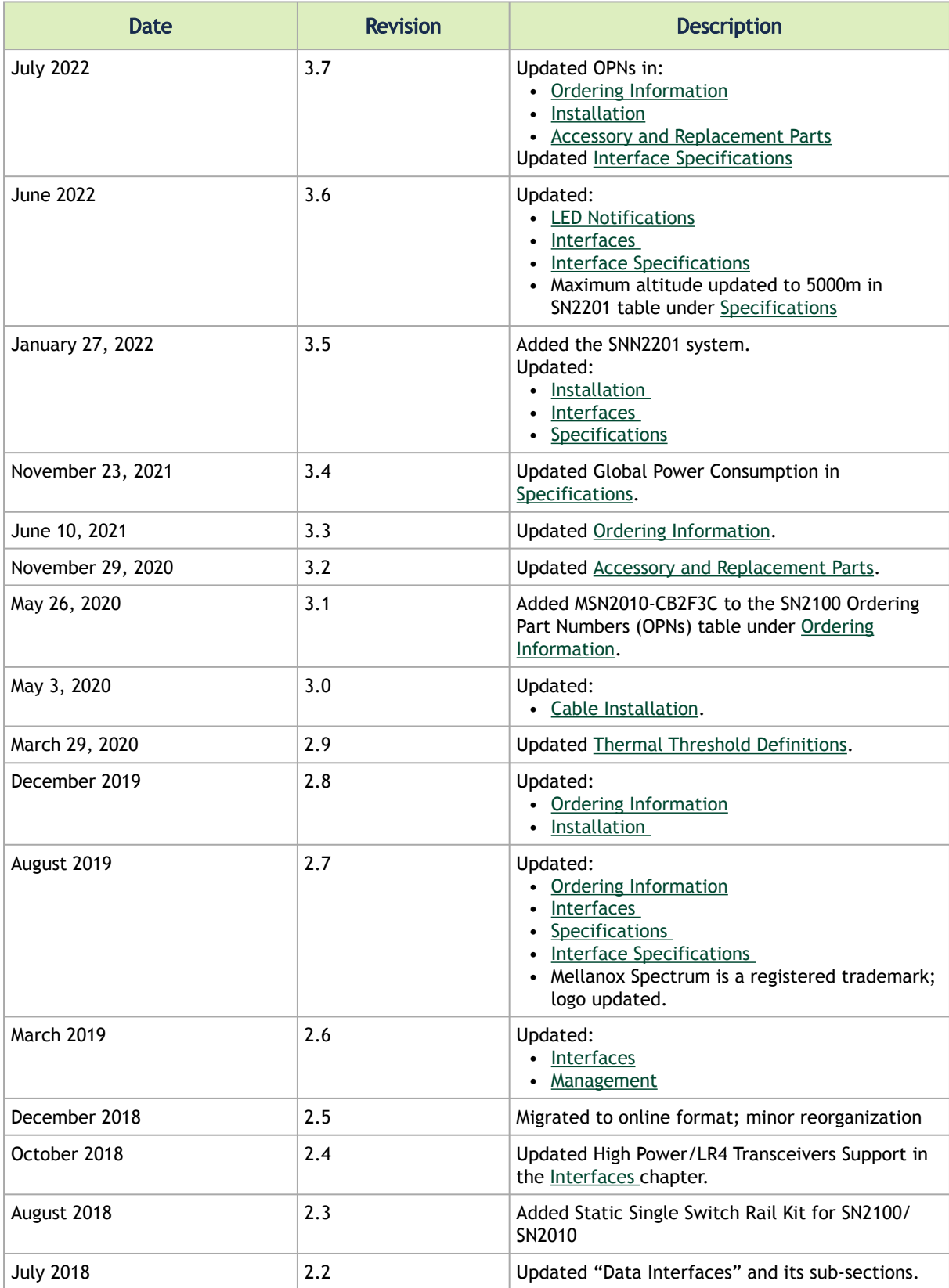

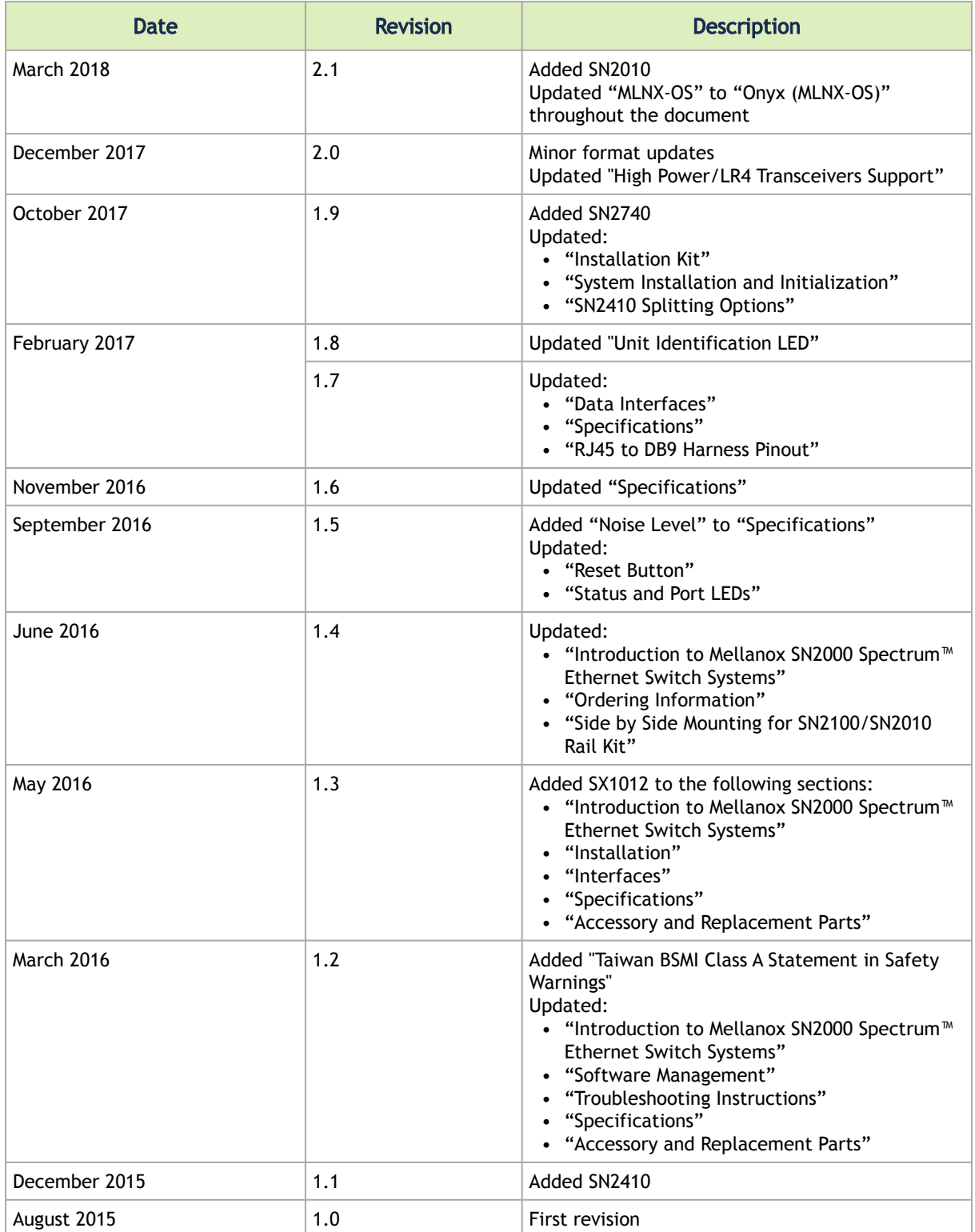

#### Notice

This document is provided for information purposes only and shall not be regarded as a warranty of a certain functionality, condition, or quality of a product. Neither NVIDIA Corporation nor any of its direct or indirect subsidiaries and affiliates (collectively: "NVIDIA") make any representations or warranties, expressed or implied, as to the accuracy or completeness of the information contained in this document and assumes no responsibility for any errors contained herein. NVIDIA shall have no liability for the consequences or use of such information or for any infringement of patents or other rights of third parties that may result from its use. This document is not a commitment to develop, release, or deliver any Material (defined below), code, or functionality.

NVIDIA reserves the right to make corrections, modifications, enhancements, improvements, and any other changes to this document, at any time without notice. Customer should obtain the latest relevant information before placing orders and should verify that such information is current and complete.

NVIDIA products are sold subject to the NVIDIA standard terms and conditions of sale supplied at the time of order acknowledgement, unless otherwise agreed in an individual sales agreement signed by authorized representatives of NVIDIA and customer ("Terms of Sale"). NVIDIA hereby expressly objects to applying any customer general terms and conditions with regards to the purchase of the NVIDIA product referenced in this document. No contractual obligations are formed either directly or indirectly by this document.

NVIDIA products are not designed, authorized, or warranted to be suitable for use in medical, military, aircraft, space, or life support equipment, nor in applications where failure or malfunction of the NVIDIA product can reasonably be expected to result in personal injury, death, or property or environmental damage. NVIDIA accepts no liability for inclusion and/or use of NVIDIA products in such equipment or applications and therefore such inclusion and/or use is at customer's own risk.

NVIDIA makes no representation or warranty that products based on this document will be suitable for any specified use. Testing of all parameters of each product is not necessarily performed by NVIDIA. It is customer's sole responsibility to evaluate and determine the applicability of any information contained in this document, ensure the product is suitable and fit for the application planned by customer, and perform the necessary testing for the application in order to avoid a default of the application or the product. Weaknesses in customer's product designs may affect the quality and reliability of the NVIDIA product and may result in additional or different conditions and/or requirements beyond those contained in this document. NVIDIA accepts no liability related to any default, damage, costs, or problem which may be based on or attributable to: (i) the use of the NVIDIA product in any manner that is contrary to this document or (ii) customer product designs.

No license, either expressed or implied, is granted under any NVIDIA patent right, copyright, or other NVIDIA intellectual property right under this document. Information published by NVIDIA regarding third-party products or services does not constitute a license from NVIDIA to use such products or services or a warranty or endorsement thereof. Use of such information may require a license from a third party under the patents or other intellectual property rights of the third party, or a license from NVIDIA under the patents or other intellectual property rights of NVIDIA.

Reproduction of information in this document is permissible only if approved in advance by NVIDIA in writing, reproduced without alteration and in full compliance with all applicable export laws and regulations, and accompanied by all associated conditions, limitations, and notices.

THIS DOCUMENT AND ALL NVIDIA DESIGN SPECIFICATIONS, REFERENCE BOARDS, FILES, DRAWINGS, DIAGNOSTICS, LISTS, AND OTHER DOCUMENTS (TOGETHER AND SEPARATELY, "MATERIALS") ARE BEING PROVIDED "AS IS." NVIDIA MAKES NO WARRANTIES, EXPRESSED, IMPLIED, STATUTORY, OR OTHERWISE WITH RESPECT TO THE MATERIALS, AND EXPRESSLY DISCLAIMS ALL IMPLIED WARRANTIES OF NONINFRINGEMENT, MERCHANTABILITY, AND FITNESS FOR A PARTICULAR PURPOSE. TO THE EXTENT NOT PROHIBITED BY LAW, IN NO EVENT WILL NVIDIA BE LIABLE FOR ANY DAMAGES, INCLUDING WITHOUT LIMITATION ANY DIRECT, INDIRECT, SPECIAL, INCIDENTAL, PUNITIVE, OR CONSEQUENTIAL DAMAGES, HOWEVER CAUSED AND REGARDLESS OF THE THEORY OF LIABILITY, ARISING OUT OF ANY USE OF THIS DOCUMENT, EVEN IF NVIDIA HAS BEEN ADVISED OF THE POSSIBILITY OF SUCH DAMAGES. Notwithstanding any damages that customer might incur for any reason whatsoever, NVIDIA's aggregate and cumulative liability towards customer for the products described herein shall be limited in accordance with the Terms of Sale for the product.

#### **Trademarks**

NVIDIA, the NVIDIA logo, and Mellanox are trademarks and/or registered trademarks of NVIDIA Corporation and/ or Mellanox Technologies Ltd. in the U.S. and in other countries. Other company and product names may be trademarks

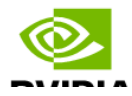

of the respective companies with which they are associated.

Copyright © 2024 NVIDIA Corporation & affiliates. All Rights Reserved.

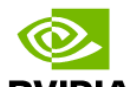